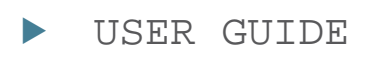

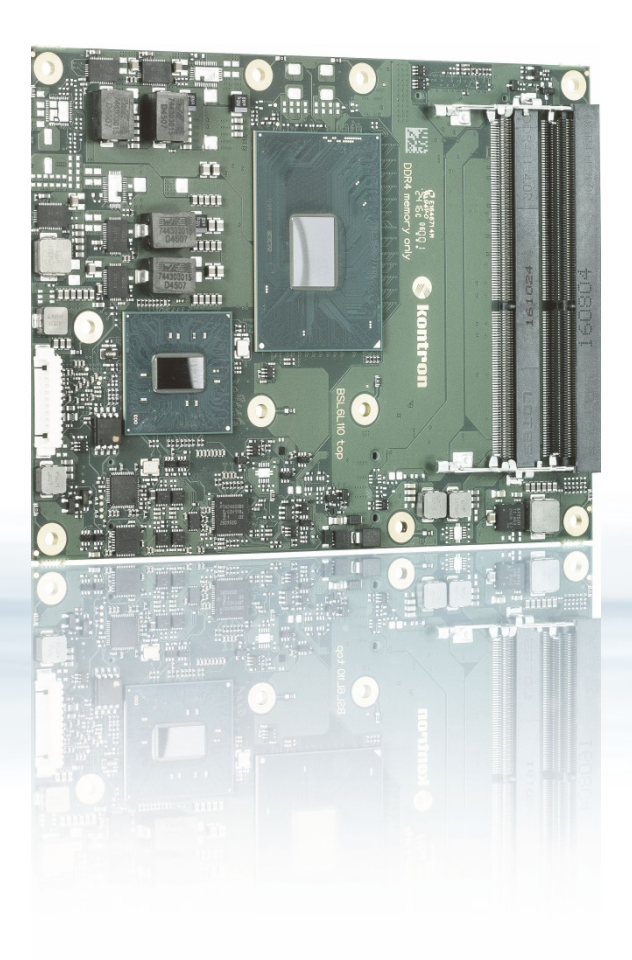

# COMe-bKL6

Doc. User Guide Rev.1.7 Doc. ID: 1061-1954

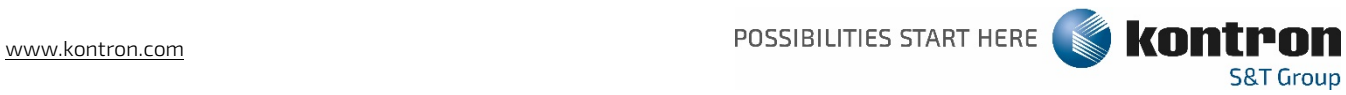

This page has been intentionally left blank

## COME-BKL6 - USER GUIDE

### Disclaimer

Kontron would like to point out that the information contained in this user guide may be subject to alteration, particularly as a result of the constant upgrading of Kontron products. This document does not entail any guarantee on the part of Kontron with respect to technical processes described in the user guide or any product characteristics set out in the user guide. Kontron assumes no responsibility or liability for the use of the described product(s), conveys no license or title under any patent, copyright or mask work rights to these products and makes no representations or warranties that these products are free from patent, copyright or mask work right infringement unless otherwise specified. Applications that are described in this user guide are for illustration purposes only. Kontron makes no representation or warranty that such application will be suitable for the specified use without further testing or modification. Kontron expressly informs the user that this user guide only contains a general description of processes and instructions which may not be applicable in every individual case. In cases of doubt, please contact Kontron.

This user guide is protected by copyright. All rights are reserved by Kontron. No part of this document may be reproduced, transmitted, transcribed, stored in a retrieval system, or translated into any language or computer language, in any form or by any means (electronic, mechanical, photocopying, recording, or otherwise), without the express written permission of Kontron. Kontron points out that the information contained in this user guide is constantly being updated in line with the technical alterations and improvements made by Kontron to the products and thus this user guide only reflects the technical status of the products by Kontron at the time of publishing.

Brand and product names are trademarks or registered trademarks of their respective owners.

©2018 by Kontron Europe GmbH

Kontron Europe GmbH

Gutenbergstraße 2 85737 Ismaning Germany [www.kontron.com](http://www.kontron.com/)

## High Risk Applications Hazard Notice

THIS DEVICE AND ASSOCIATED SOFTWARE ARE NOT DESIGNED, MANUFACTURED OR INTENDED FOR USE OR RESALE FOR THE OPERATION OF NUCLEAR FACILITIES, THE NAVIGATION, CONTROL OR COMMUNICATION SYSTEMS FOR AIRCRAFT OR OTHER TRANSPORTATION, AIR TRAFFIC CONTROL, LIFE SUPPORT OR LIFE SUSTAINING APPLICATIONS, WEAPONS SYSTEMS, OR ANY OTHER APPLICATION IN A HAZARDOUS ENVIRONMENT, OR REQUIRING FAIL-SAFE PERFORMANCE, OR IN WHICH THE FAILURE OF PRODUCTS COULD LEAD DIRECTLY TO DEATH, PERSONAL INJURY, OR SEVERE PHYSICAL OR ENVIRONMENTAL DAMAGE (COLLECTIVELY, "HIGH RISK APPLICATIONS").

You understand and agree that your use of Kontron devices as a component in High Risk Applications is entirely at your risk. To minimize the risks associated with your products and applications, you should provide adequate design and operating safeguards. You are solely responsible for compliance with all legal, regulatory, safety, and security related requirements concerning your products. You are responsible to ensure that your systems (and any Kontron hardware or software components incorporated in your systems) meet all applicable requirements. Unless otherwise stated in the product documentation, the Kontron device is not provided with error-tolerance capabilities and cannot therefore be deemed as being engineered, manufactured or setup to be compliant for implementation or for resale as device in High Risk Applications. All application and safety related information in this document (including application descriptions, suggested safety measures, suggested Kontron products, and other materials) is provided for reference only.

#### **NOTICE**

You find the most recent version of the "General Safety Instructions" online in the download area of this product.

#### **NOTICE**

This product is not suited for storage or operation in corrosive environments, in particular under exposure to sulfur and chlorine and their compounds. For information on how to harden electronics and mechanics against these stress conditions, contact Kontron Support.

## Revision History

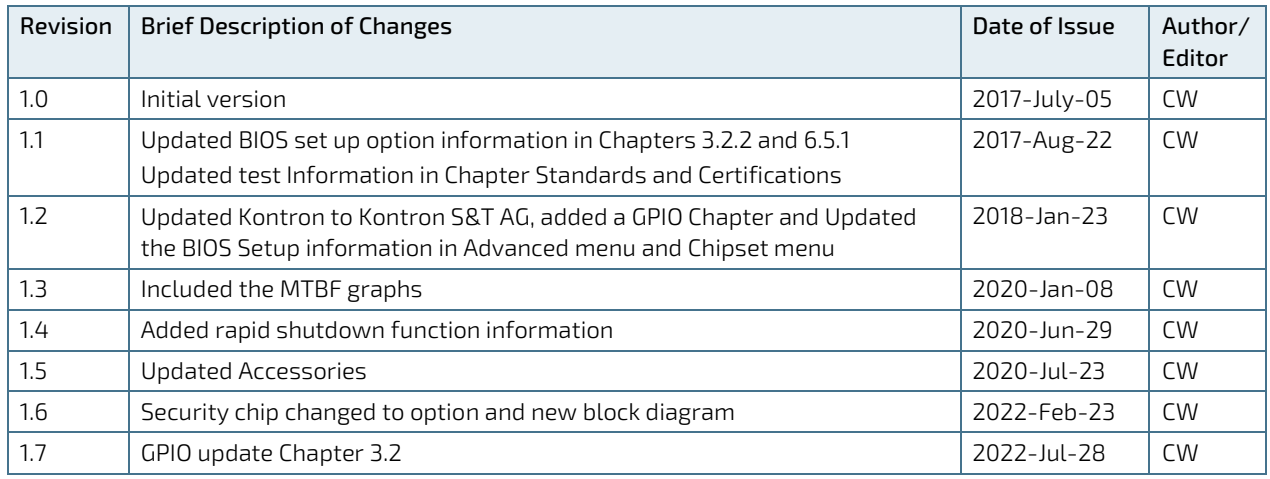

## Terms and Conditions

Kontron warrants products in accordance with defined regional warranty periods. For more information about warranty compliance and conformity, and the warranty period in your region, visit [http://www.kontron.com/terms](http://www.kontron.com/terms-and-conditions)[and-conditions.](http://www.kontron.com/terms-and-conditions)

Kontron sells products worldwide and declares regional General Terms & Conditions of Sale, and Purchase Order Terms & Conditions. Visi[t http://www.kontron.com/terms-and-conditions.](http://www.kontron.com/terms-and-conditions)

For contact information, refer to the corporate offices contact information on the last page of this user guide or visit our websit[e CONTACT US.](http://www.kontron.com/about-kontron/company-overview/contact-us)

## Customer Support

Find Kontron contacts by visiting[: http://www.kontron.com/support.](http://www.kontron.com/support)

## Customer Service

As a trusted technology innovator and global solutions provider, Kontron extends its embedded market strengths into a services portfolio allowing companies to break the barriers of traditional product lifecycles. Proven product expertise coupled with collaborative and highly-experienced support enables Kontron to provide exceptional peace of mind to build and maintain successful products.

For more details on Kontron's service offerings such as: enhanced repair services, extended warranty, Kontron training academy, and more visit [http://www.kontron.com/support-and-services/services.](http://www.kontron.com/support-and-services/services)

## Customer Comments

If you have any difficulties using this user guide, discover an error, or just want to provide some feedback, contact Kontron [support.](http://www.kontron.com/support) Detail any errors you find. We will correct the errors or problems as soon as possible and post the revised user guide on our website.

## <span id="page-5-0"></span>Symbols

The following symbols may be used in this user guide

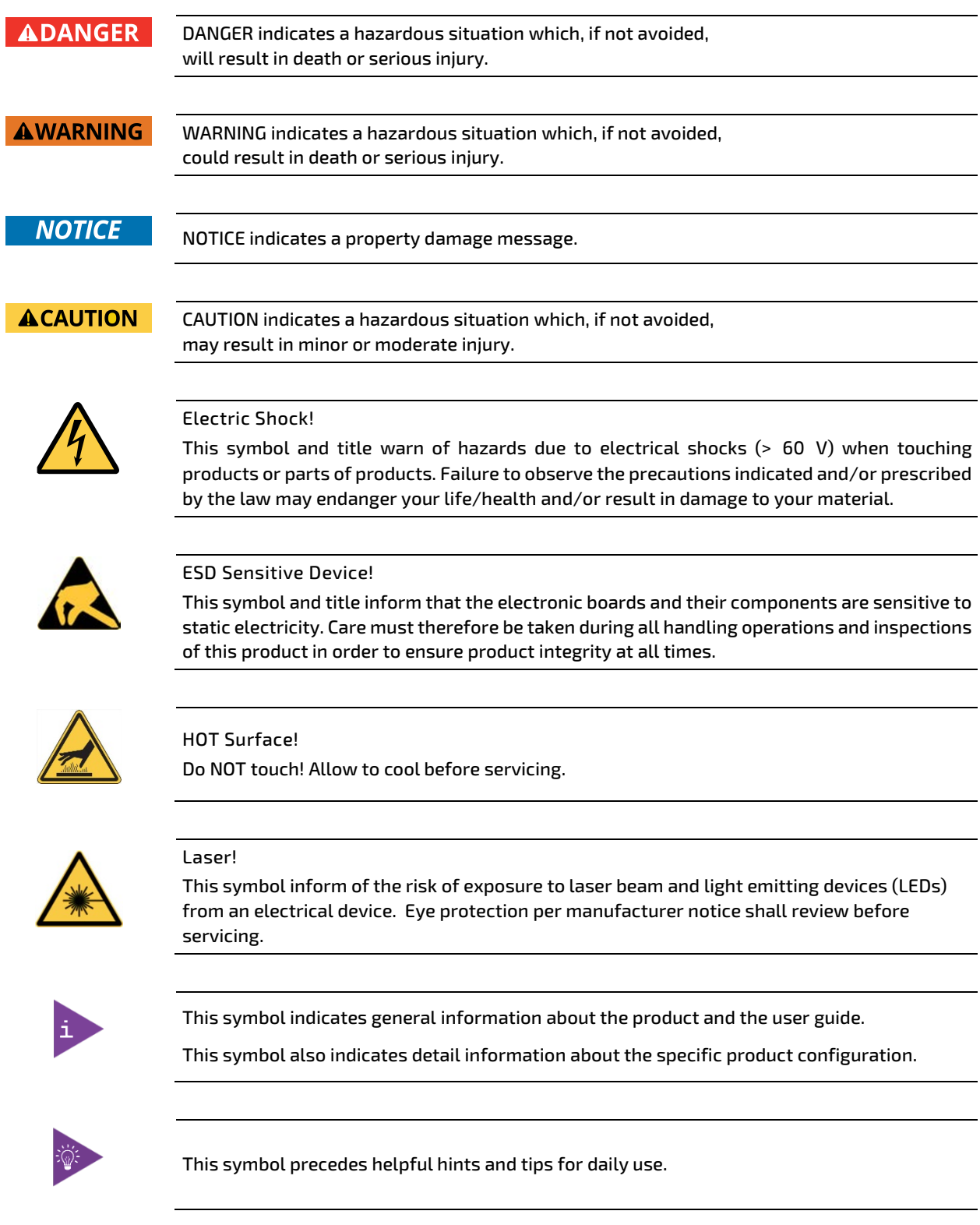

## <span id="page-6-0"></span>For Your Safety

Your new Kontron product was developed and tested carefully to provide all features necessary to ensure its compliance with electrical safety requirements. It was also designed for a long fault-free life. However, the life expectancy of your product can be drastically reduced by improper treatment during unpacking and installation. Therefore, in the interest of your own safety and of the correct operation of your new Kontron product, you are requested to conform with the following guidelines.

#### <span id="page-6-1"></span>High Voltage Safety Instructions

As a precaution and in case of danger, the power connector must be easily accessible. The power connector is the product's main disconnect device.

**ACAUTION** 

**ACAUTION** 

Warning All operations on this product must be carried out by sufficiently skilled personnel only.

#### Electric Shock!

Before installing a non hot-swappable Kontron product into a system always ensure that your mains power is switched off. This also applies to the installation of piggybacks. Serious electrical shock hazards can exist during all installation, repair, and maintenance operations on this product. Therefore, always unplug the power cable and any other cables which provide external voltages before performing any work on this product.

Earth ground connection to vehicle's chassis or a central grounding point shall remain connected. The earth ground cable shall be the last cable to be disconnected or the first cable to be connected when performing installation or removal procedures on this product.

#### <span id="page-6-2"></span>Special Handling and Unpacking Instruction

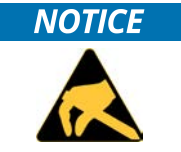

ESD Sensitive Device!

Electronic boards and their components are sensitive to static electricity. Therefore, care must be taken during all handling operations and inspections of this product, in order to ensure product integrity at all times.

**ACAUTION** 

Handling and operation of the product is permitted only for trained personnel within a work place that is access controlled. Follow the "General Safety Instructions for IT Equipment" supplied with the product.

Do not handle this product out of its protective enclosure while it is not used for operational purposes unless it is otherwise protected.

Whenever possible, unpack or pack this product only at EOS/ESD safe work stations. Where a safe work station is not guaranteed, it is important for the user to be electrically discharged before touching the product with his/her hands or tools. This is most easily done by touching a metal part of your system housing.

It is particularly important to observe standard anti-static precautions when changing piggybacks, ROM devices, jumper settings etc. If the product contains batteries for RTC or memory backup, ensure that the product is not placed on conductive surfaces, including anti-static plastics or sponges. They can cause short circuits and damage the batteries or conductive circuits on the product.

#### <span id="page-7-0"></span>Lithium Battery Precautions

If your product is equipped with a lithium battery, take the following precautions when replacing the battery.

#### **ACAUTION**

Danger of explosion if the battery is replaced incorrectly.

- Replace only with same or equivalent battery type recommended by the manufacturer.
- Dispose of used batteries according to the manufacturer's instructions.

## <span id="page-7-1"></span>General Instructions on Usage

In order to maintain Kontron's product warranty, this product must not be altered or modified in any way. Changes or modifications to the product, that are not explicitly approved by Kontron and described in this user guide or received from Kontron Support as a special handling instruction, will void your warranty.

This product should only be installed in or connected to systems that fulfill all necessary technical and specific environmental requirements. This also applies to the operational temperature range of the specific board version that must not be exceeded. If batteries are present, their temperature restrictions must be taken into account.

In performing all necessary installation and application operations, only follow the instructions supplied by the present user guide.

Keep all the original packaging material for future storage or warranty shipments. If it is necessary to store or ship the product then re-pack it in the same manner as it was delivered.

Special care is necessary when handling or unpacking the product. See Special Handling and Unpacking Instruction.

## <span id="page-7-2"></span>Quality and Environmental Management

Kontron aims to deliver reliable high-end products designed and built for quality, and aims to complying with environmental laws, regulations, and other environmentally oriented requirements. For more information regarding Kontron's quality and environmental responsibilities, visi[t http://www.kontron.com/about-kontron/corporate](http://www.kontron.com/about-kontron/corporate-responsibility/quality-management)[responsibility/quality-management.](http://www.kontron.com/about-kontron/corporate-responsibility/quality-management)

#### <span id="page-7-3"></span>Disposal and Recycling

Kontron's products are manufactured to satisfy environmental protection requirements where possible. Many of the components used are capable of being recycled. Final disposal of this product after its service life must be accomplished in accordance with applicable country, state, or local laws or regulations.

#### <span id="page-7-4"></span>WEEE Compliance

The Waste Electrical and Electronic Equipment (WEEE) Directive aims to:

- Reduce waste arising from electrical and electronic equipment (EEE)
- Make producers of EEE responsible for the environmental impact of their products, especially when the product become waste
- Encourage separate collection and subsequent treatment, reuse, recovery, recycling and sound environmental disposal of EEE
- Improve the environmental performance of all those involved during the lifecycle of EEE

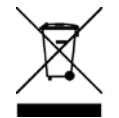

Environmental protection is a high priority with Kontron. Kontron follows the WEEE directive You are encouraged to return our products for proper disposal.

## <span id="page-8-0"></span>**Table of Contents**

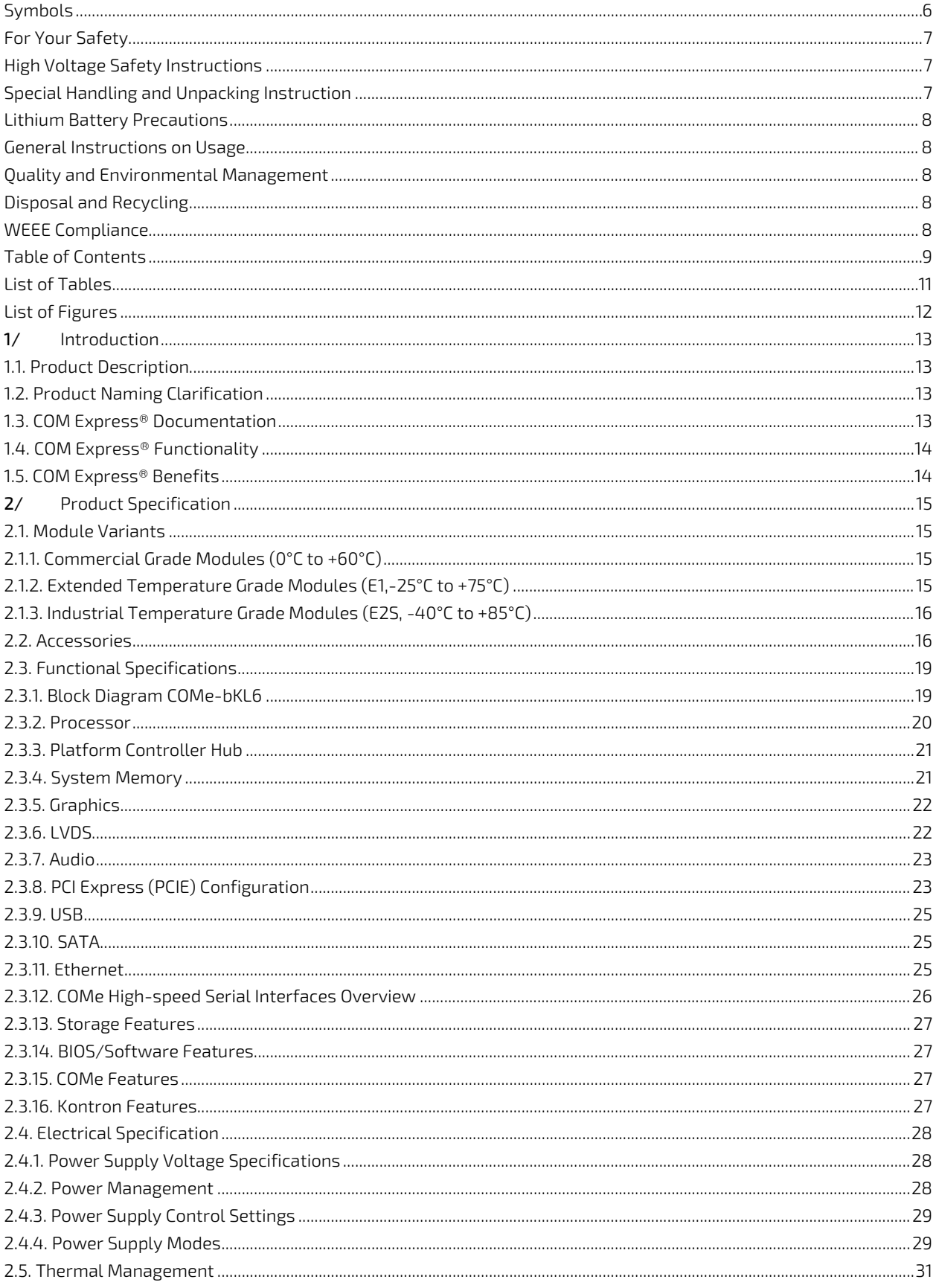

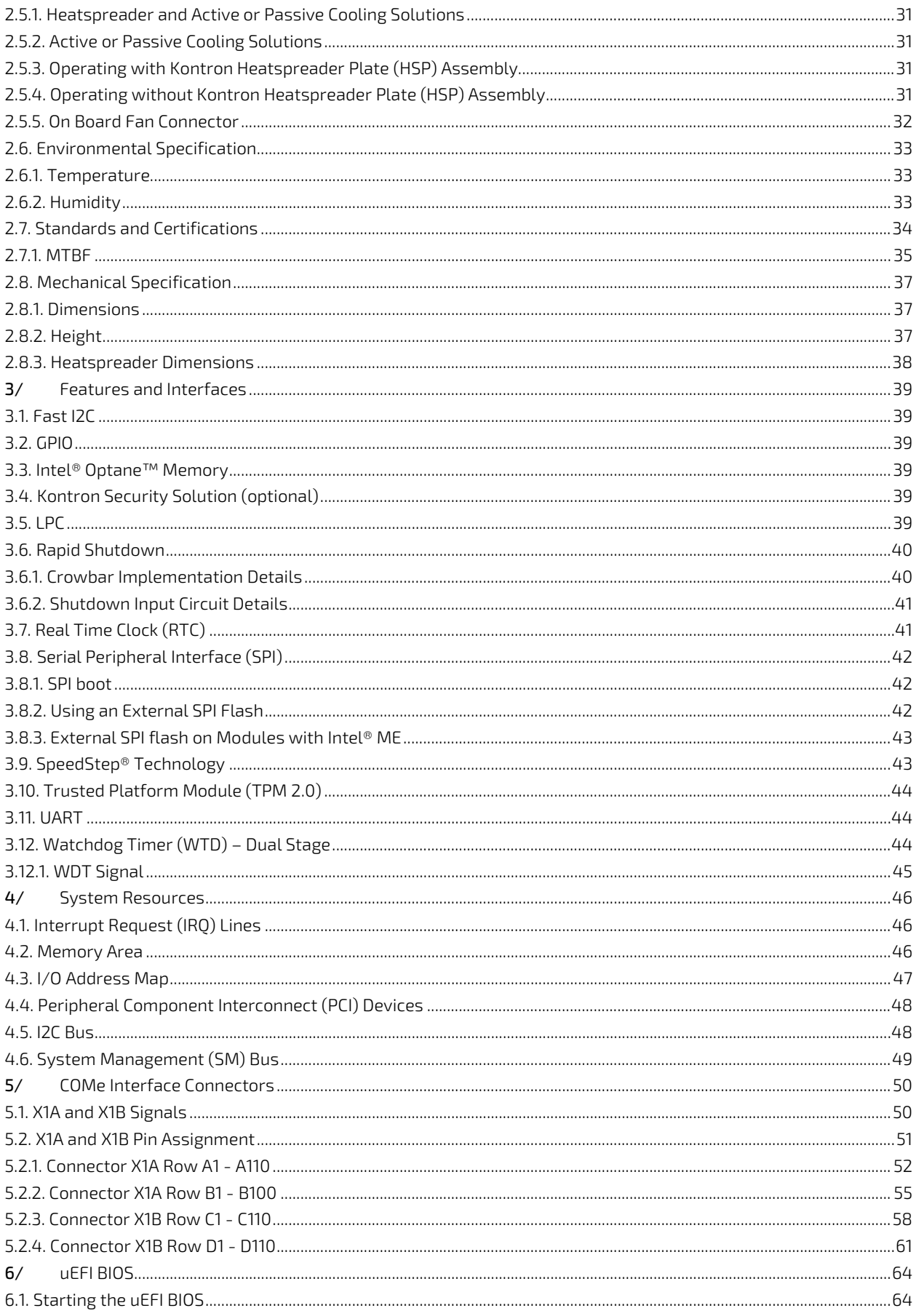

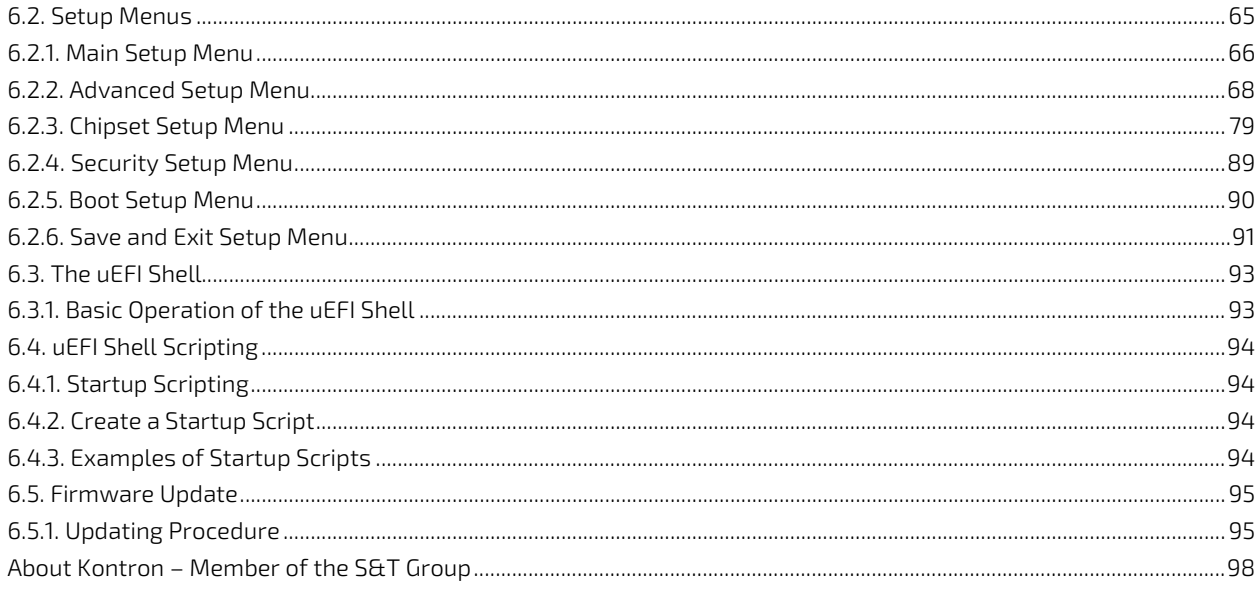

## <span id="page-10-0"></span>**List of Tables**

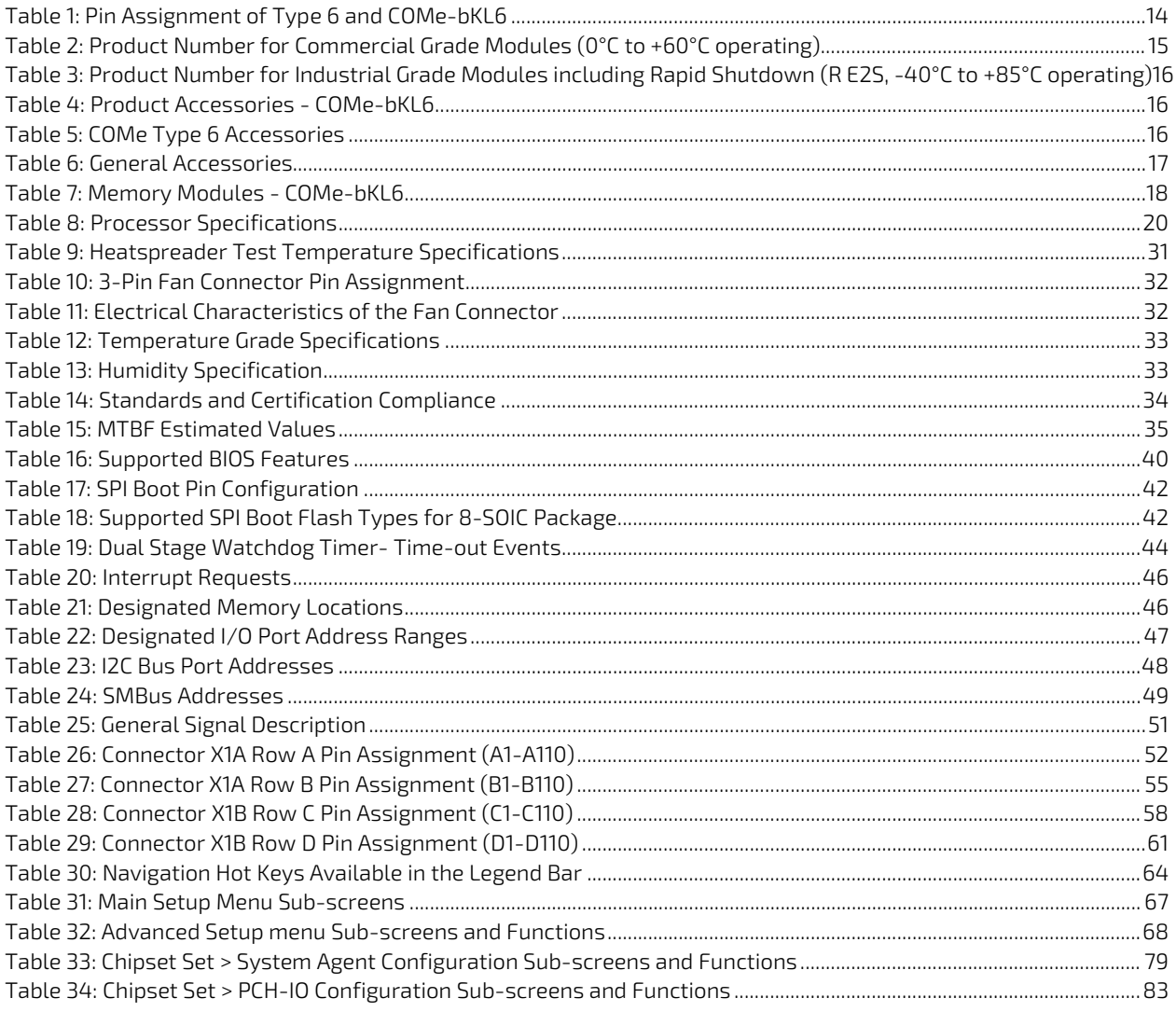

COMe-bKL6 - User Guide Rev.1.7

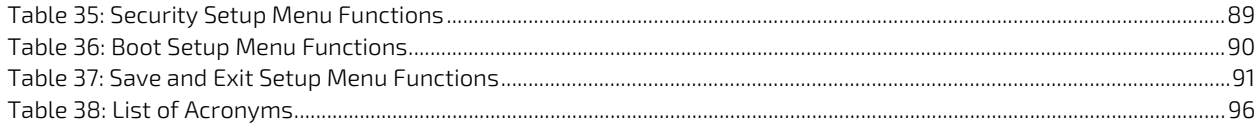

## <span id="page-11-0"></span>List of Figures

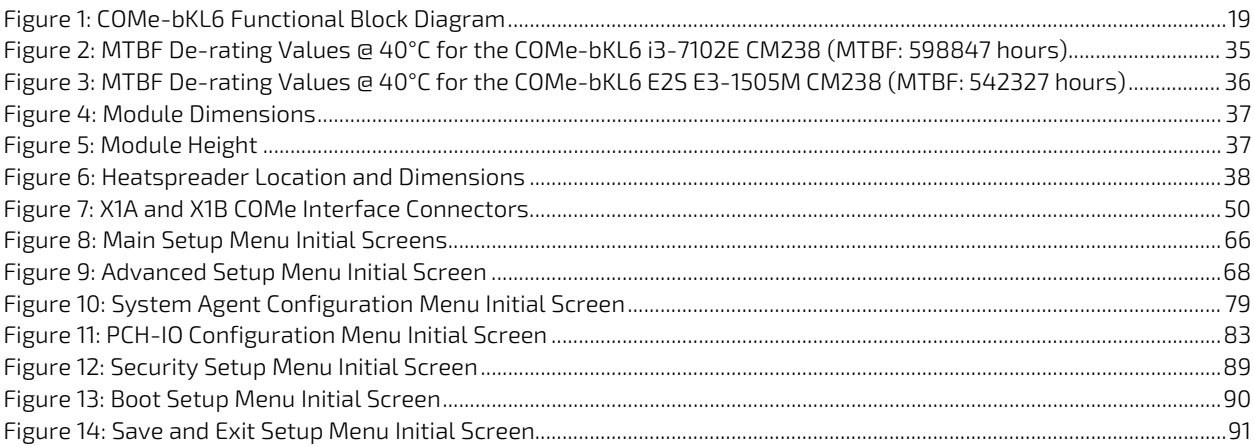

## <span id="page-12-0"></span>1/ Introduction

#### <span id="page-12-1"></span>1.1. Product Description

The COMe-bKL6 is a basic form factor COM Express® type 6 Computer-On-Module based on the Intel® 7<sup>th</sup> Generation Core™ series family of processors, known as Kaby Lake-H within this user guide. The COMe-bKL6 supports additional communication interfaces via a separate chipset Intel's® mobile (CM238 or QM175). The Kaby Lake–H combines increased efficiency and performance with TDP as low as 25 W, and no more then 45 W, with Intel's ® HD Graphics Gen9 capabilities.

Basic COMe-bKL6 features are:

- Intel® 7th Generation Core™ series, Kaby Lake-H family with CM238/QM175
- ▶ Up to 32 GByte with 2 x DDR4-2400 SO-DIMM (non-ECC/ECC)
- High-speed connectivity 8x PCIe x1, 1x PEG x16, 1x 1 Gb Ethernet, 4x USB 3.0 (incl. USB 2.0) + 4x USB 2.0
- Support for both commercial and Industrial temperature grade environments

#### <span id="page-12-2"></span>1.2. Product Naming Clarification

COM Express® defines a Computer-On-Module, or COM, with all the components necessary for a bootable host computer, packaged as a super component. The product names for Kontron COM Express® Computer-on-Modules consist of:

- Short form of the industry standard
	- COMe-
- Module form factor
	- $\blacktriangleright$  b=basic (125mm x 95mm)
	- $c =$ c $=$ compact (95mm x 95mm)
	- $\triangleright$  m=mini (84mm x 55mm)
- ▶ Intel's® processor code name
	- $KL =$  Kaby Lake
- **Pinout type** 
	- **Type 6**
	- Type10
- Available temperature variants
	- **Commercial**
	- Extended (E1)
	- $\blacktriangleright$  Industrial (E2)
	- Screened industrial (E2S) and Rapid shutdown screened industrial (R E2S)
- **Processor Identifier**
- Chipset identifier (if chipset assembled)
- Memory size
	- **Memory module (#G) / eMMC SLC memory (#S)**

#### <span id="page-12-3"></span>1.3. COM Express® Documentation

The COM Express® specification defines the COM Express® module form factor, pinout and signals. The COM Express document is available on the PICMG® website.

### <span id="page-13-0"></span>1.4. COM Express® Functionality

All Kontron COM Express® basic and compact modules contain two 220-pin connectors. Each connector has two rows called Row A & B on the primary connector and Row C & D on the secondary connector. COM Express® Computer-On-Modules feature the following maximum amount of interfaces according to the PICMG module pinout type.

| Feature               | <b>Type 6 Pinout</b>       | <b>COMe-bKL6 Pinout</b>                           |
|-----------------------|----------------------------|---------------------------------------------------|
| <b>HD Audio</b>       | 1x                         | 1x                                                |
| <b>Gbit Ethernet</b>  | 1x                         | 1x                                                |
| <b>Serial ATA</b>     | 4x                         | 4x                                                |
| PCI Express x 1       | 8x                         | 8x                                                |
| PCI Express x16 (PEG) | 1x                         | 1x                                                |
| <b>USB Client</b>     | 1x (optional)              | 1x (optional)                                     |
| <b>USB</b>            | 4x USB 3.0 (Incl. USB 2.0) | 4x USB 3.0 (Incl. USB 2.0)                        |
|                       | $+4x$ USB 2.0              | +4x USB 2.0                                       |
| <b>VGA</b>            | 1x                         | 1x optional DP to VGA converter                   |
| LVDS (eDP)            | Dual Channel               | Dual Channel LVDS with option to<br>overlay (eDP) |
| DP++ (DP/HDMI/DVI)    | Зx                         | Зх                                                |
| <b>LPC</b>            | 1x                         | 1x                                                |
| <b>External SMB</b>   | 1x                         | 1x                                                |
| External I2C          | 1x                         | 1x                                                |
| <b>GPIO</b>           | 8x                         | 8x                                                |
| SDIO shared w/GPIO    |                            |                                                   |
| UART (2-wire COM)     | 2x                         | 2x                                                |
| <b>FAN PWM out</b>    | 1x                         | 1x                                                |

<span id="page-13-2"></span>Table 1: Pin Assignment of Type 6 and COMe-bKL6

### <span id="page-13-1"></span>1.5. COM Express® Benefits

COM Express® defines a Computer-On-Module, or COM, with all the components necessary for a bootable host computer, packaged as a highly integrated computer. All Kontron COM Express® modules are very compact and feature a standardized form factor and a standardized connector layout that carry a specified set of signals. Each COM is based on the COM Express® specification. This standardization allows designers to create a single-system baseboard that can accept present and future COM Express® modules.

The baseboard designer can optimize exactly how each of these functions implements physically. Designers can place connectors precisely where needed for the application, on a baseboard optimally designed to fit a system's packaging.

A single baseboard design can use a range of COM Express® modules with different sizes and pinouts. This flexibility differentiates products at various price and performance points and provides a built-in upgrade path when designing future-proof systems. The modularity of a COM Express® solution also ensures against obsolescence when computer technology evolves. A properly designed COM Express® baseboard can work with several successive generations of COM Express® modules.

A COM Express® baseboard design has many advantages of a customized computer-board design and, additionally, delivers better obsolescence protection, heavily reduced engineering effort, and faster time to market.

## <span id="page-14-0"></span>2/ Product Specification

### <span id="page-14-1"></span>2.1. Module Variants

The COMe-bKL6 is available in different processor, chipset and temperature variants to cover demands in performance, price and power.

## <span id="page-14-2"></span>2.1.1. Commercial Grade Modules (0°C to +60°C)

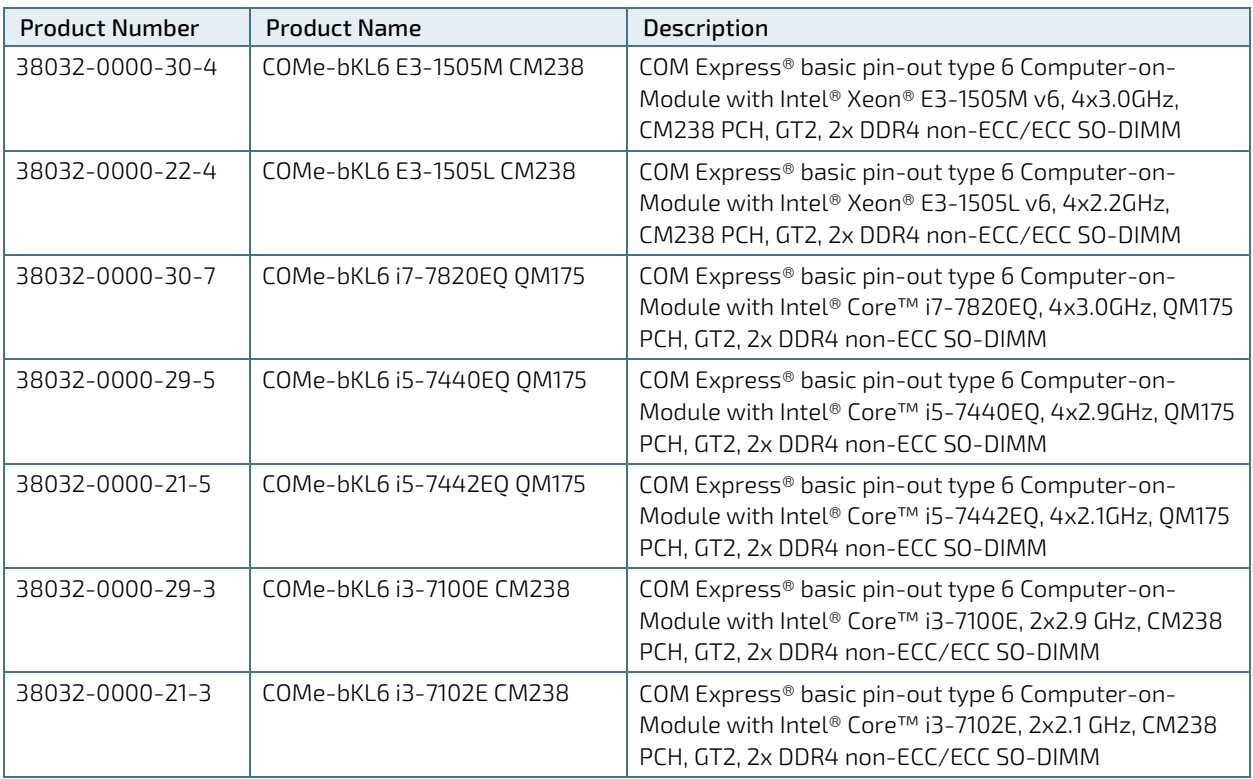

#### <span id="page-14-4"></span>Table 2: Product Number for Commercial Grade Modules (0°C to +60°C operating)

## <span id="page-14-3"></span>2.1.2. Extended Temperature Grade Modules (E1,-25°C to +75°C)

Extended temperature grade modules (E1, -25°C to +75°C) are available as a standard product number, on request. Contact your local sales representative to find out more about available extended temperature variants.

## <span id="page-15-0"></span>2.1.3. Industrial Temperature Grade Modules (E2S, -40°C to +85°C)

Industrial temperature grade modules (E2S, -40°C to +85 °C) are available as a project based custom product number. For further information, contact your local sales representative. Alternatively, consider using the R E2S variants.

#### 2.1.3.1. Rapid Shutdown Industrial Temperature Grade Modules (R E2S, -40°C to +85°C)

The following table lists R E2S modules available with Kontron Rapid Shutdown support and E2 industrial temperature grade (-40°C to +85°C) by screening.

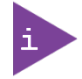

#### For Further information regarding the screening process, contact Kontron Support.

#### Product Number Product Name 38033-0000-30-4 COMe-bKL6R E2S E3-1505M CM238 COM Express® basic pin-out type 6 Computer-on-Module with Intel® Xeon® E3-1505M v6, 4x3.0GHz, CM238 PCH, GT2, 2x DDR4 non-ECC/ECC SO-DIMM, Rapid Shutdown, industrial temperature grade 38033-0000-22-4 COMe-bKL6R E2S E3-1505L CM238 COM Express® basic pin-out type 6 Computer-on-Module with Intel® Xeon® E3-1505L v6, 4x2.2GHz, CM238 PCH, GT2, 2x DDR4 non-ECC/ECC SO-DIMM, Rapid Shutdown, industrial temperature grade 38033-0000-29-3 COMe-bKL6R E2S i3-7100E CM238 COM Express® basic pin-out type 6 Computer-on-Module with Intel® Core™ i3-7100E, 2x2.9 GHz, CM238 PCH, GT2, 2x DDR4 non-ECC/ECC SO-DIMM, Rapid Shutdown, industrial temperature grade 38033-0000-21-3 COMe-bKL6R E2S i3-7102E CM238 COM Express® basic pin-out type 6 Computer-on-Module with Intel® Core™ i3-7102E, 2x2.1 GHz, CM238 PCH, GT2, 2x DDR4 non-ECC/ECC SO-DIMM, Rapid Shutdown, industrial temperature grade

#### <span id="page-15-2"></span>Table 3: Product Number for Industrial Grade Modules including Rapid Shutdown (R E2S, -40°C to +85°C operating)

#### <span id="page-15-1"></span>2.2. Accessories

Accessories are either COMe-bKL6 product specific, type 6 COMe pinout specific, or general accessories including memory modules. For more information, contact your local Kontron sales representative or Kontron Inside Sales.

#### <span id="page-15-3"></span>Table 4: Product Accessories - COMe-bKL6

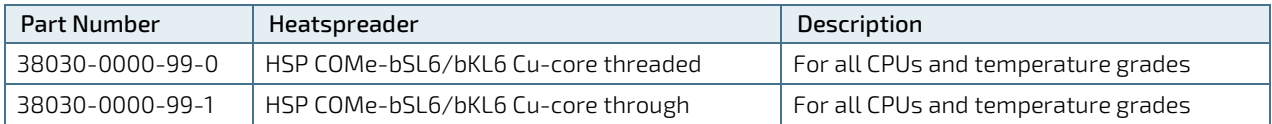

#### <span id="page-15-4"></span>Table 5: COMe Type 6 Accessories

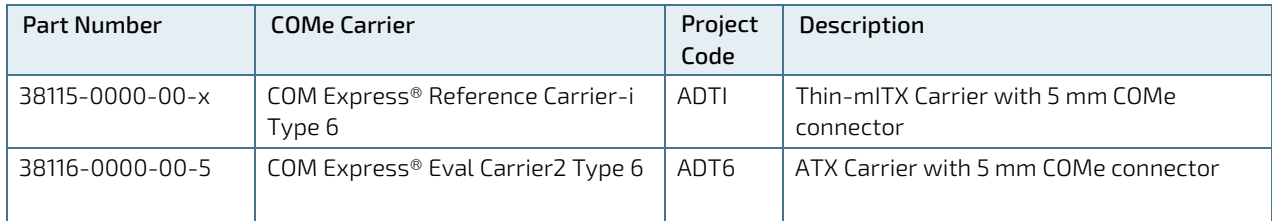

COMe-bKL6 – User Guide Rev.1.7

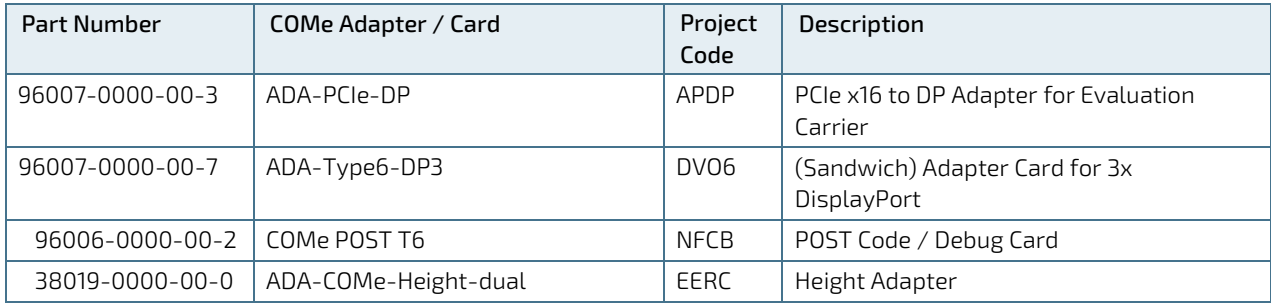

#### <span id="page-16-0"></span>Table 6: General Accessories

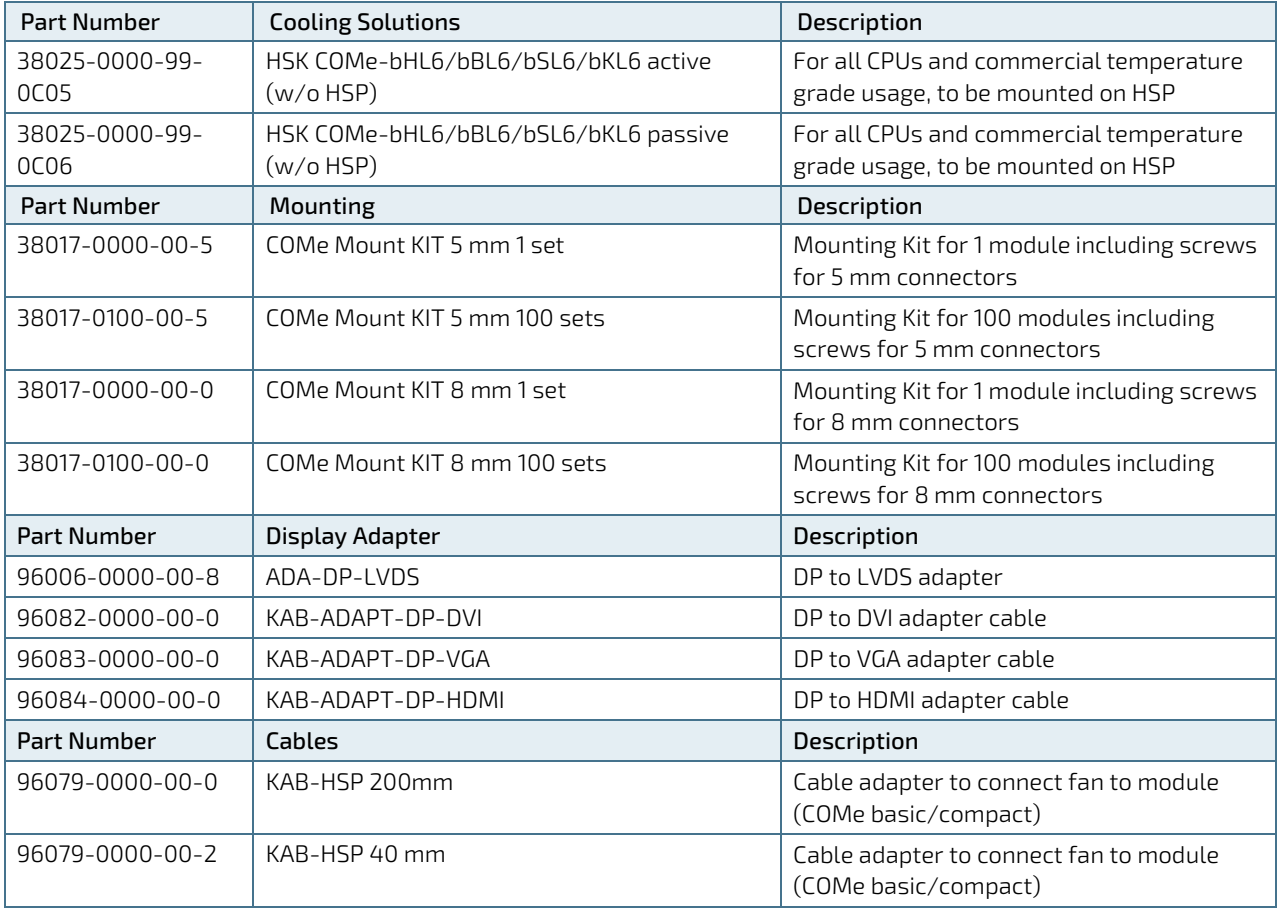

#### <span id="page-17-0"></span>Table 7: Memory Modules - COMe-bKL6

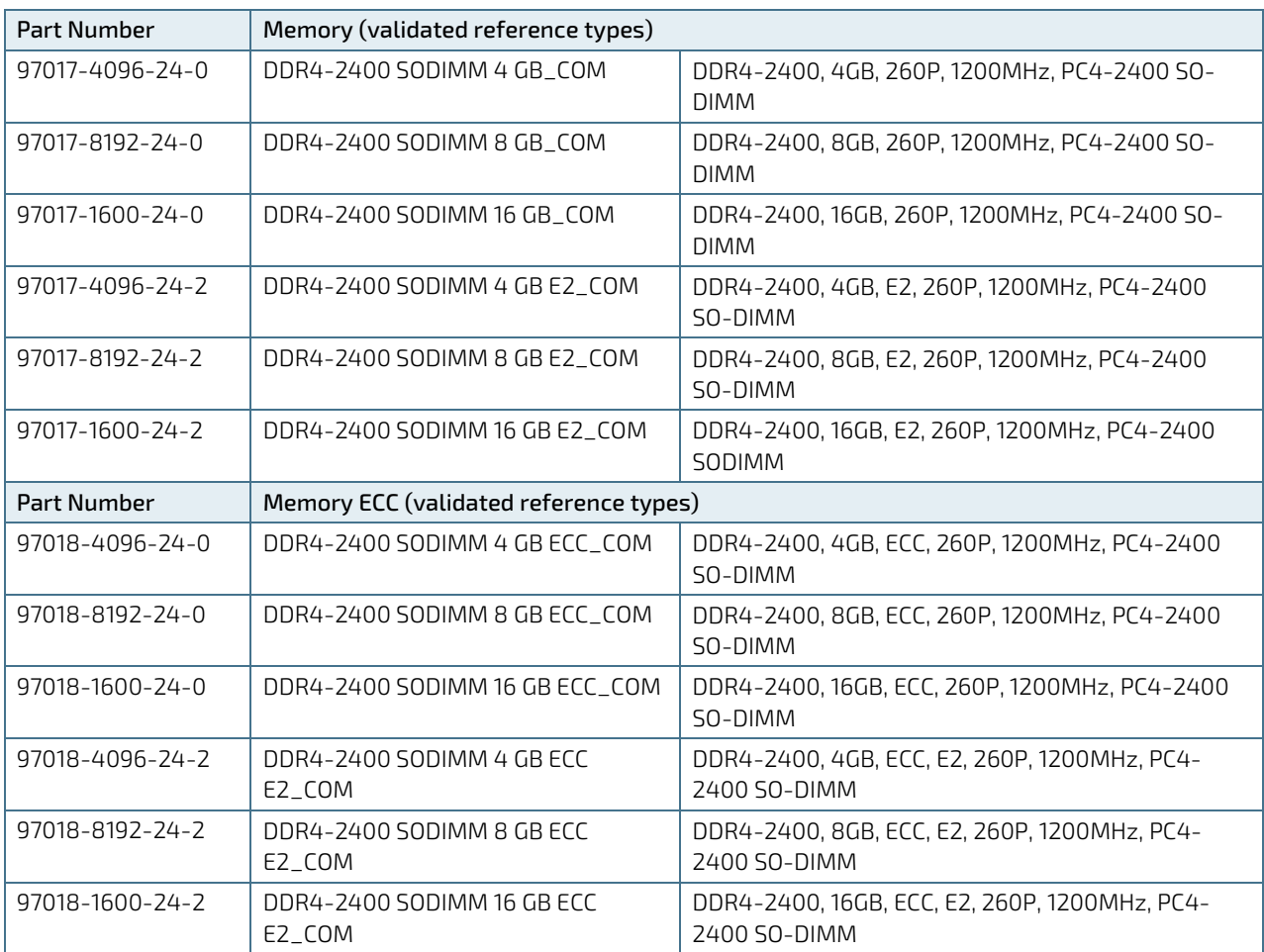

### <span id="page-18-0"></span>2.3. Functional Specifications

#### <span id="page-18-1"></span>2.3.1. Block Diagram COMe-bKL6

The following figure displays the system block diagram applicable to all COMe-bKL6 modules.

<span id="page-18-2"></span>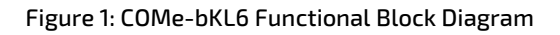

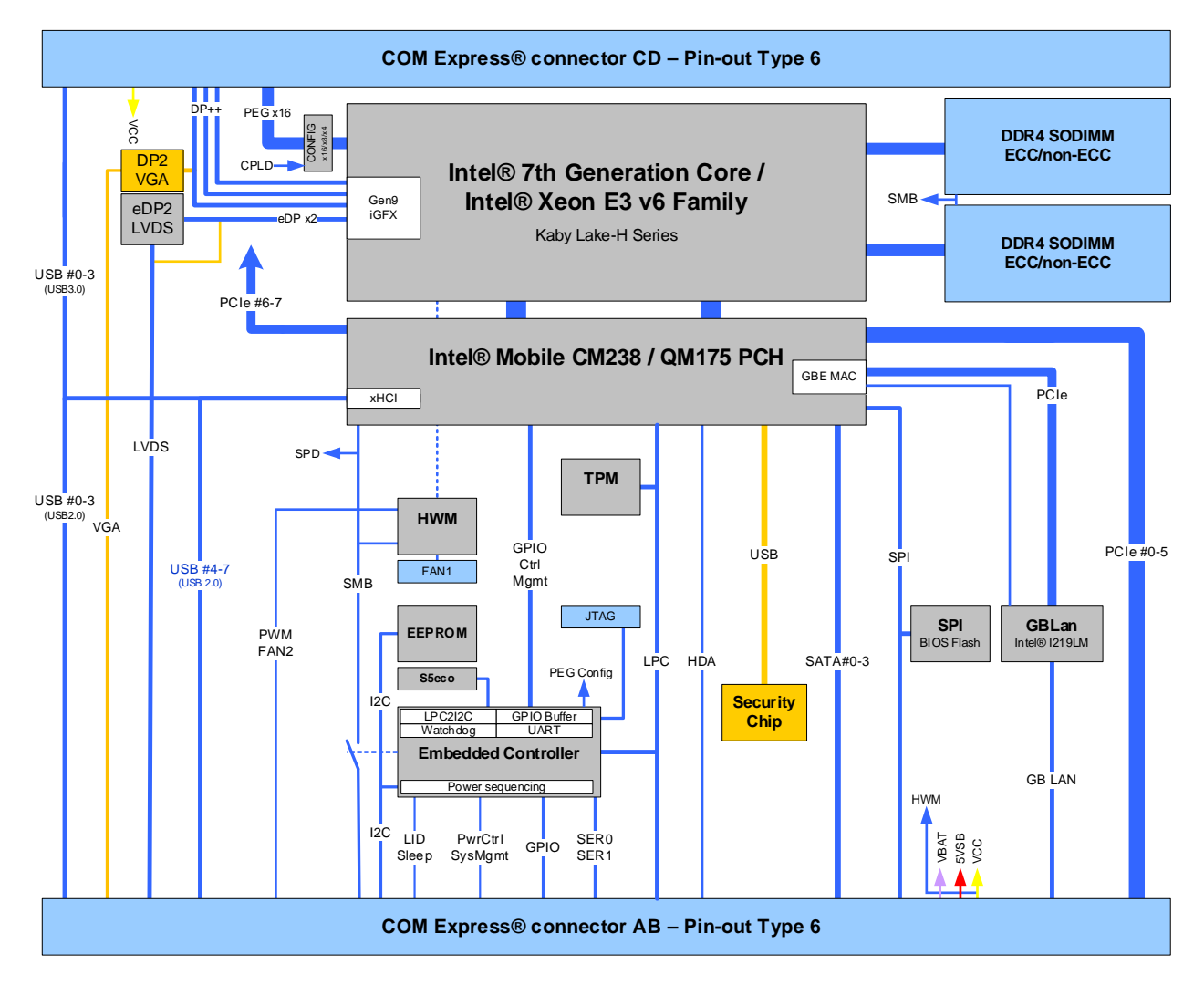

#### <span id="page-19-0"></span>2.3.2. Processor

The Intel® 7th Generation Kaby Lake – H product series of Intel® Xeon® and Core™ processors uses the 14 nm processor technology with 42 mm x 28 mm package size and BGA 1440.

General processor specifications shared by the Intel® Core™ and Celeron® processor variants are:

- Intel® 64 Architecture
- **Idle States**
- Intel<sup>®</sup> Virtualization Technology (VT-x)
- Virtualization Technology for Directed I/O (VT-d)
- **Enhanced Intel Speedstep® Technology**
- **Thermal Monitoring Technology**
- Intel<sup>®</sup> AES New Instructions (AES-NI)
- **DS** Guard
- Execute Disable Bit

The following table lists the general Intel® Xeon® and Core™ Kaby Lake- H processor specifications.

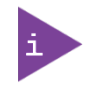

Not all the items specified i[n Table 8: Processor Specifications](#page-19-1) are compatible with the COMe-bKL6 functional specification. For more information on features supported by the COMe-bKL6, see the relevant subheading in Chapter [2.3](#page-18-0) [Functional Specifications.](#page-18-0)

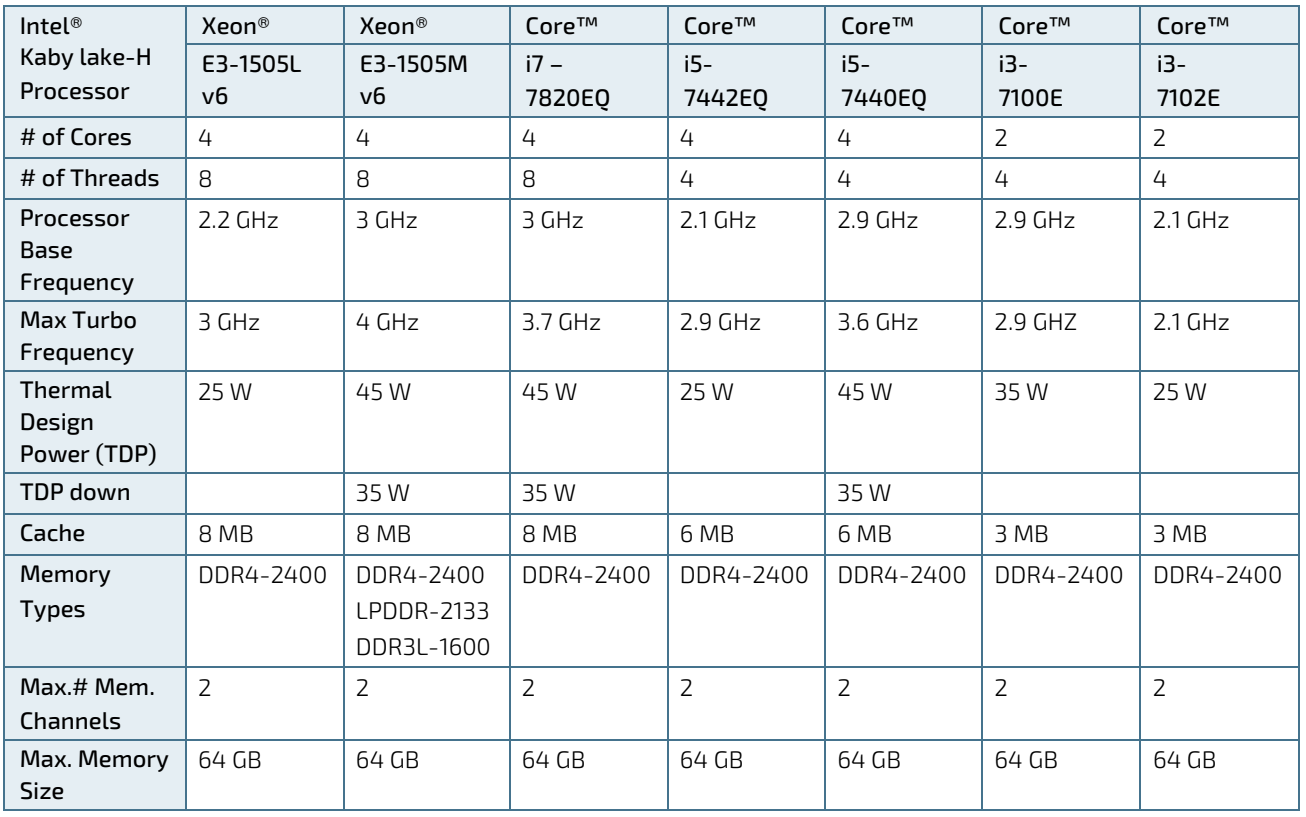

#### <span id="page-19-1"></span>Table 8: Processor Specifications

COMe-bKL6 – User Guide Rev.1.7

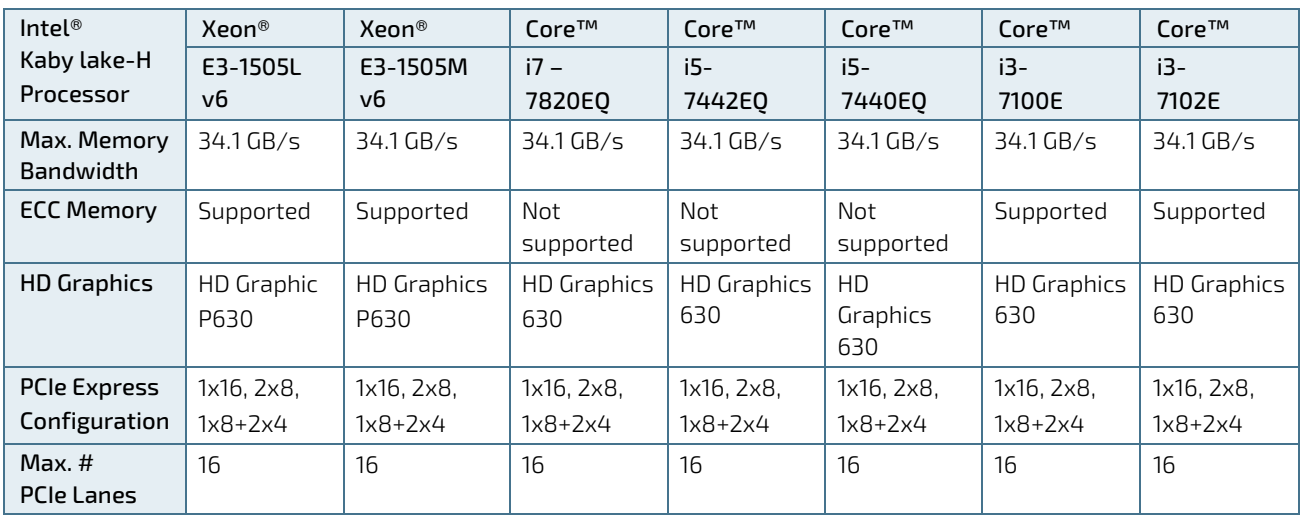

### <span id="page-20-0"></span>2.3.3. Platform Controller Hub

The Kaby Lake –H series of processors is a two-chip solution implementing either the mobile Intel® CM238 chipset or mobile Intel® QM175 chipset, for the Platform Controller Hub (PCH). Which chipset is implemented depends on the temperature grade and processor variant:

- Intel® QM175 (Commercial temperature grades for all Core™ i5, Core™ i7 processor variants)
- Intel® CM238 (Commercial temperature grades for all Core™ i3, Xeon® E3 processor variants)
- Intel® CM238 (Industrial temperature grades for all processor variants)

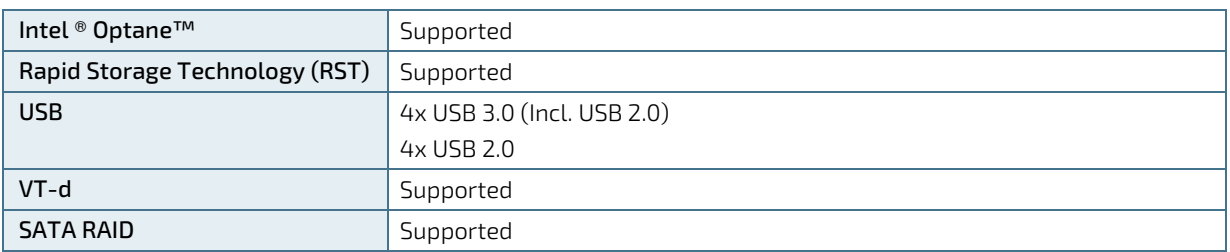

The following table lists the specific PCH features.

#### <span id="page-20-1"></span>2.3.4. System Memory

The system memory supports two memory channels with DDR4-2400 SO-DIMM sockets for up a maximum of up to 32 GByte (2x 16 GByte) of non ECC/ECC memory modules.

The following table lists the specific system memory features.

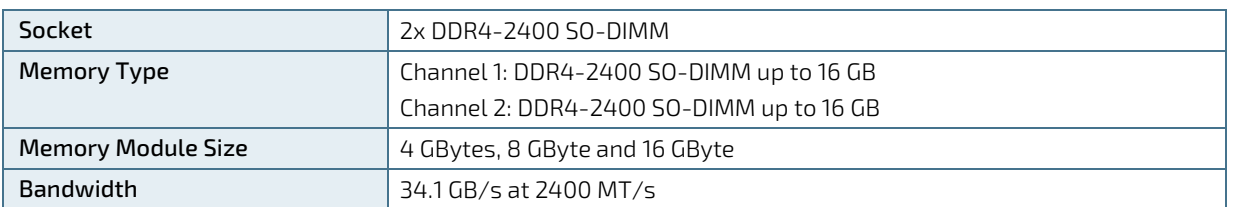

In general, memory modules have a much lower longevity than embedded motherboards, and therefore the EOL of the memory modules may occur several times during the lifetime of the motherboard. Kontron guarantees to maintain memory modules by replacing EOL memory modules with another qualified similar module.

As a minimum, it is recommend to use Kontron memory modules for prototype system(s) in order to prove the stability of the system and as a reference.

For volume production, if required, test and qualify other types of RAM. In order to qualify RAM it is recommend to configure three systems running a RAM Stress Test program in a heat chamber at 60°C, for a minimum of 24 hours.

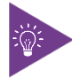

For a list of Kontron memory modules, se[e Table 7: Memory Modules.](#page-17-0)

#### <span id="page-21-0"></span>2.3.5. Graphics

#### 2.3.5.1. Digital Display Interface

Up to three independent Digital Display Interfaces (DDIs) including (eDP) can be used simultaneously and in combination, to implement an independent or cloned display configuration. A VGA option is available that utilizes DDI3.

The standard DDIs are:

- $\blacktriangleright$  3x DP 1.2 (++) on DDI1, DDI2 and DDI3
- 1x eDP 1.4/LVDS on DDI0
- Optional VGA Display port to VGA converter (DP2VGA) on DDI3

#### 2.3.5.2. Display Resolution

The following table lists the maximum display resolutions at a set frequency and bit per pixel (bpp) for the supported display interfaces.

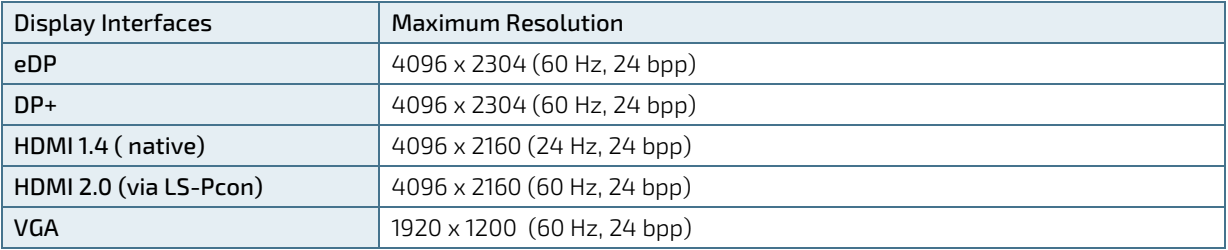

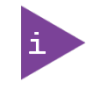

At 4K/UHD resolution, a DisplayPort redriver on the carrier is recommended to increase the link margin.

#### <span id="page-21-1"></span>2.3.6. LVDS

The embedded display port to LVDS bridge (eDP2LVDS) supports dual LVDS 18-bit or 24-bit.channels.

The following table lists the basic LVDS features.

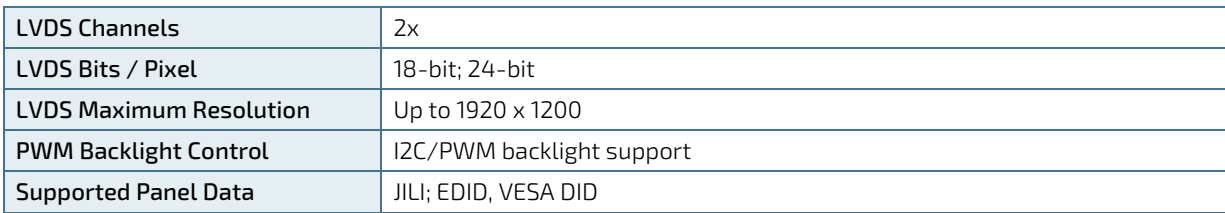

## <span id="page-22-0"></span>2.3.7. Audio

Three independent HD Audio streams can be supported simultaneously on HDMI and DP. The default for audio support is over the Display Port (DP), with an additional option for baseboard audio via an external HDA codec on the carrier board.

## <span id="page-22-1"></span>2.3.8. PCI Express (PCIE) Configuration

The COMe-bKL6 supports eight general-purpose PCI Express lanes and one PCI Express Graphic (PEG) port with 16 lanes.

### 2.3.8.1. General-Purpose PCI-Express Lanes [0-7]

The COMe connector supports eight general-purpose PCIe lanes [PCIE0-PCIE7]. The COMe signals [PCIE0-PCIE3] serve as an additional Intel PCIe Storage Device #1.

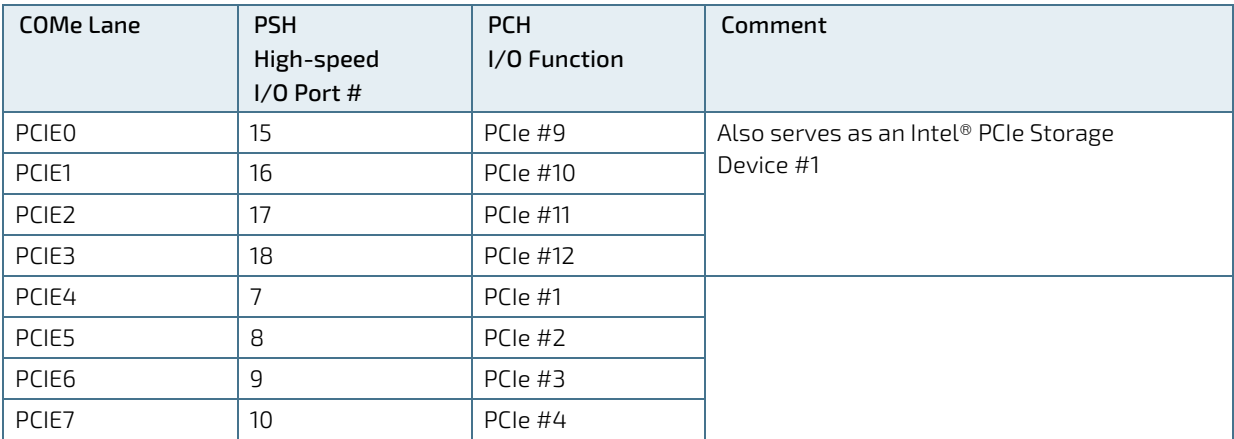

The following table lists the supported general-purpose PCI-Express lanes.

## 2.3.8.2. PCI-Express Graphics x16 (PEG) Port

One PCI Express Graphics x 16 (PEG) port is available on the COMe connector. The PEG port's default configuration is 1x 16 non-reversed with additional configuration options 1x16, 2x8, and 1x8+2x4 in both non-reversed and reversed directions. The configuration can be changed in the BIOS setup.

If more than one device is connected then the device with the highest lane count should be connected to the lower lanes. For example, connect PEG lane 0 to lane 0 of the device with the highest lane count. For lane reversal, the opposite is true. In this case, connect the device with the highest lane count to the higher lanes. For example, connect PEG lane 15 to lane 0 of the device.

The following table lists the PCI-Express Graphics x16 (PEG) port bifurcation and non-reversed lane mapping options.

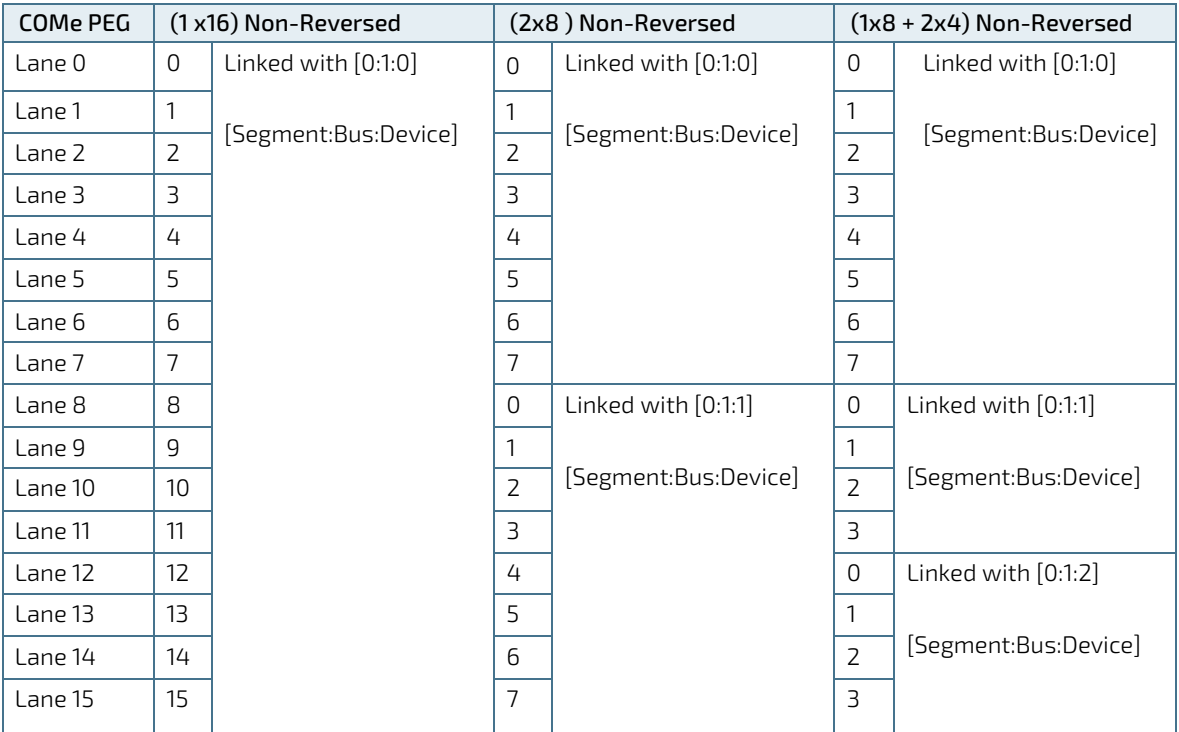

The following table lists the PCI-Express Graphics x16 (PEG) port bifurcation and reversed lane mapping options.

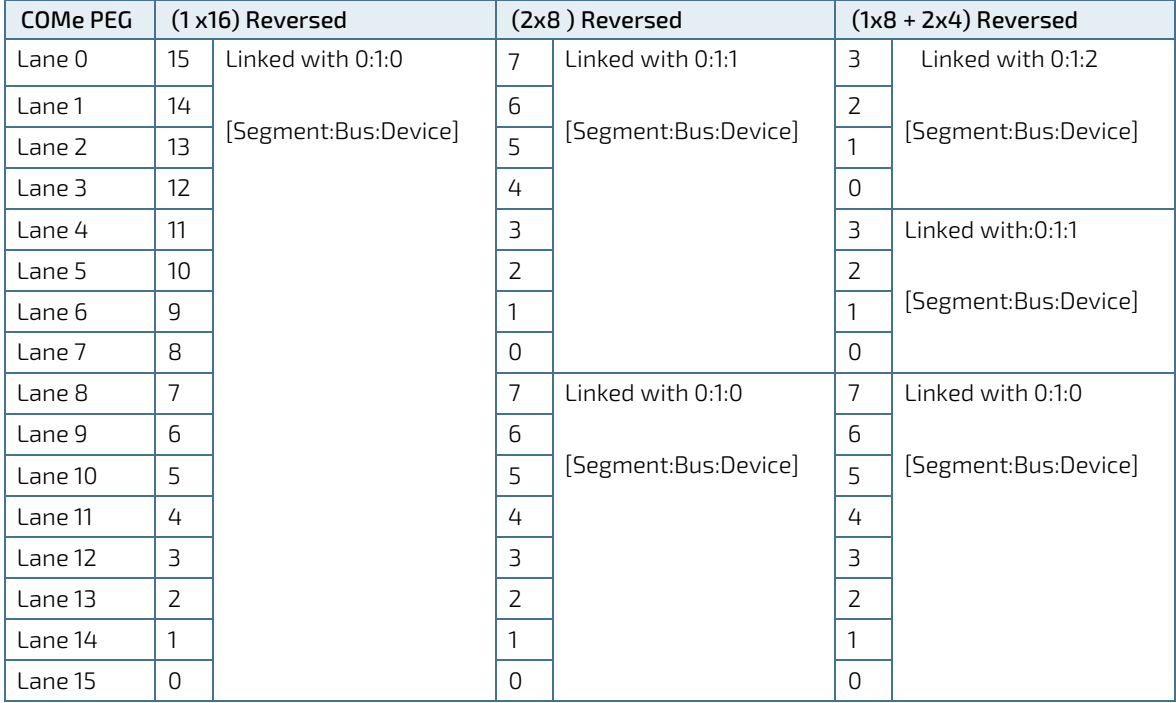

## <span id="page-24-0"></span>2.3.9. USB

Both USB 3.0 ports and USB 2.0 ports are available, where USB 3.0 ports are backwards compatible with the USB 2.0 specification.

The following table lists the supported USB features.

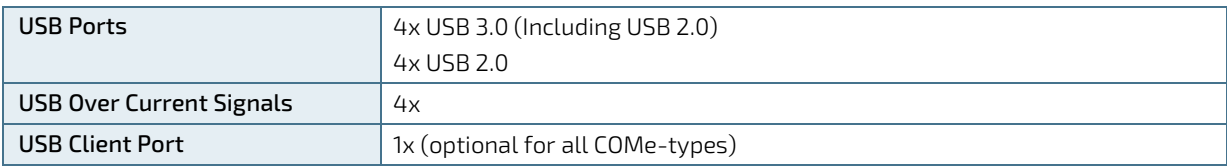

The following table lists the COMe connector port and PCH port USB 3.0 and USB 2.0 port combinations.

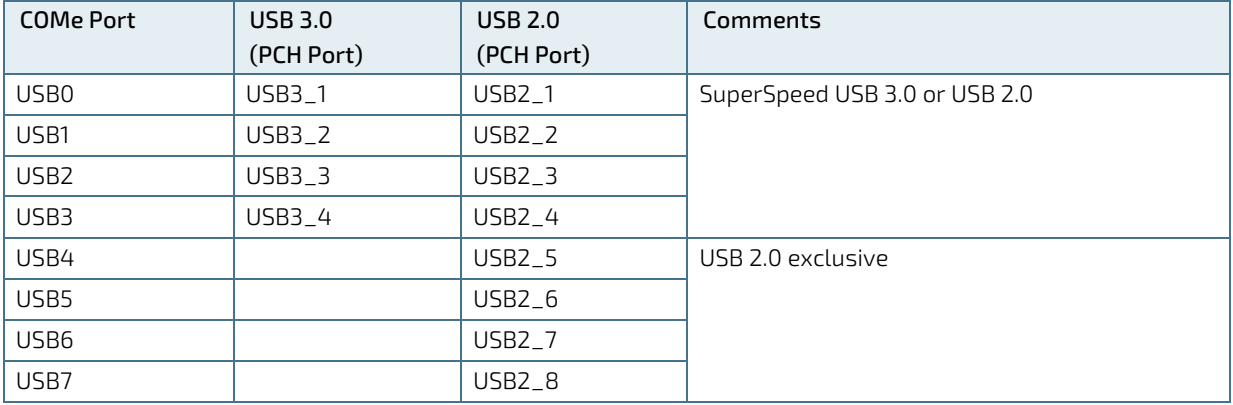

### <span id="page-24-1"></span>2.3.10. SATA

The SATA high-speed storage interface supports four SATA Gen3 ports with transfer rates of up to 6 Gb/s. The following SATA ports are available at the following COMe connector ports.

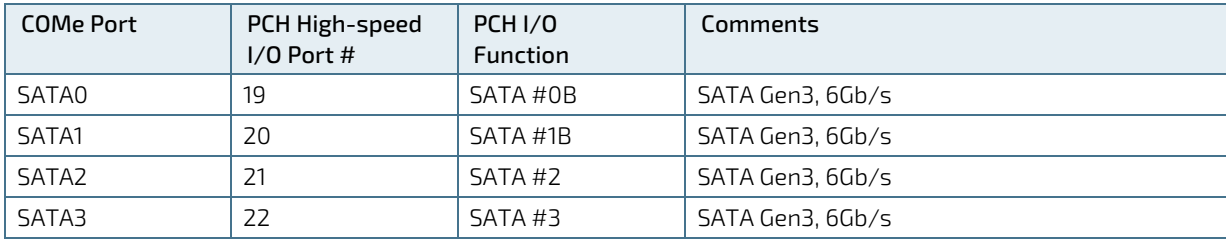

The following table lists the COMe connector port and PCH port SATA combinations.

### <span id="page-24-2"></span>2.3.11. Ethernet

Ethernet connectivity is achieved via a single-port integrated physical layer (PHY) supporting Ethernet Media Dependent Interfaces [0-3]. One 10/100/1000 Mbit Ethernet LAN port is available on high-speed I/O port 11.

The following table lists the supported Ethernet features.

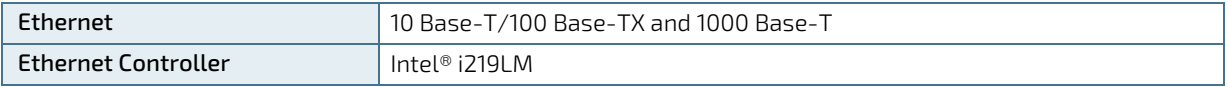

Additional features of the Ethernet controller are:

- Intel® vPRO™
- **Energy Efficient Ethernet (IEEE 802.3az)**
- Intel<sup>®</sup> SIPP Server Operating System Support
- **Jumbo frames (up to 9 kB)**
- Reduced power consumption during normal operation
- Integrated Intel® Auto Connect Battery Saver (ACBS)

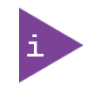

If the LAN-Cable is disconnected, the ULP (Ultra Low Power) driver featured in Windows 10 can cause undefined LED behavior. To disable ULP use the "Intel ULPenable-Utility 1.3". For more information refer to the [EMD Customer Section](http://www.kontron.com/support-and-services/support/emd-customer-section) or contact Kontron Support.

#### <span id="page-25-0"></span>2.3.12. COMe High-speed Serial Interfaces Overview

The following table provides an overview of the COMe connector's PCH high-speed serial interface ports.

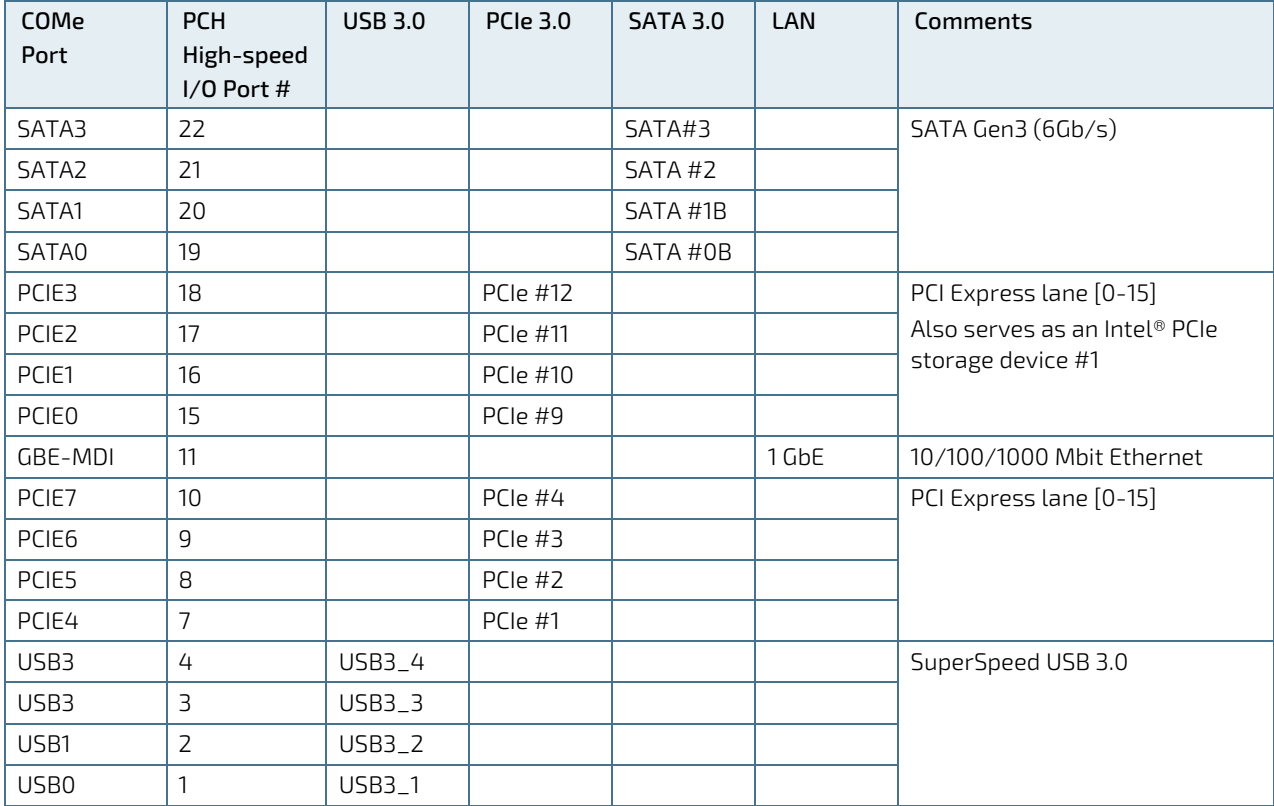

### <span id="page-26-0"></span>2.3.13. Storage Features

The following table lists the supported storage features.

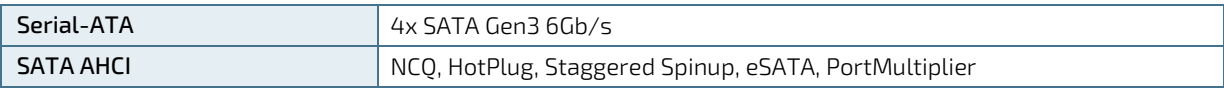

#### <span id="page-26-1"></span>2.3.14. BIOS/Software Features

The following table lists the supported BIOS and software features.

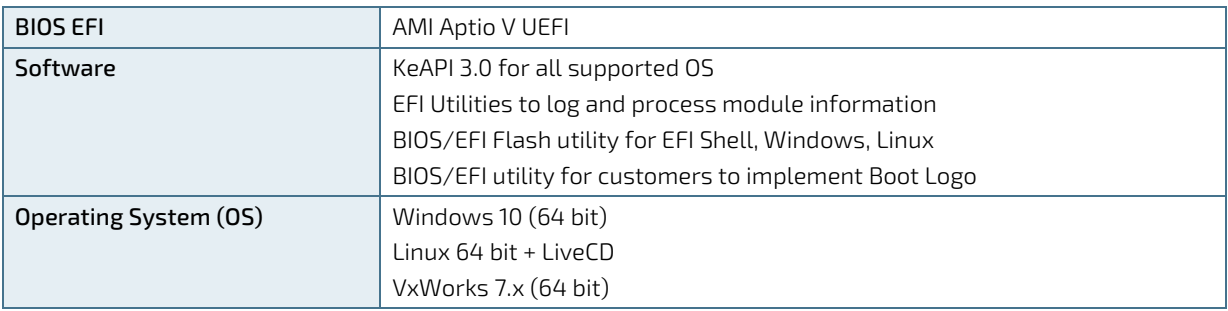

#### <span id="page-26-2"></span>2.3.15. COMe Features

The following table lists the supported COM Express® features.

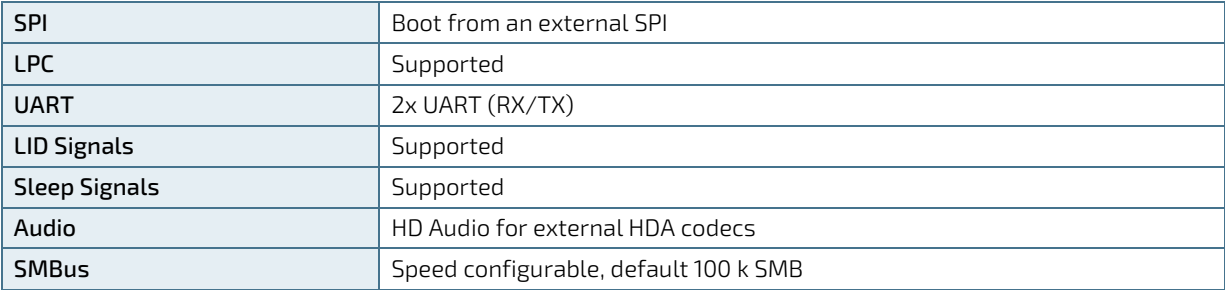

#### <span id="page-26-3"></span>2.3.16. Kontron Features

The following table lists the supported Kontron specific product features.

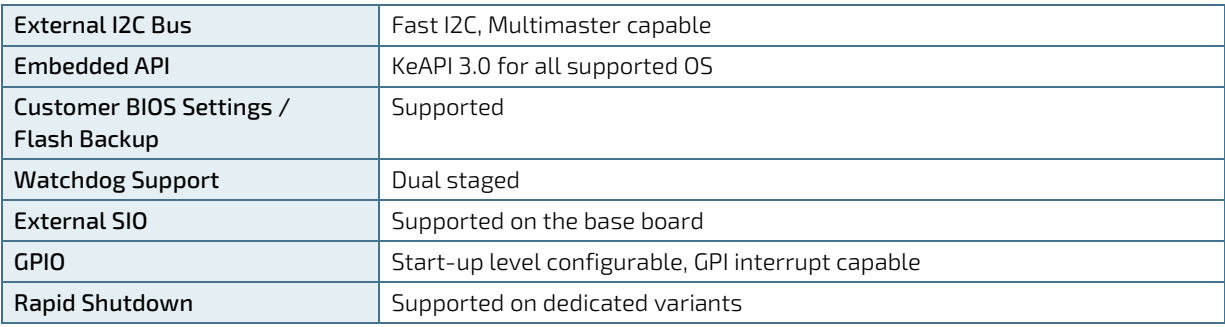

#### <span id="page-27-0"></span>2.4. Electrical Specification

#### <span id="page-27-1"></span>2.4.1. Power Supply Voltage Specifications

The COMe-bKL6 supports operation in both single power supply mode and ATX power supply mode.

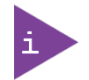

Industrial temperature grade modules are validated for 12 V power supply only. Commercial temperature grade modules support the wide range 8.5 V to 20 V power supply.

The following table lists the power supply specifications.

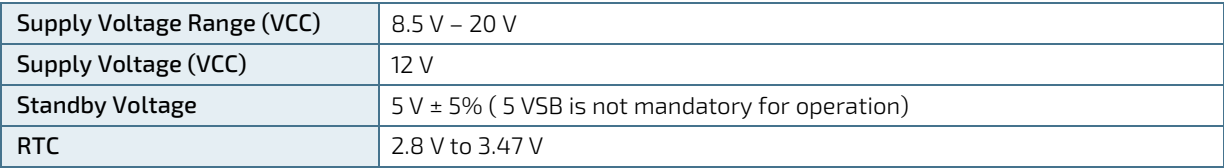

#### 2.4.1.1. Power Supply Rise Time

The input voltage rise time is 0.1 ms to 20 ms from input voltage ≤10% to nominal VCC. To comply with the ATX specification there must be a smooth and continuous ramp of each DC input voltage from 10% to 90% of the DC input voltage final set point.

#### 2.4.1.2. Power Supply Voltage Ripple

The maximum power supply voltage ripple is 100 mV peak-to-peak at 0 MHz – 20 MHz.

#### <span id="page-27-2"></span>2.4.2. Power Management

Power management options are available within the BIOS setup.

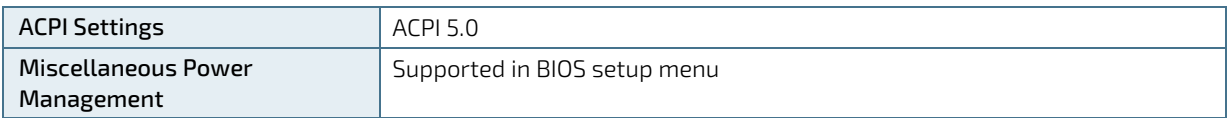

Within the BIOS setup, If VCC power is removed, 5 V ±5% can be applied to the V\_5V\_STBY pins to support the following suspend states:

- Suspend to RAM (S3)
- Suspend-to-disk / Hibernate (S4)
- Soft-off state (S5)

The Wake-up event (S0) requires VCC power as the board is running.

## <span id="page-28-0"></span>2.4.3. Power Supply Control Settings

The power supply control settings are set in the BIOS and enable the module to shut down, rest and wake from standby properly.

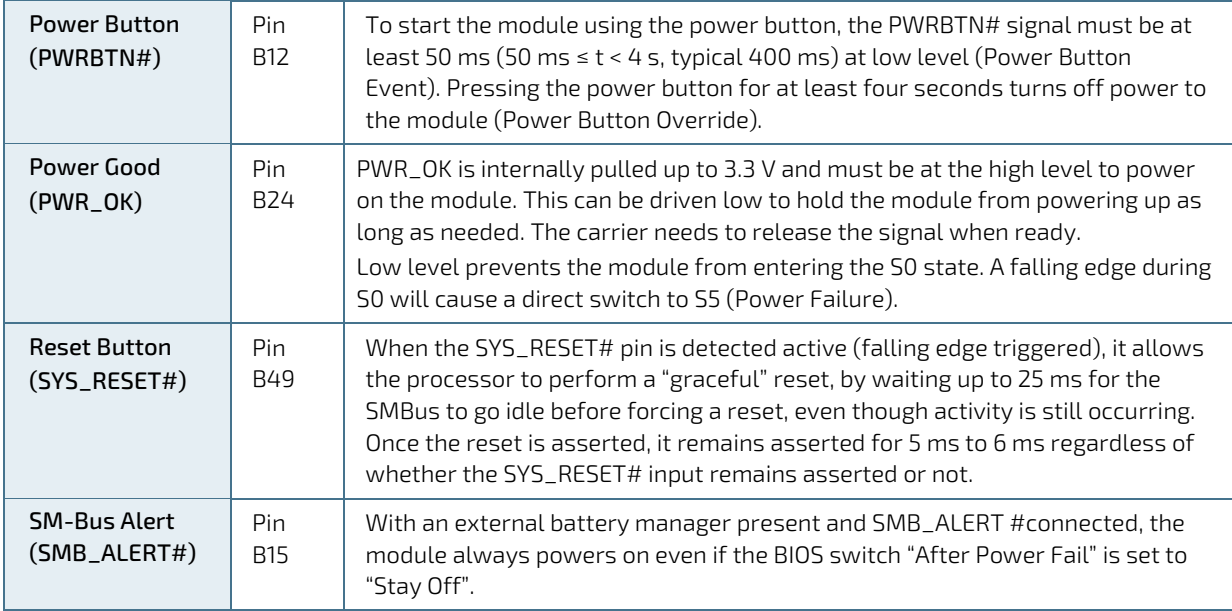

The following table lists the implemented power supply control settings.

#### <span id="page-28-1"></span>2.4.4. Power Supply Modes

Setting the power supply controls enables the COMe-bKL6 to operating in either ATX power mode or in single power supply mode.

#### 2.4.4.1. ATX Modes

To start the module in ATX mode and power VCC, follow the step below.

- 1. Connect the ATX PSU with VCC and 5 VSB, to set PWR\_OK to low and VCC to 0 V.
- 2. Press the power button to set the PWR\_OK to high and power VCC.

The PS\_ON# signal generated by SUS\_S3# (A15) indicates that the system is in the Suspend to RAM state. An inverted copy of SUS\_S3# on the carrier board may be used to enable non-standby power on a typical ATX supply. The input voltage must always be higher than 5 V standby (VCC > 5 VSB) for Computer-On-Modules supporting a wide input voltage range down to 8.5 V.

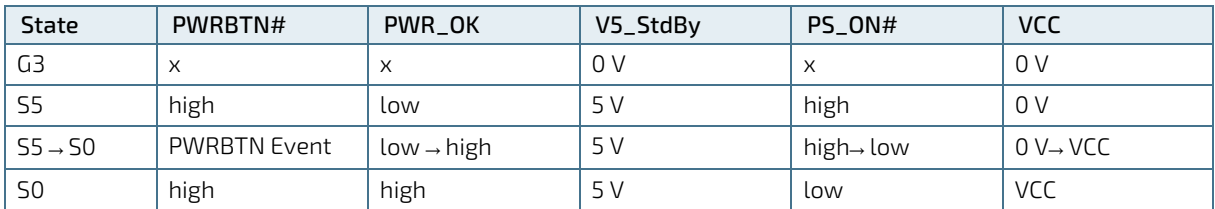

The following table lists the ATX mode settings.

x – Signals are not relevant for the specific power state. It makes no difference if the signal is connected or open.

### 2.4.4.2. Single Supply Mode

In single supply mode, without 5 V standby, the module starts automatically if VCC power is connected and the Power Good input is open or at the high level (internal PU to 3.3 V).

PS\_ON# is not used in single supply mode and the input voltage VCC range can be 8.5 V to 20 V.

To power on the module from S5 state, press the power button or reconnect VCC. Suspend/Standby states are not supported in single supply mode.

The following table lists the single supply mode settings.

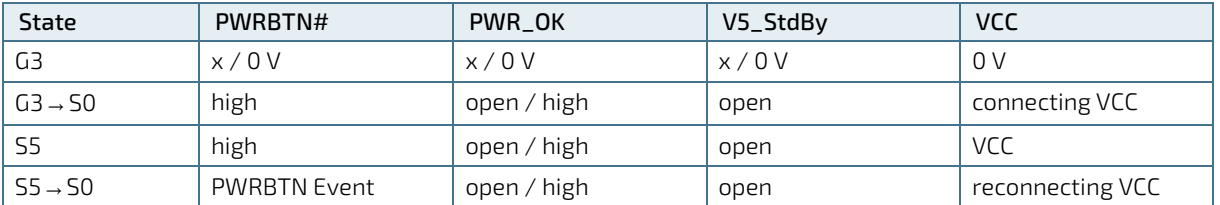

x - Signals are not relevant for the specific power state. It makes no difference if the signal is connected or open.

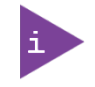

All ground pins must be connected to the carrier board's ground plane.

#### <span id="page-30-0"></span>2.5. Thermal Management

#### <span id="page-30-1"></span>2.5.1. Heatspreader and Active or Passive Cooling Solutions

A heatspreader plate assembly is available from Kontron for the COMe-bKL6. The heatspreader plate assembly is NOT a heat sink. The heatspreader works as a COM Express® standard thermal interface to be use with a heat sink or external cooling devices.

External cooling must be provided to maintain the heatspreader plate at proper operating temperatures. Under worst-case conditions, the cooling mechanism must maintain an ambient air and heatspreader plate temperature on any spot of the heatspreader's surface according to the module's specifications:

- **▶ 60°C** for commercial temperature grade modules
- **▶ 75°C** for extended temperature grade modules (E1)
- ▶ 85°C for industrial temperature grade modules by screening (E2S)

#### <span id="page-30-2"></span>2.5.2. Active or Passive Cooling Solutions

Both active and passive thermal management approaches can be used with heatspreader plates. The optimum cooling solution varies, depending on the COM Express® application and environmental conditions. Active or passive cooling solutions provided from Kontron for the COMe-bKL6 are usually designed to cover the power and thermal dissipation for a commercial temperature range used in housing with proper airflow. For more information concerning possible cooling solutions, see Chapte[r 2.2](#page-15-1) [Accessories.](#page-15-1)

#### <span id="page-30-3"></span>2.5.3. Operating with Kontron Heatspreader Plate (HSP) Assembly

The operating temperature defines two requirements:

- Maximum ambient temperature with ambient being the air surrounding the module
- Maximum measurable temperature on any spot on the heatspreader's surface

The heatspreader is tested for the temperature specifications listed in the table below.

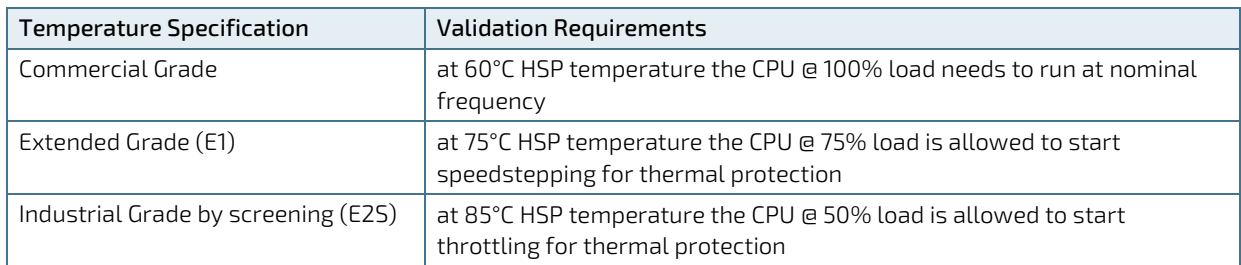

#### <span id="page-30-5"></span>Table 9: Heatspreader Test Temperature Specifications

#### <span id="page-30-4"></span>2.5.4. Operating without Kontron Heatspreader Plate (HSP) Assembly

The operating temperature is the maximum measurable temperature on any spot on the module's surface.

### <span id="page-31-0"></span>2.5.5. On Board Fan Connector

The module's 3-pin fan connector powers, controls and monitors a fan for chassis ventilation.

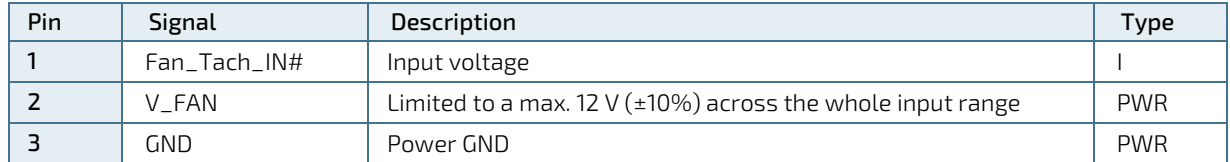

#### <span id="page-31-1"></span>Table 10: 3-Pin Fan Connector Pin Assignment

To connect a standard 3-pin connector fan to the module, use one of the following adaptor cables:

- KAB-HSP 200 mm (PN 96079-0000-00-0)
- KAB-HSP 40 mm (PN 96079-0000-00-2)

If the input voltage is below 13 V, the maximum supply current to the on-board fan connector is 350 mA. The maximum supply current is limited to 150 mA if the input voltage is between 13 V and 20 V.

#### **NOTICE**

Always check the fan specification according to the limitations of the supply current and supply voltage.

#### <span id="page-31-2"></span>Table 11: Electrical Characteristics of the Fan Connector

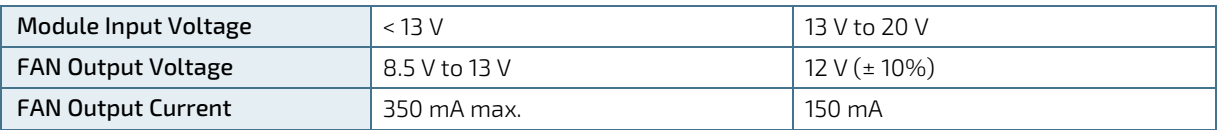

### <span id="page-32-0"></span>2.6. Environmental Specification

#### <span id="page-32-1"></span>2.6.1. Temperature

Kontron defines the following temperature grades for Computer-On-Modules. For more information on the available temperature grades for the COMe-bKL6, see Chapter [2.1](#page-14-1) [Module Variants.](#page-14-1)

#### <span id="page-32-3"></span>Table 12: Temperature Grade Specifications

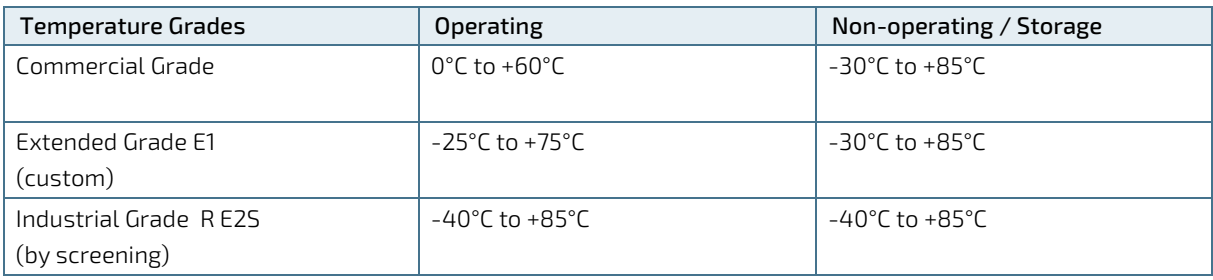

### <span id="page-32-2"></span>2.6.2. Humidity

#### <span id="page-32-4"></span>Table 13: Humidity Specification

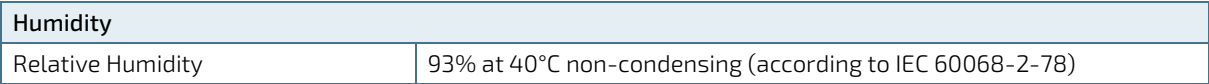

### <span id="page-33-0"></span>2.7. Standards and Certifications

The COMe-bKL6 complies with the following standards and certifications. For more information, contact Kontron Support.

#### <span id="page-33-1"></span>Table 14: Standards and Certification Compliance

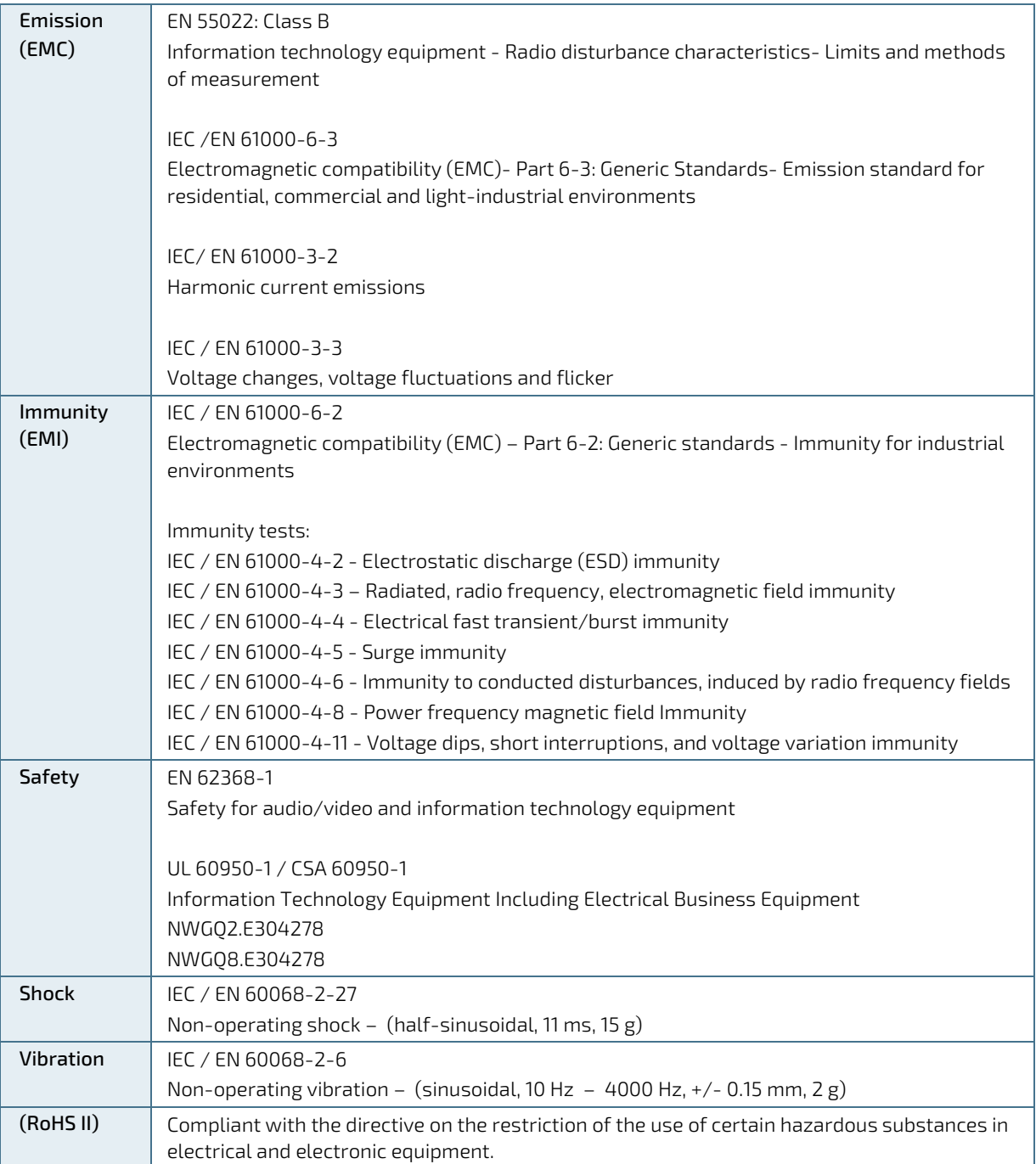

#### <span id="page-34-0"></span>2.7.1. MTBF

The MTBF (Mean Time Before Failure) values were calculated using a combination of the manufacturer's test data, (if available) and the Telcordia (Bellcore) issue 2 calculation for the remaining parts.

The Telcordia calculation used is "Method 1 Case 3" in a ground benign, controlled environment. This particular method takes into account varying temperature and stress data and the system is assumed to have not been burnedin. Other environmental stresses (such as extreme altitude, vibration, salt-water exposure) lower MTBF values.

#### <span id="page-34-1"></span>Table 15: MTBF Estimated Values

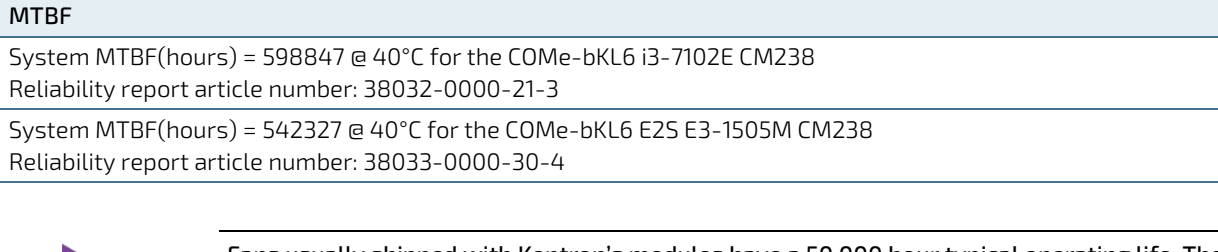

Fans usually shipped with Kontron's modules have a 50,000 hour typical operating life. The MTBF estimated values above assumes no fan, but a passive heat sinking arrangement. Estimated RTC battery life (as opposed to battery failures) is not accounted for and needs to be considered separately. Battery life depends on both temperature and operating conditions. When the module is connected to an external power source, the only battery drain is from leakage paths.

[Figure 2](#page-34-2) and [Figure 3](#page-35-0) show the MTBF de-rating values for module used in the E1 (-25°C to +75°C) temperature range in an office or telecommunications environment. Other environmental stresses (extreme altitude, vibration, saltwater exposure, etc.) lower MTBF values.

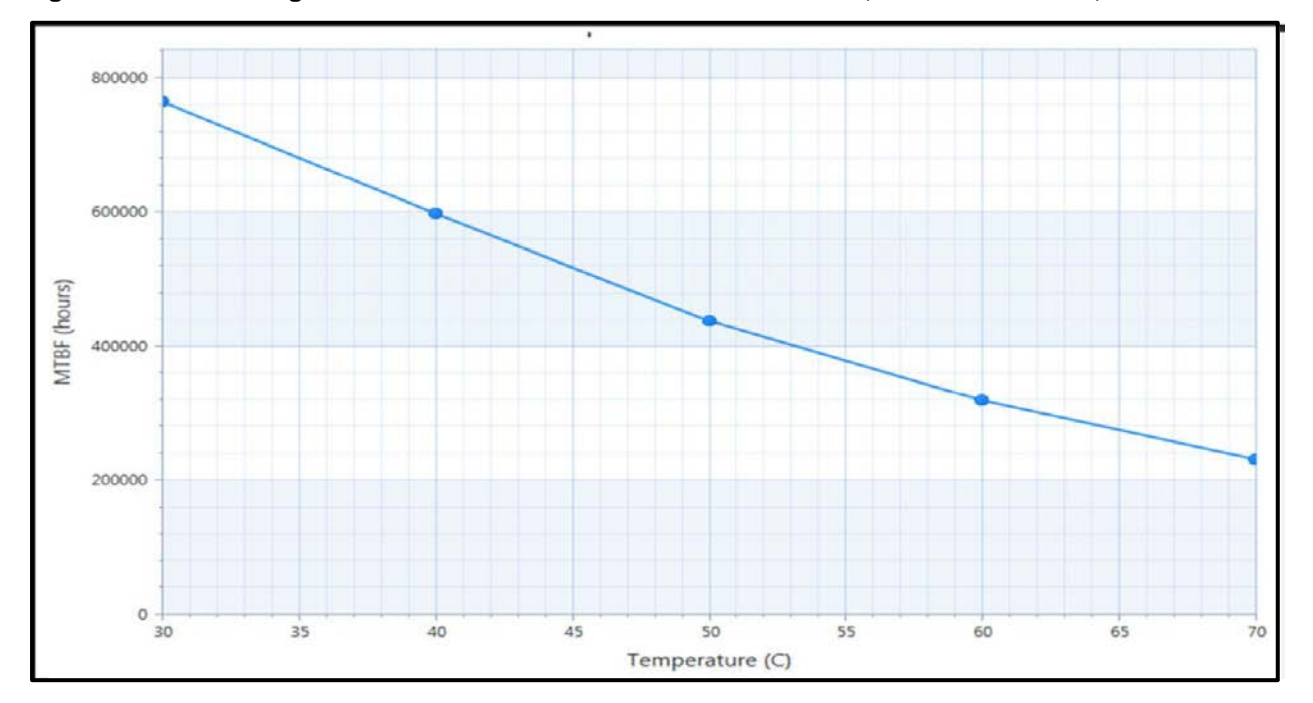

<span id="page-34-2"></span>Figure 2: MTBF De-rating Values @ 40°C for the COMe-bKL6 i3-7102E CM238 (MTBF: 598847 hours)

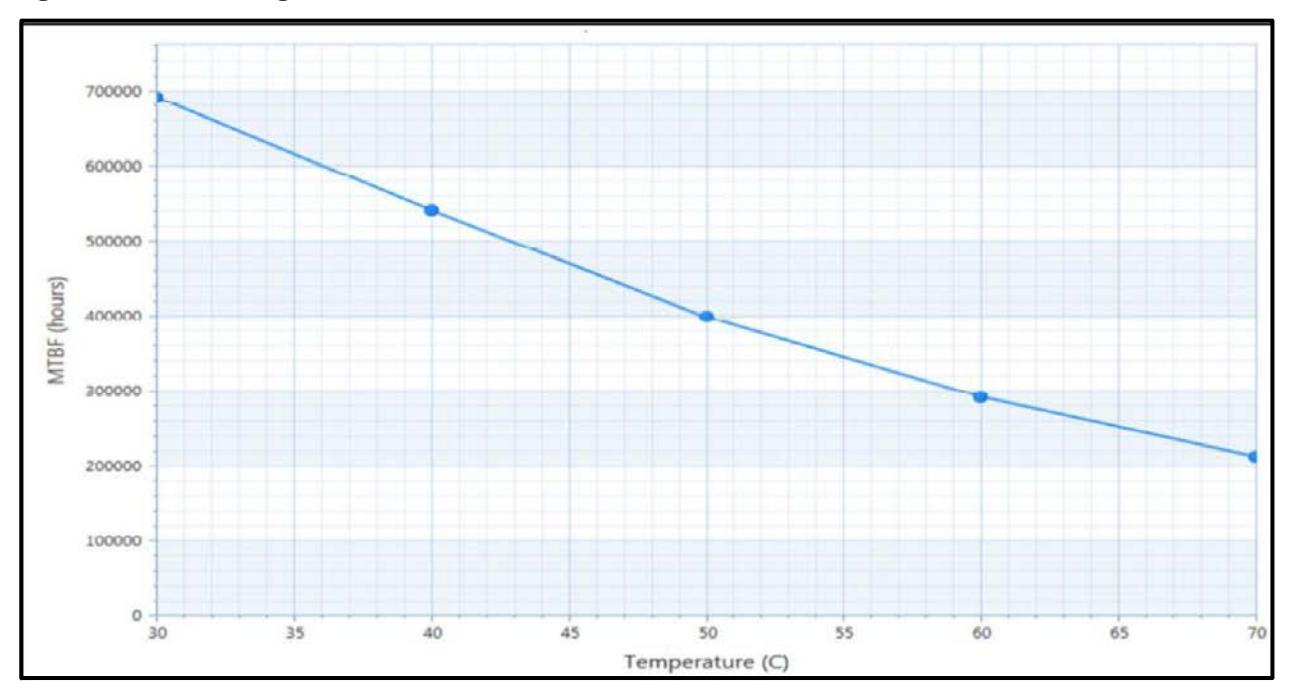

<span id="page-35-0"></span>Figure 3: MTBF De-rating Values @ 40°C for the COMe-bKL6 E2S E3-1505M CM238 (MTBF: 542327 hours)
# 2.8. Mechanical Specification

### 2.8.1. Dimensions

The modules dimensions are:

95 mm x 125 mm (3.75 " x 4.92 ")

#### Figure 4: Module Dimensions

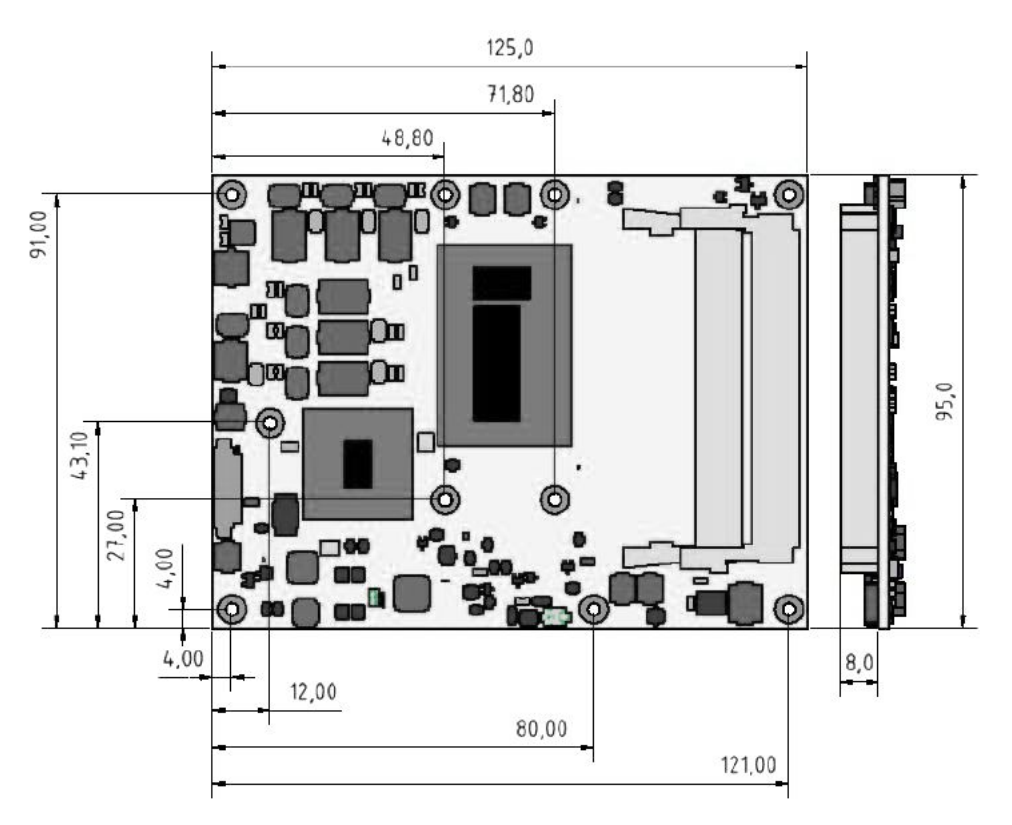

<sup>\*</sup>All dimensions shown in mm.

### 2.8.2. Height

The height of the module depends on the height of the implemented cooling solution. The height of the cooling solution is not specified in the COM Express® specification.

The COM Express® specification defines a module height of approximately 13 mm from module PCB bottom to heatspreader top, as shown i[n Figure 5: Module Height](#page-36-0) below. 1

<span id="page-36-0"></span>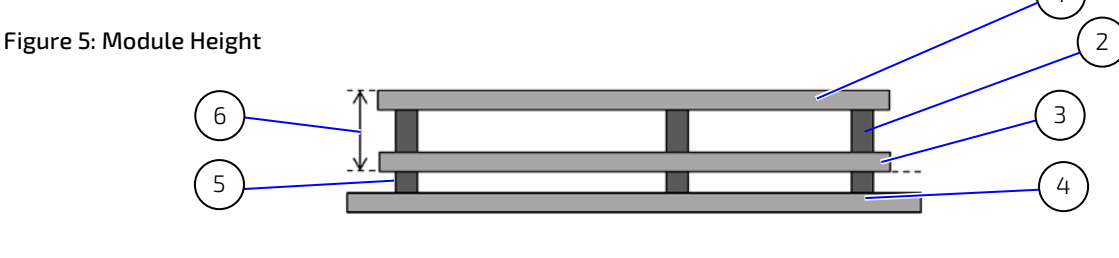

- 1. Heatspreader 2. Heatspreaader standoff(s)
- 4. Carrier Board PCB
- 5. Connector standoff(s) 5 mm or 8 mm
- 3. Module PCB

6. 13 mm +/- 0.65 mm

# 2.8.3. Heatspreader Dimensions

The following figure shows the heatspreader's dimensions and location on the module.

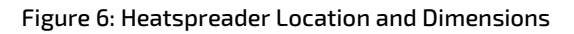

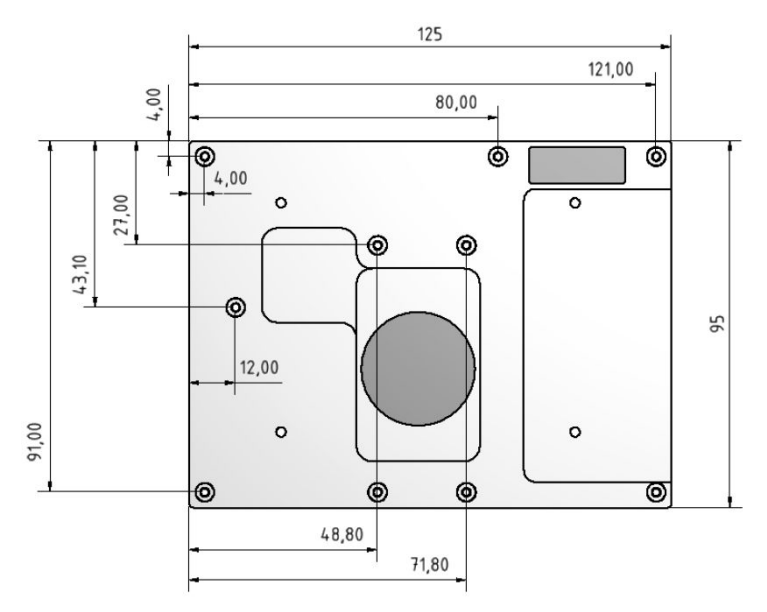

\*All dimensions shown in mm.

# 3/ Features and Interfaces

### 3.1. Fast I2C

Fast I2C supports transfer between components on the same board. The COMe-bKL6 features an onboard I2C controller connected to the LPC Bus. The I2C controller supports:

- Multimaster transfers
- Clock stretching
- **Collision detection**
- Interruption on completion of an operation

### 3.2. GPIO

The eight GPIO pins support four inputs pins (A54 for GPI0, A63 for GPI1, A67 for GPI2 and A85 for GPI3) and four output pins (A93 for GPO0, B54 for GPO1, B57 for GPO2 and B63 for GPO3) by default. The four GPI [0-3] pins are pulled high with a pull-up resistor (e.g. 100 K ohms) and the four GPO [0-3] pins are pulled low with a pull-down resistor (e.g. 100 K ohms) on the module.

To change the default GPIO signal-state users are required to make BIOS and/or OS-driver changes, and additional hardware changes by adding external termination resistors on the carrier board to override the weak on-module pull-up resistors with a lower resistance pull-down (e.g. 10 K ohms), or pull-down resistors with a lower resistance pull-up (e.g. 10 K ohms).

### 3.3. Intel® Optane™ Memory

Intel® Optane™ memory is a system accelerator for 7th Gen Intel® Core™ processors. Intel® Optane™ memory combines the non-volatile 3D XPoint™ memory with advanced system controllers, and interface and software enhancements to provide a caching solution for accelerating systems with high capacity workloads.

Intel® Optane™ is available on the Rapid Storage capable PCIe Ports PCIE [0-3] and supports the x2 and x4 configuration options only. Owing to the fact that the PCIE [0-3] are configured as four times x1, Intel® Optane™ is only possible with a custom BIOS.

# 3.4. Kontron Security Solution (optional)

Kontron Security Solution is a combined hardware and software solution that includes an embedded hardware security module and a software framework to provide full protection for your application.

The optional integrated security module connects to USB2 port 9, supporting the following features:

- Copy protection
- **IP** protection
- License model enforcement

If required, customers can customize the solution to meet specific needs. For more information, contact Kontron Support.

### 3.5. LPC

The Low Pin Count (LPC) Interface signals are connected to the LPC Bus bridge located in the CPU or chipset. The LPC low speed interface can be used for peripheral circuits such as an external Super I/O Controller that typically combines legacy-device support into a single IC. The implementation of this subsystem complies with the COM

Express® specification. The COM Express® Design Guide maintained by PICMG provides implementation information or refer to the official PICMG documentation for more information.

The LPC bus does not support DMA (Direct Memory Access). When more than one device is used on LPC, a zero delay clock buffer is required. This leads to limitations for ISA bus and SIO (standard I/O(s) like floppy or LPT interfaces) implementations.

All Kontron COM Express® Computer-on-Modules imply BIOS support for the following external baseboard LPC Super I/O controller features for the Winbond/Nuvoton 83627DHG-P.

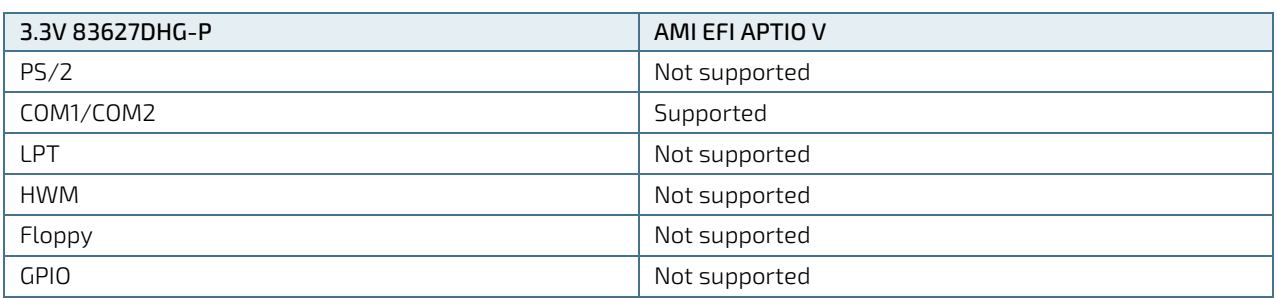

#### Table 16: Supported BIOS Features

Features marked as not supported do not exclude OS support (e.g., HWM is accessible via SMB). If any other LPC Super I/O additional BIOS implementations are necessary, contact Kontron Support.

### 3.6. Rapid Shutdown

The rapid shutdown functions for R E2S modules functions as follows:

- 1. An active-high shutdown signal is asserted by the COM Express Eval Type 6 carrier board via pin C67 of the COM Express connector. The characteristics of the shutdown signal are as follows:
	- Amplitude  $5.0V + / -5\%$
	- Source impedance  $\le$  = 50 ohms
	- Rise time  $\Leftarrow$  1uS
	- Duration >= 20uS

The assertion of this signal causes all power regulators to be disabled and the internal power supply rails to be discharged by crowbar circuits. The shutdown circuitry provides internal energy storage that maintains crowbar activation for at least 2 mS following the de-assertion of the shutdown signal. The circuit also incorporates a weak input pulldown resistor so that the R E2S module will operate normally in systems where the rapid shutdown functionality is not used and pin C67 of the COM Express is left unconnected.

- 2. Simultaneously with the leading edge of shutdown, the 12 V (main) input power to the R E2S module is removed and these input power pins are externally clamped to ground though a crowbar circuit located on the COM Express carrier board. This external clamping circuit must maintain a maximum resistance of approximately 1 ohm and be activated for a minimum of 2 mS.
- 3. Simultaneously with the leading edge of shutdown, the 5V (standby) input power to the R E2S module is removed, if present. External clamping on these pins is not necessary.

### 3.6.1. Crowbar Implementation Details

As a tool for designing the internal crowbars, Kontron calculated the total capacitance present on each of the internal power rails, and the required discharge resistance in order to achieve the desired voltage decay time constant. The principal design criteria are that each supply rail must decay to 37% of initial value (equivalent to 1RC) within 250 uS,

and to below 1.5 V within 2 mS. Analysis shows that the power rails fall into four general classes. Each class of power rails has a corresponding discharge strategy.

- 1. Power Input Rails: The main 12 V power input rail incorporates about 300 uF of distributed capacitance. This rail must be discharged by an external crowbar located on the carrier board that must provide a shunt resistance of approximately 1 ohm. The peak power dissipation in this crowbar resistance will be relatively high (on the order of 150 W when the crowbar is activated), but will diminish very rapidly as the input capacitors discharge.
- 2. Low Voltage, High Power Rails: Each of these five "major" internal supply rails has an output voltage in the 1.0 V to 1.5V range, and each rail has between 1500 uF and 3300 uF of output capacitance. The required discharge resistances for these rails are in the range of 0.1 ohm to 0.2 ohm, and peak discharge currents are in the range of 8 A to 16A.

The discharge circuit for each rail is implemented with a "pulse withstanding" thick-film SMT resistor in series with a low- RDSon MOSFET. The resistor peak powers are in the 8 W to 20 W range; depending on PCB layout considerations either a single resistor or multiple smaller resistors may be used to achieve sufficient pulse handling capability.

Because of the relatively high currents in the discharge paths, these crowbar circuits require wide copper traces and careful component placement adjacent to the output components of the corresponding power supplies.

- 3. Low Voltage, Low Power Rails: These rails have voltages of 1.8 V or less and capacitances under 1000 uF, with peak discharge currents <3 A. The discharge circuits for these rails are also implemented with resistor(s) and a low-RDSon MOSFET. In some cases, the peak pulse power dissipation in the resistor(s) is low enough that specialty "pulse withstanding" resistors are not required.
- 4. Medium Voltage Rails: These 3.3 V and 5 V rails typically have relatively small output capacitances and peak discharge currents <1 A. The discharge circuits for these rails are typically implemented with conventional resistor(s) and a low- RDSonMOSFET.

# 3.6.2. Shutdown Input Circuit Details

The shutdown input pin to the R E2S module is coupled through a series Schottky diode and a small series resistor to the gates of all crowbar MOSFETs, connected in parallel. All crowbar MOSFETs are N-channel "logic level" parts that have are specified for operation at Vgs = 4.5 V. Three additional components are connected in parallel between the MOSFET gates and ground:

- A capacitor that provides energy storage to keep the MOSFETs conducting for several mS after the shutdown signal is de-asserted.
- A high-value resistor that provides a discharge path for the capacitor as well as a pulldown resistance (to insure that the shutdown circuits remain inactive if the shutdown pin is left floating).
- A 6.2V zener diode that protects the MOSFET gates from damage due to input ESD or input overdrive.

In order to insure that the crowbars do not "fight" active switching regulators while the input capacitors are being discharged, the shutdown circuit rapidly crowbars the 5 V rail, with a time constant <10 uS. The 5 V rail powers most of the remaining switching regulators, and as its voltage falls below about 4 V those regulators enter under-voltage lockout mode and cease to operate. Additionally, by using the UVLO mechanism in the design of the R E2S module, Kontron minimizes the risk of inadvertently affecting the standard power sequencing logic for such R E2S modules. Two of the switching regulators do not require the 5 V supply for operation, and in these cases it is necessary to clamp the enable inputs to ground when shutdown begins.

# 3.7. Real Time Clock (RTC)

The RTC keeps track of the current time accurately. The RTC's low power consumption means that the RTC can be powered from an alternate source of power enabling the RTC to continue to keep time while the primary source of power is off or unavailable.

The RTC battery voltage range is 2.8 V - 3.47 V. A typical RTC voltage is 3 V with a current of >10 μA if the module is powered by the mains supply the RTC voltage is generated by on-module regulators to reduce RTC current draw.

# 3.8. Serial Peripheral Interface (SPI)

The Serial Peripheral Interface Bus (SPI bus) is a synchronous serial data link standard. Devices communicate in master/slave mode, where the master device initiates the data frame. Multiple slave devices are allowed with individual slave select (chip select) lines. SPI is sometimes called a four-wire serial bus, contrasting with three, two and one-wire serial buses.

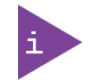

The SPI interface can only be used with a SPI flash device to boot from the external BIOS on the baseboard.

# 3.8.1. SPI boot

The COMe-bKL6 supports boot from a 16 MB, 3 V serial external SPI Flash. Pin A34 (BIOS\_DIS0#) and pin B88 (BIOS\_DIS1#) configure the SPI Flash as follows:

#### Table 17: SPI Boot Pin Configuration

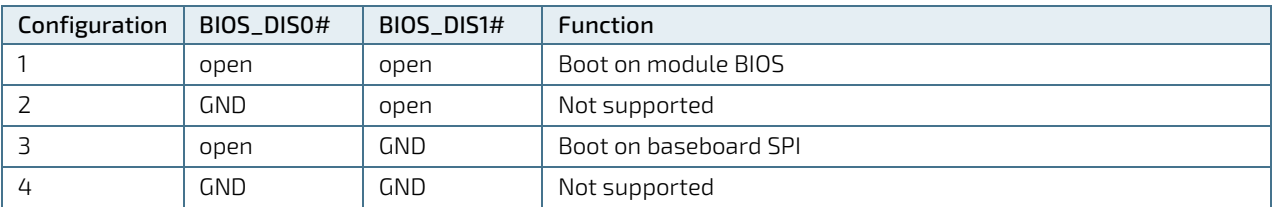

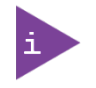

BIOS does not support being split between two chips. Booting takes place either from the module SPI or from the baseboard SPI.

#### Table 18: Supported SPI Boot Flash Types for 8-SOIC Package

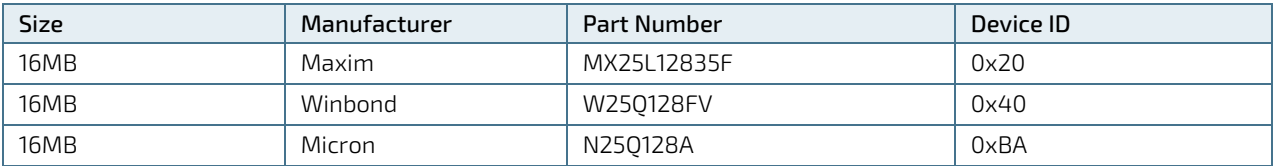

### 3.8.2. Using an External SPI Flash

Initially, boot on the EFI Shell with an USB key containing the binary used to flash the SPI, plugged in on the system.

Depending on which SPI you would like to flash, you will need to use the (BIOS\_DIS1#) jumper located on the COM Express® carrier.

To flash the carrier or module Flash chip:

- 1. Connect a SPI flash with the correct size (similar to BIOS binary (\*.BIN) file size) to the carrier SPI interface.
- 2. Open pin A34 (BIOS\_DIS0#) and pin B88 (BIOS\_DIS1#) to boot from the module BIOS.
- 3. Turn on the system and make sure your USB is connected then start the setup.
- 4. Check that the following entries are set to their default setting:

Advanced > PCH FW Configuration > Firmware update configuration > ME FW Image Re-Flash > Disabled Advanced > PCH FW Configuration > Firmware update configuration > Local FW Update > Enabled Then, change the setup option:

Chipset > PCH-IO Configuration > BIOS Security Configuration > BIOS Lock > Disabled

- 5. Save and exit setup.
- 6. Reboot system into EFI shell.
- 7. Connect pin B88 (BIOS\_DIS1#) to ground to enable the external SPI flash.
- 8. From the EFI shell, enter the name of the partition of your USB Key in this example; Hit FS0: then enter.
- 9. Type FPT -SAVEMAC -F <biosname.BIN>
- 10. Wait until the program ends properly and then power cycle the whole system.

The system is now updated.

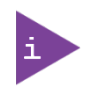

Depending on the state of the external SPI flash, the program may display up to two warning messages printed in red. Do not stop the process at this point! After a few seconds of timeout, flashing proceeds. For more information, refer to th[e EMD Customer Section.](http://www.kontron.com/support-and-services/support/emd-customer-section)

### 3.8.3. External SPI flash on Modules with Intel® ME

If booting from the external (baseboard mounted) SPI flash then exchanging the COM Express® module for another module of the same type will cause the Intel® Management Engine (ME) to fail during the next start. This is due to the design of the ME that bounds itself to every module the ME was flashed to previously. In the case of an external SPI flash, this is the module present at flash time.

To avoid this issue, conduct a complete flash of the external SPI flash device after changing the COM Express® module for another module. If disconnecting and reconnecting the same module again, this step is not necessary.

### 3.9. SpeedStep® Technology

SpeedStep® technology enables you to adapt high performance computing to your applications by switching automatically between maximum performance mode and battery-optimized mode, depending on the needs of the application. When powered by a battery or running in idle mode, the processor drops to lower frequencies (by changing the CPU ratios) and voltage, thus conserving battery life while maintaining a high level of performance. The frequency is automatically set back to the high frequency, allowing you to customize performance.

In order to use the Intel® Enhanced SpeedStep® technology the operating system must support SpeedStep ® technology.

By deactivating the SpeedStep® feature in the BIOS, manual control or modification of the CPU performance is possible. Setup the CPU Performance State in the BIOS Setup or use third party software to control the CPU Performance States.

# 3.10. Trusted Platform Module (TPM 2.0)

A Trusted Platform Module (TPM) stores RSA encryption keys specific to the host system for hardware authentication. The term TPM refers to the set of specifications applicable to TPM chips. The LPC bus connects the TPM chip to the CPU.

Each TPM chip contains an RSA key pair called the Endorsement Key (EK). The pair is maintained inside the chip and cannot be accessed by software. The Storage Root Key (SRK) is created when a user or administrator takes ownership of the system. This key pair is generated by the TPM based on the Endorsement Key and an owner-specified password.

A second key, called an Attestation Identity Key (AIK) protects the device against unauthorized firmware and software modification by hashing critical sections of firmware and software before they are executed. When the system attempts to connect to the network, the hashes are sent to a server that verifies that they match the expected values. If any of the hashed components have been modified since the last started, the match fails, and the system cannot gain entry to the network.

# 3.11. UART

The UART implements an interface for serial communications and supports up to two serial RX/TX ports defined in the COM Express® specification on pin A98 (SERO\_TX) and pin A99 (SERO\_RX) for UART0, and pin A101 (SER1\_TX) and pin A102 (SER1\_RX) for UART1.

The UART controller is fully 16550A compatible. UART features are:

- On-Chip bit rate ( baud rate) generator
- $\blacktriangleright$  No handshake lines
- Interrupt function to the host
- FIFO buffer for incoming and outgoing data

# 3.12. Watchdog Timer (WTD) – Dual Stage

A watchdog timer or (computer operating properly (COP) timer) is a computer hardware or software timer. If there is a fault condition in the main program, the watchdog triggers a system reset or other corrective actions. The intention is to bring the system back from the non-responsive state to normal operation.

Possible fault conditions are a hang, or neglecting to service the watchdog regularly. Such as writing a "service pulse" to it, also referred to as "kicking the dog", "petting the dog", "feeding the watchdog" or "triggering the watchdog".

The COMe-bKL6 offers a watchdog that works with two stages that can be programmed independently and used stage by stage.

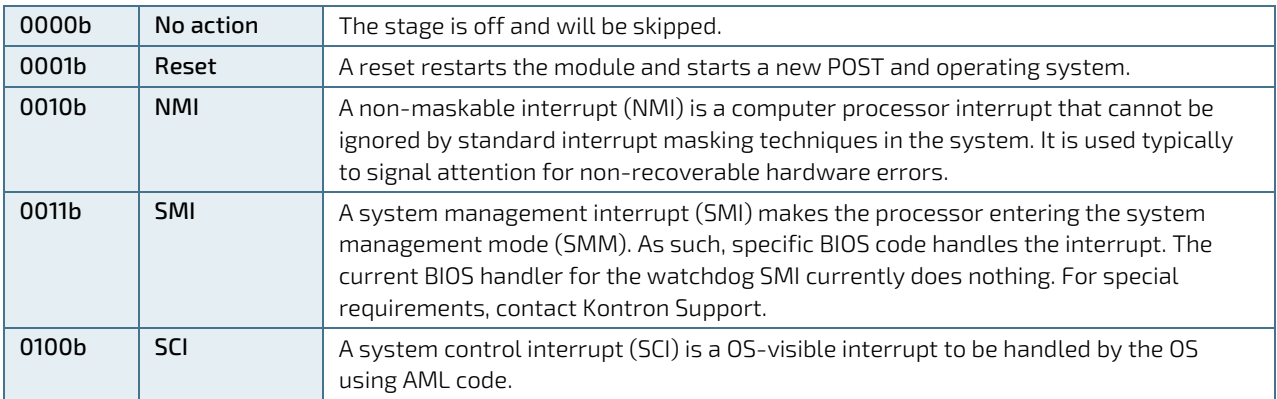

#### Table 19: Dual Stage Watchdog Timer- Time-out Events

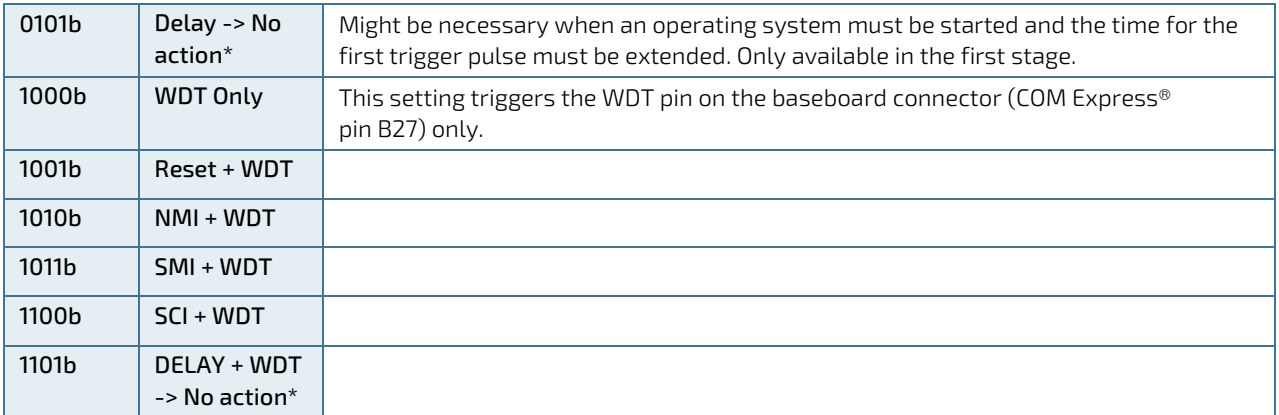

### 3.12.1. WDT Signal

Watchdog time-out event (pin B27) on the COM Express® connector offers a signal that can be asserted when a watchdog timer has not been triggered within a set time. The WDT signal is configurable to either of the two stages. After reset, the signal is automatically deasserted. If deassertion is necessary during runtime, contact Kontron Support for further help.

# 4/ System Resources

## 4.1. Interrupt Request (IRQ) Lines

The following table specifies the device connected to each Interrupt line or if the line is available for new devices.

#### Table 20: Interrupt Requests

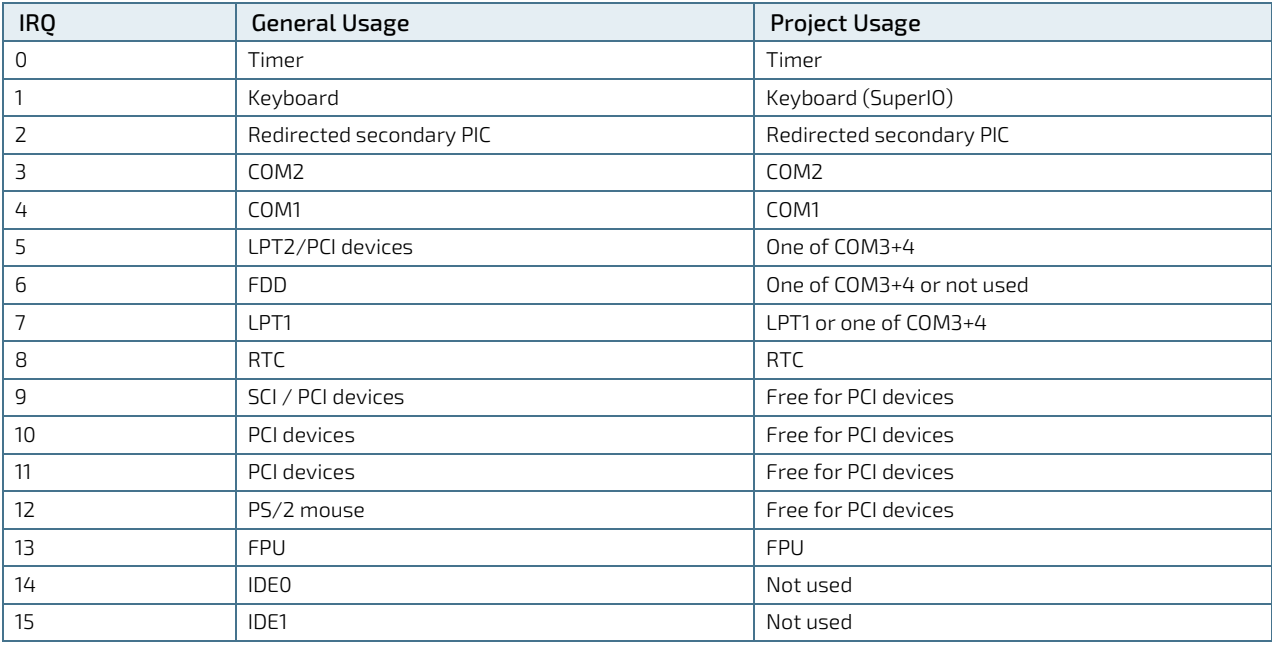

### 4.2. Memory Area

The following table specifies the usage of the address ranges within the memory area.

#### Table 21: Designated Memory Locations

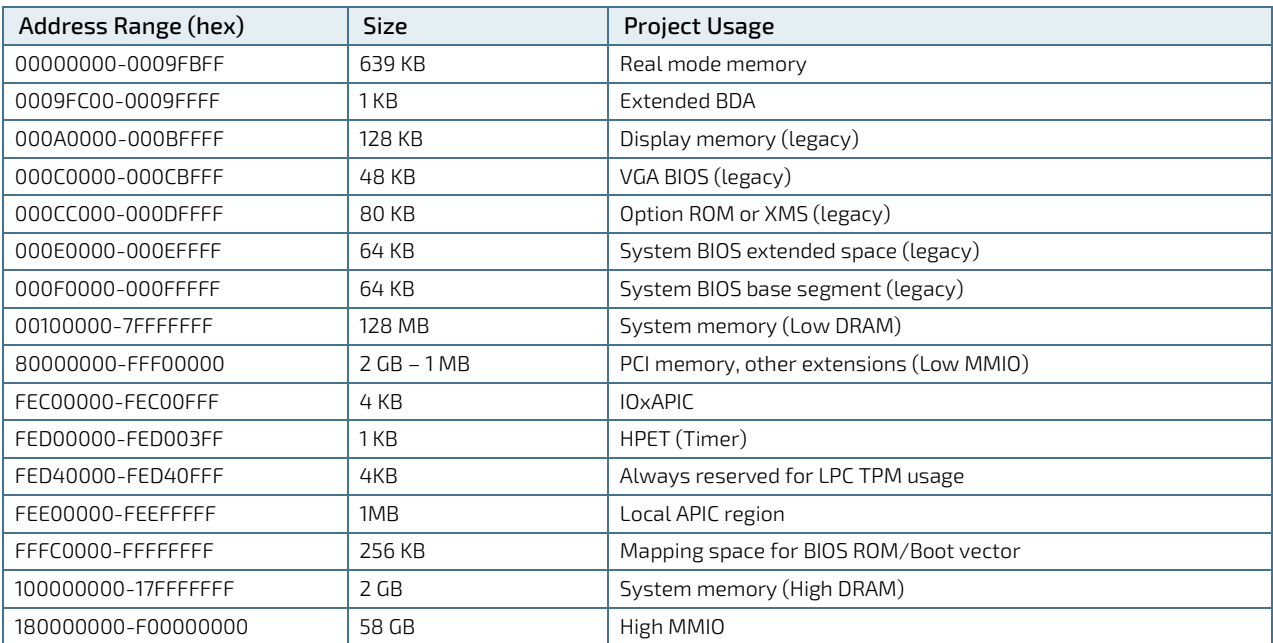

# 4.3. I/O Address Map

The I/O port addresses are functionally identical to a standard PC/AT. All addresses not mentioned in this table should be available. We recommend that you do not use I/O addresses below 0100h with additional hardware for compatibility reasons, even if the I/O address is available.

| I/O Address Range  | <b>General Usage</b>                 | <b>Project Usage</b>                 |  |  |
|--------------------|--------------------------------------|--------------------------------------|--|--|
| 000-00F            | DMA-Controller (Master) (8237)       | DMA-Controller (Master) (8237)       |  |  |
| 020-021            | Interrupt-Controller (Master) (8259) | Interrupt-Controller (Master) (8259) |  |  |
| 024-025            |                                      |                                      |  |  |
| 028-029            |                                      |                                      |  |  |
| 02C-02D            |                                      |                                      |  |  |
| 030-031            |                                      |                                      |  |  |
| 034-035            |                                      |                                      |  |  |
| 038-039<br>03C-03D |                                      |                                      |  |  |
| 02E-02F            | SuperIO (Winbond)                    | External SuperIO (Winbond)           |  |  |
|                    |                                      |                                      |  |  |
| 040-043<br>050-053 | Programmable Interrupt Timer (8253)  | Programmable Interrupt Timer (8253)  |  |  |
| 04E-04F            | 2 <sup>nd</sup> SuperIO, TPM etc.    | <b>TPM</b>                           |  |  |
|                    |                                      |                                      |  |  |
| 060, 064           | KBD Interface-Controller (8042)      | KBD Interface-Controller (8042)      |  |  |
| 061, 063           | NMI Controller                       | NMI Controller                       |  |  |
| 065, 067           |                                      |                                      |  |  |
| 062, 066           | Embedded Microcontroller             | Not used                             |  |  |
| $070 - 071$        | RTC CMOS / NMI mask                  | RTC CMOS / NMI mask                  |  |  |
| 072-073            | RTC Extended CMOS                    | RTC Extended CMOS                    |  |  |
| 080-083            | Debug port                           | Debug port                           |  |  |
| 0A0-0A1            | Interrupt-Controller (Slave) (8259)  | Interrupt-Controller (Slave) (8259)  |  |  |
| 0A4-0A5            |                                      |                                      |  |  |
| 0A8-0A9            |                                      |                                      |  |  |
| OAC-OAD            |                                      |                                      |  |  |
| 0B0-0B1            |                                      |                                      |  |  |
| 0B4-0B5            |                                      |                                      |  |  |
| 0B8-0B9            |                                      |                                      |  |  |
| OBC-OBD            |                                      |                                      |  |  |
| 0B2-0B3            | APM control                          | APM control                          |  |  |
| OCO-ODF            | DMA-Controller (Slave) (8237)(N/A)   | Not used                             |  |  |
| OFO-OFF            | FPU(N/A)                             | Not used                             |  |  |
| 170-177            | HDD-Controller IDE1 Master           | Not used                             |  |  |
| 1F0-1F7            | HDD-Controller IDE0 Master           | Not used                             |  |  |
| 200-207            | Gameport                             | Not used                             |  |  |
| 220-22F            | Soundblaster®                        | Not used                             |  |  |
| 279                | <b>ISA PnP</b>                       | <b>ISA PnP</b>                       |  |  |
| 278-27F            | Parallel port LPT2                   | Not used                             |  |  |
| 295-296            | Hardware monitor (Winbond default)   | Reserved (If SuperIO present)        |  |  |
| 2B0-2BF            | EGA                                  | Not used                             |  |  |
| 2D0-2DF            | EGA                                  | Not used                             |  |  |
| 2E8-2EF            | Serial port COM 4                    | Serial port COM4 (optional)          |  |  |
| 2F8-2FF            | Serial port COM 2                    | Serial port COM2 from CPLD           |  |  |

Table 22: Designated I/O Port Address Ranges

COMe-bKL6 – User Guide Rev.1.7

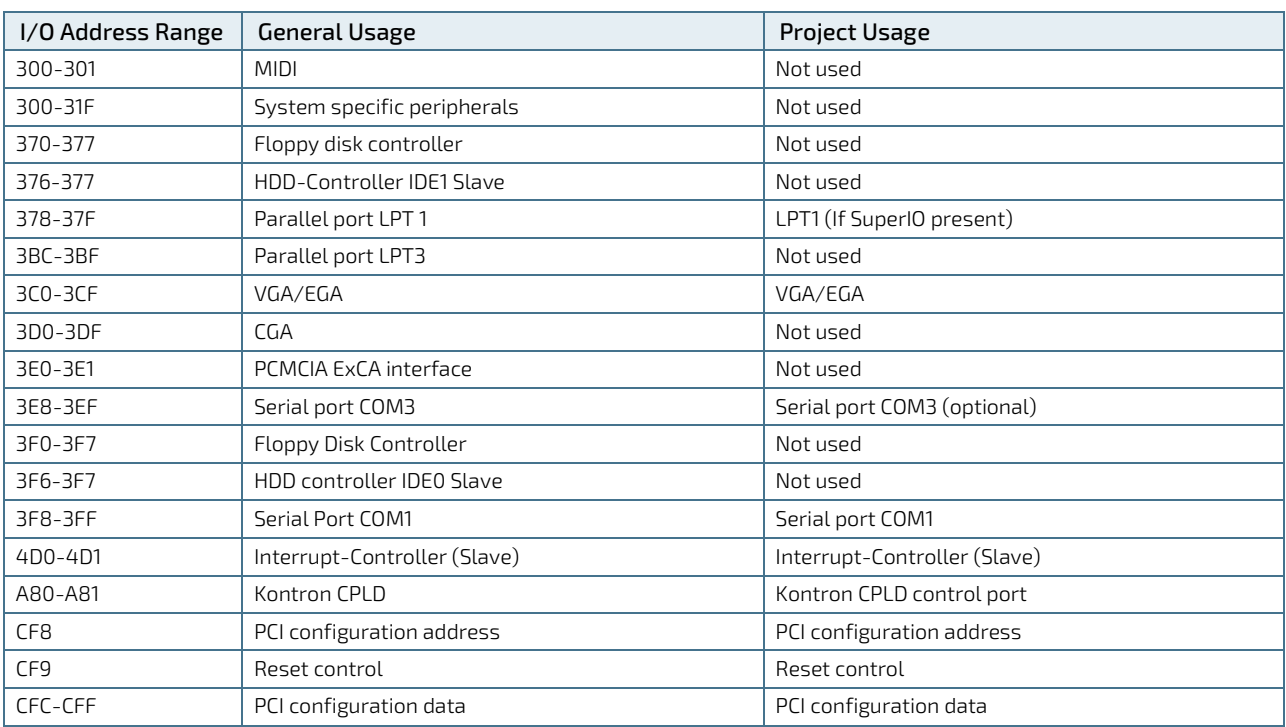

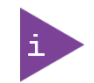

Other PCI device I/O addresses are allocated dynamically and not listed here. For more information on how to determine I/O address usage, refer to the OS documentation.

# 4.4. Peripheral Component Interconnect (PCI) Devices

All devices follow the Peripheral Component Interconnect 2.3 (PCI 2.3) and PCI Express Base 1.0a specification. The BIOS and Operating Software (OS) control the memory and I/O resources. For more information, refer to the PCI 2.3 specification.

### 4.5. I2C Bus

The following table provides the I2C address for devices connected the I2C Bus.

#### Table 23: I2C Bus Port Addresses

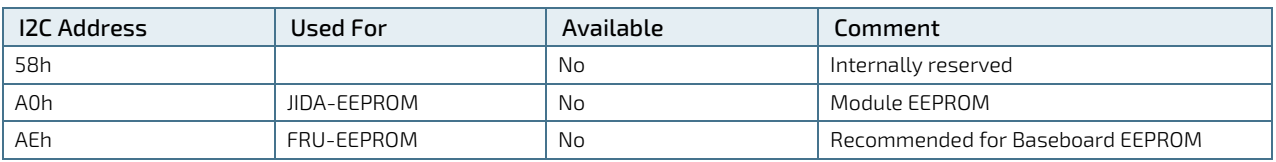

### 4.6. System Management (SM) Bus

The 8-bit SMBus address uses the LSB (Bit 0) for the direction of the device.

- $\triangleright$  Bit0 = 0 defines the write address
- $\blacktriangleright$  Bit0 = 1 defines the read address

The 8-bit address listed below shows the write address for all devices. The7-bit SMBus address shows the device address without Bit0.

#### Table 24: SMBus Addresses

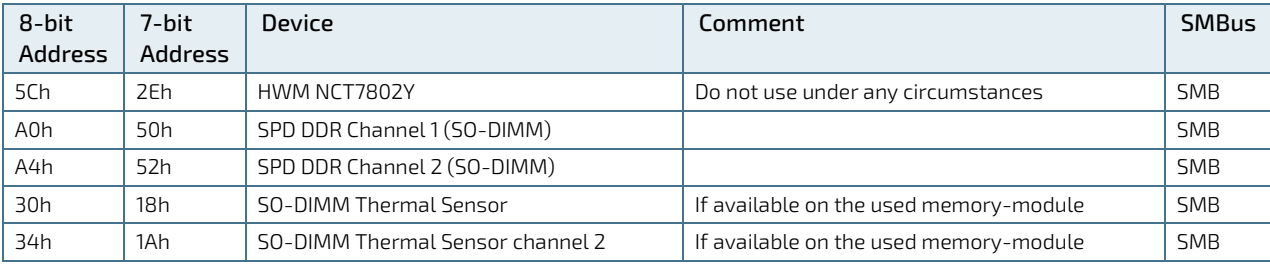

# 5/ COMe Interface Connectors

The COMe-bKL6 is a COM Express® basic module containing two 220-pin connectors; each with two rows called row A & row B on the primary connector and row C & row D on the secondary connector.

The following figure is a view from the bottom of the module showing the position of interface connectors X1A and X1B.

Figure 7: X1A and X1B COMe Interface Connectors.

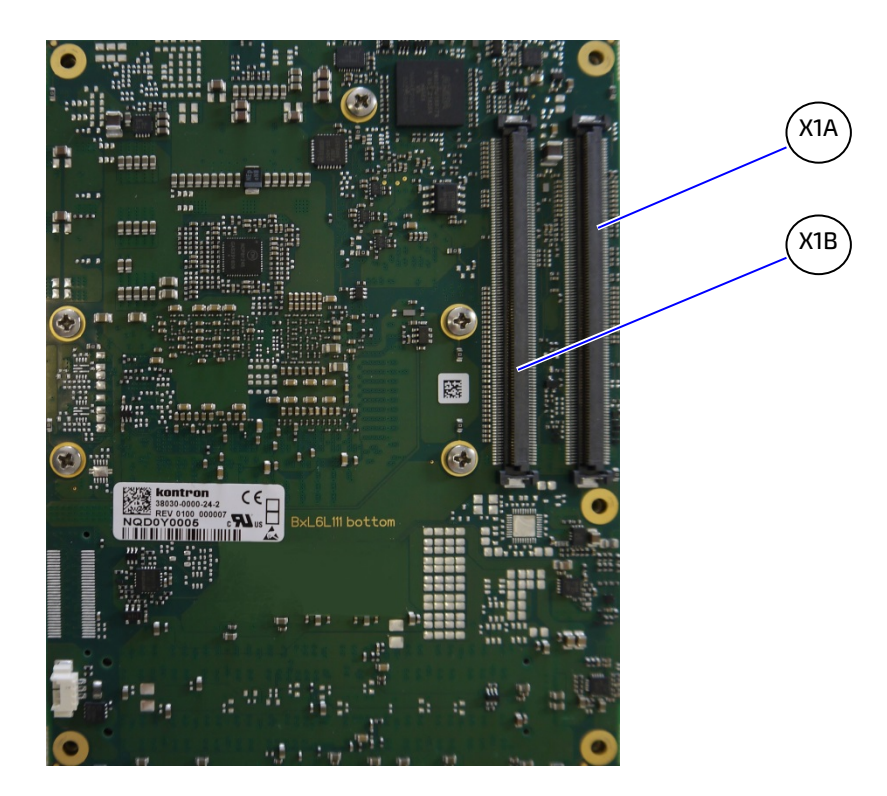

### 5.1. X1A and X1B Signals

For description of the terms used within the pin assignment tables, see the General Signals Description table below or Appendix A, List of Acronyms. If a more detailed pin assignment description is required, refer to the PICMG specification COMe Rev 2.1 Type 6 standard.

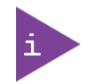

The information provided under type, module terminations and comments is complimentary to the COM.0 Rev 2.1 Type 6 standard. For more information, contact Kontron Support.

#### Table 25: General Signal Description

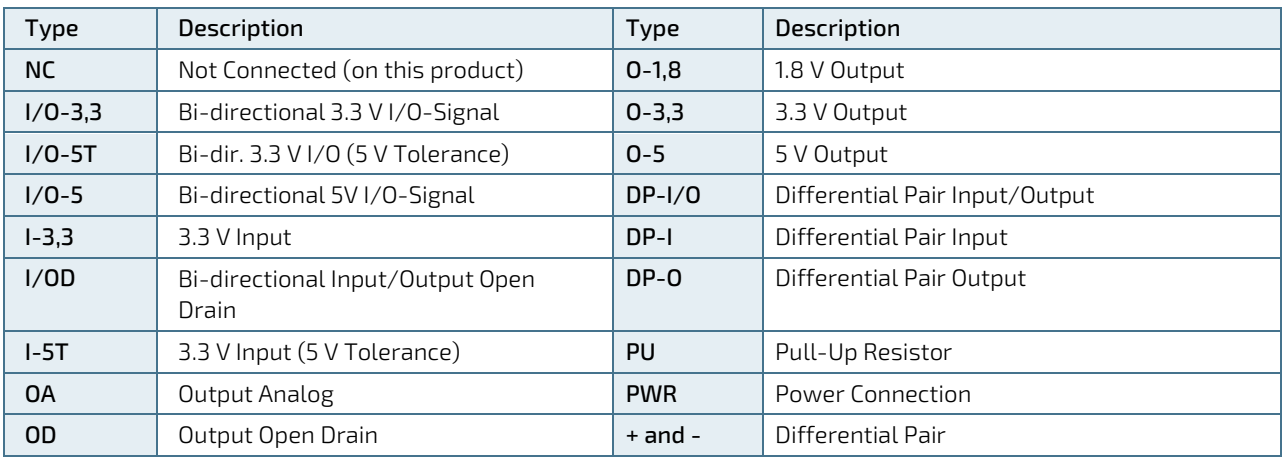

#### **NOTICE**

To protect external power lines of peripheral devices, make sure that the wires have the right diameter to withstand the maximum available current.

The enclosure of the peripheral device fulfills the fire-protection requirements of IEC/EN60950.

### 5.2. X1A and X1B Pin Assignment

For more information regarding the pin assignment of connector X1A (row A and row B) and connector X1B (row C and row D), see the pin assignment tables:

- [Table 26: Connector X1A Row A Pin Assignment](#page-51-0) (A1-A110)
- ▶ [Table 27: Connector X1A Row B Pin Assignment \(B1-B110\)](#page-54-0)
- [Table 28: Connector X1B Row C Pin](#page-57-0) Assignment (C1-C110)
- ▶ [Table 29: Connector X1B Row D Pin](#page-60-0) Assignment (D1-D110)

## 5.2.1. Connector X1A Row A1 - A110

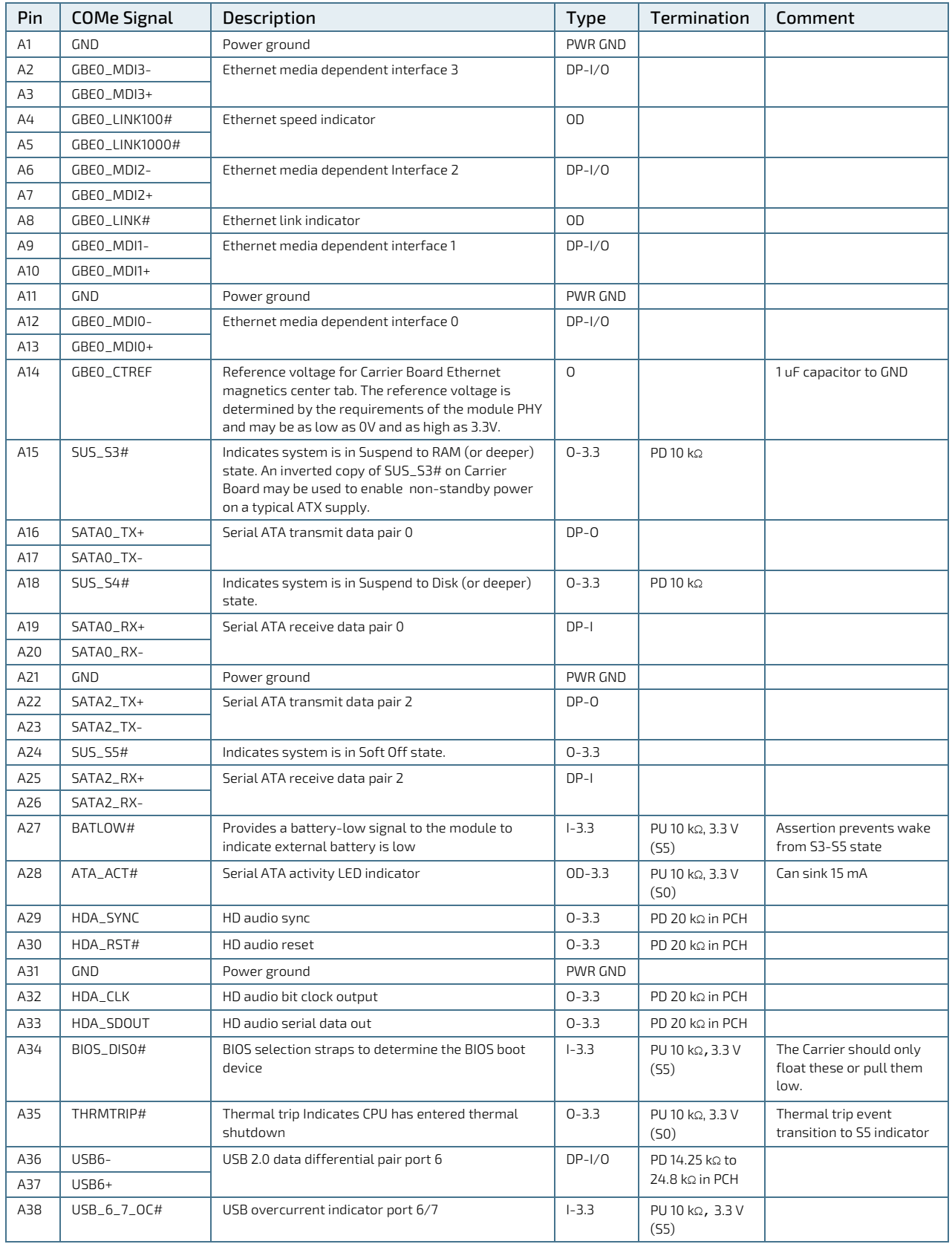

### <span id="page-51-0"></span>Table 26: Connector X1A Row A Pin Assignment (A1-A110)

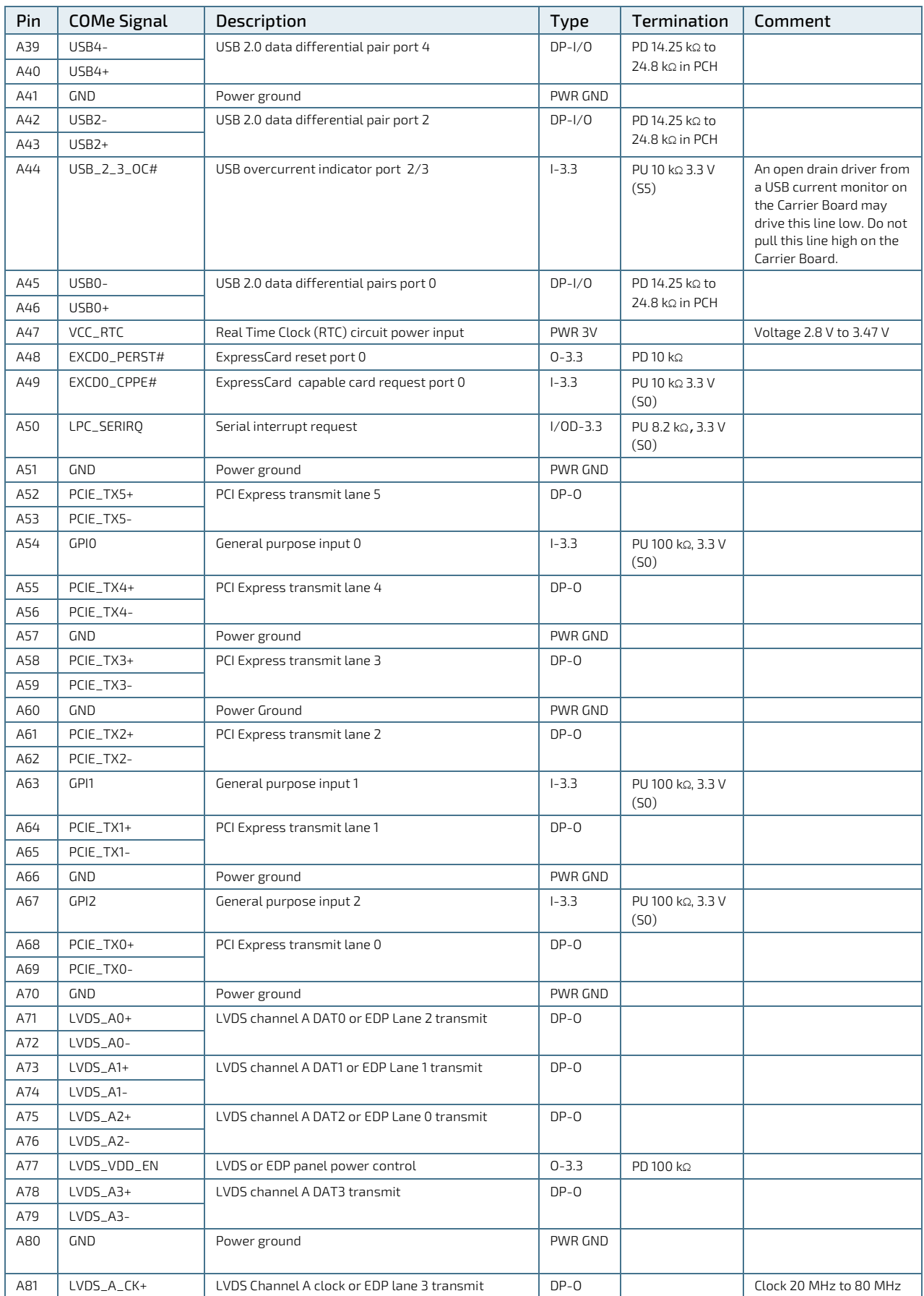

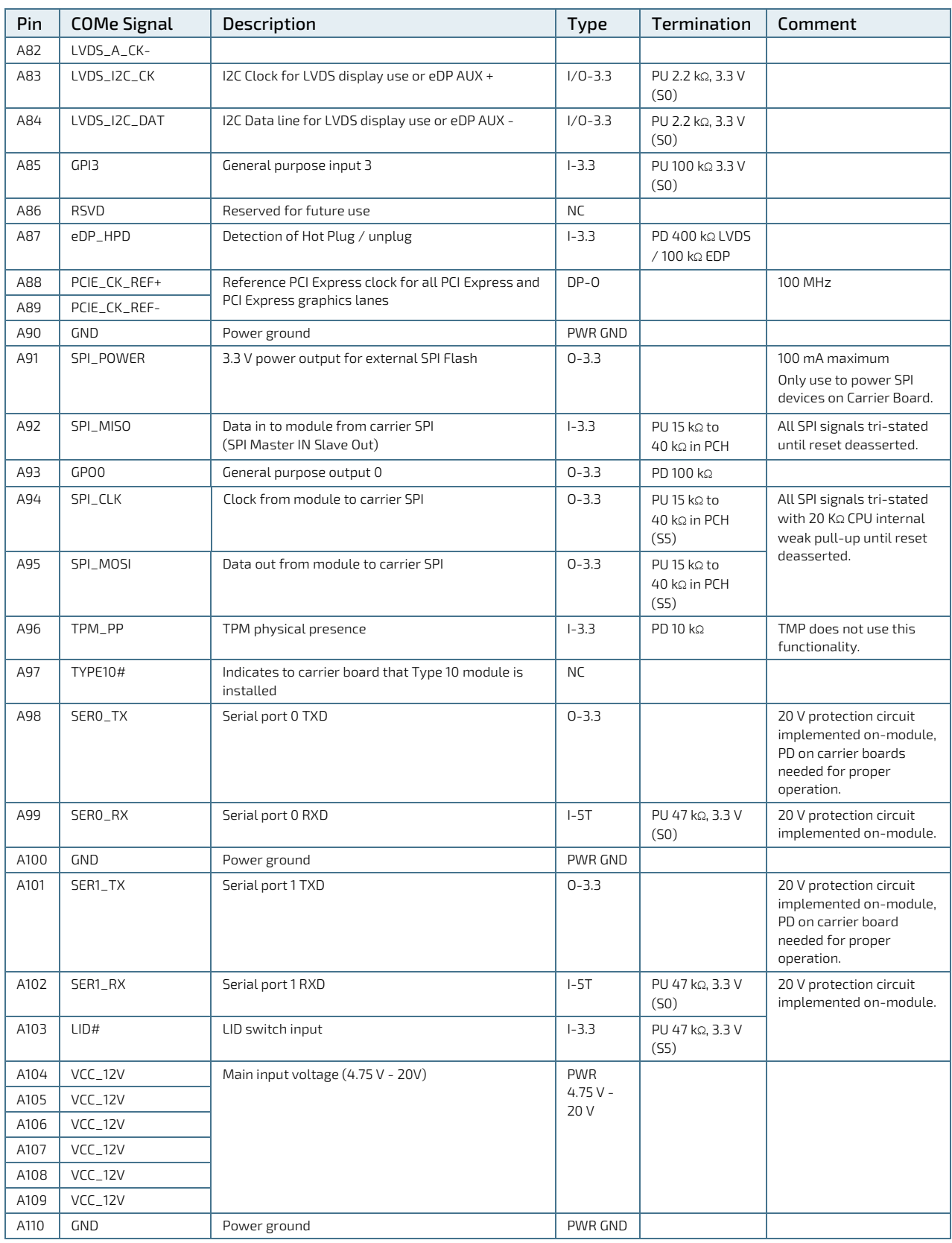

+ and - Differential pair differentiator

# 5.2.2. Connector X1A Row B1 - B100

| Pin            | <b>COMe Signal</b> | Description                                                                                 | Type        | Termination                            | Comment                                                                                                    |
|----------------|--------------------|---------------------------------------------------------------------------------------------|-------------|----------------------------------------|----------------------------------------------------------------------------------------------------|
| <b>B1</b>      | <b>GND</b>         | Power Ground                                                                                | PWR GND     |                                        |                                                                                                    |
| B <sub>2</sub> | GBEO_ACT#          | Ethernet activity LED indicator                                                             | <b>OD</b>   |                                        |                                                                                                    |
| B3             | LPC_FRAME#         | Indicates the start of an LPC cycle                                                         | $0 - 3.3$   |                                        |                                                                                                    |
| <b>B4</b>      | LPC_AD0            | LPC multiplexed command, address and data bus                                               | $1/0 - 3.3$ | PU 15 KΩ-40 KΩ in                      |                                                                                                    |
| <b>B5</b>      | LPC_AD1            |                                                                                             |             | <b>PCH (S5)</b>                        |                                                                                                    |
| B6             | LPC_AD2            |                                                                                             |             |                                        |                                                                                                    |
| B7             | LPC_AD3            |                                                                                             |             |                                        |                                                                                                    |
| B <sub>8</sub> | LPC_DRQ0#          | LPC serial DMA master request                                                               | NC          |                                        |                                                                                                    |
| B <sub>9</sub> | LPC_DRQ1#          |                                                                                             |             |                                        |                                                                                                    |
| <b>B10</b>     | LPC_CLK            | LPC 24 MHz clock output                                                                     | $0 - 3.3$   | PD 20 KQ in PCH                        | 24 MHz                                                                                                    |
| <b>B11</b>     | GND                | Power Ground                                                                                | PWR GND     |                                        |                                                                                                    |
| <b>B12</b>     | PWRBTN#            | Power Button - a falling edge creates a power<br>button event                               | $1 - 3.3$   | PU 10 Kg, 3.3 V<br>(55eco)             | Power button events can<br>be used to bring a system<br>out of S5 soft-off and<br>other suspend states, as<br>well as powering the<br>system down. |
| <b>B13</b>     | SMB_CLK            | SMBus clock line                                                                            | $0 - 3.3$   | PU 2.56 KQ, 3.3 V<br>(55)              |                                                                                                    |
| <b>B14</b>     | SMB_DAT            | SMBus bidirectional data line                                                               | $1/0 - 3.3$ | PU 2.56 KQ, 3.3 V<br>(55)              |                                                                                                    |
| <b>B15</b>     | SMB_ALERT#         | SMBus alert can be used to generate a SMI# or<br>to wake the system                         | $1/0 - 3.3$ | PU 2.2 KQ, 3.3 V<br>(55)               |                                                                                                    |
| <b>B16</b>     | SATA1_TX+          | SATA 1 transmit data pair                                                                   | $DP-O$      |                                        |                                                                                                    |
| <b>B17</b>     | SATA1_TX-          |                                                                                             |             |                                        |                                                                                                    |
| <b>B18</b>     | SUS_STAT#          | Indicates imminent suspend operation; used to<br>notify LPC devices.                        | $0 - 3.3$   |                                        |                                                                                                    |
| <b>B19</b>     | SATA1_RX+          | SATA 1 receive data pair                                                                    | $DP-I$      |                                        |                                                                                                    |
| <b>B20</b>     | SATA1_RX-          |                                                                                             |             |                                        |                                                                                                    |
| <b>B21</b>     | <b>GND</b>         | Power Ground                                                                                | PWR GND     |                                        |                                                                                                    |
| <b>B22</b>     | SATA3_TX+          | SATA 3 transmit data pair                                                                   | $DP-O$      |                                        |                                                                                                    |
| <b>B23</b>     | SATA3_TX-          |                                                                                             |             |                                        |                                                                                                    |
| <b>B24</b>     | PWR_OK             | Power OK from main power supply.                                                            | $I-5T$      | PU 61 KQ, 3.3 V                        | 20 V protection circuit<br>implemented on module                                                                                                   |
| <b>B25</b>     | SATA3_RX+          | SATA 3 receive data pair                                                                    | $DP-I$      |                                        |                                                                                                    |
| <b>B26</b>     | SATA3_RX-          |                                                                                             |             |                                        |                                                                                                    |
| B27            | WDT                | Watchdog time-out event has occurred                                                        | $0 - 3.3$   | PD 10 KΩ                               |                                                                                                    |
| <b>B28</b>     | HDA_SDIN2          | Audio Codec Serial data input 2                                                             | NC          |                                        | Not supported                                                                                                    |
| <b>B29</b>     | HDA_SDIN1          | Audio Codec Serial data input 1                                                             | $1 - 3.3$   | PD 20 KQ in PCH                        |                                                                                                    |
| <b>B30</b>     | HDA_SDINO          | Audio Codec Serial data input 0                                                             |             |                                        |                                                                                                    |
| B31            | <b>GND</b>         | Power Ground                                                                                | PWR GND     |                                        |                                                                                                    |
| B32            | <b>SPKR</b>        | Speaker output provides the PC beep signal and<br>is mainly intended for debugging purposes | $0 - 3.3$   | PD 20 KQ in PCH                        | PD is enabled until reset<br>is deasserted                                                                                                    |
| B33            | IZC_CK             | General purpose I2C port clock output                                                       | $0 - 3.3$   | PU 2.21 KQ, 3.3 V<br>(55)              |                                                                                                    |
| B34            | I2C_DAT            | General purpose I2C port data I/O line                                                      | $1/0 - 3.3$ | PU 2.21 KQ, 3.3 V<br>(55)              |                                                                                                    |
| <b>B35</b>     | THRM#              | Input from off-Module temp sensor indicating an<br>over-temp situation                      | $1 - 3.3$   | PU 10 KΩ to 3.3 V<br>(S <sub>0</sub> ) | No function implemented                                                                                                    |
| B36            | USB7-              | USB 2.0 differential data pairs port 7                                                      | $DP-I/O$    | PD 14.25 KΩ to                         |                                                                                                    |
| B37            | USB7+              |                                                                                             |             | 24.8 KΩ in PCH                         |                                                                                                    |

<span id="page-54-0"></span>Table 27: Connector X1A Row B Pin Assignment (B1-B110)

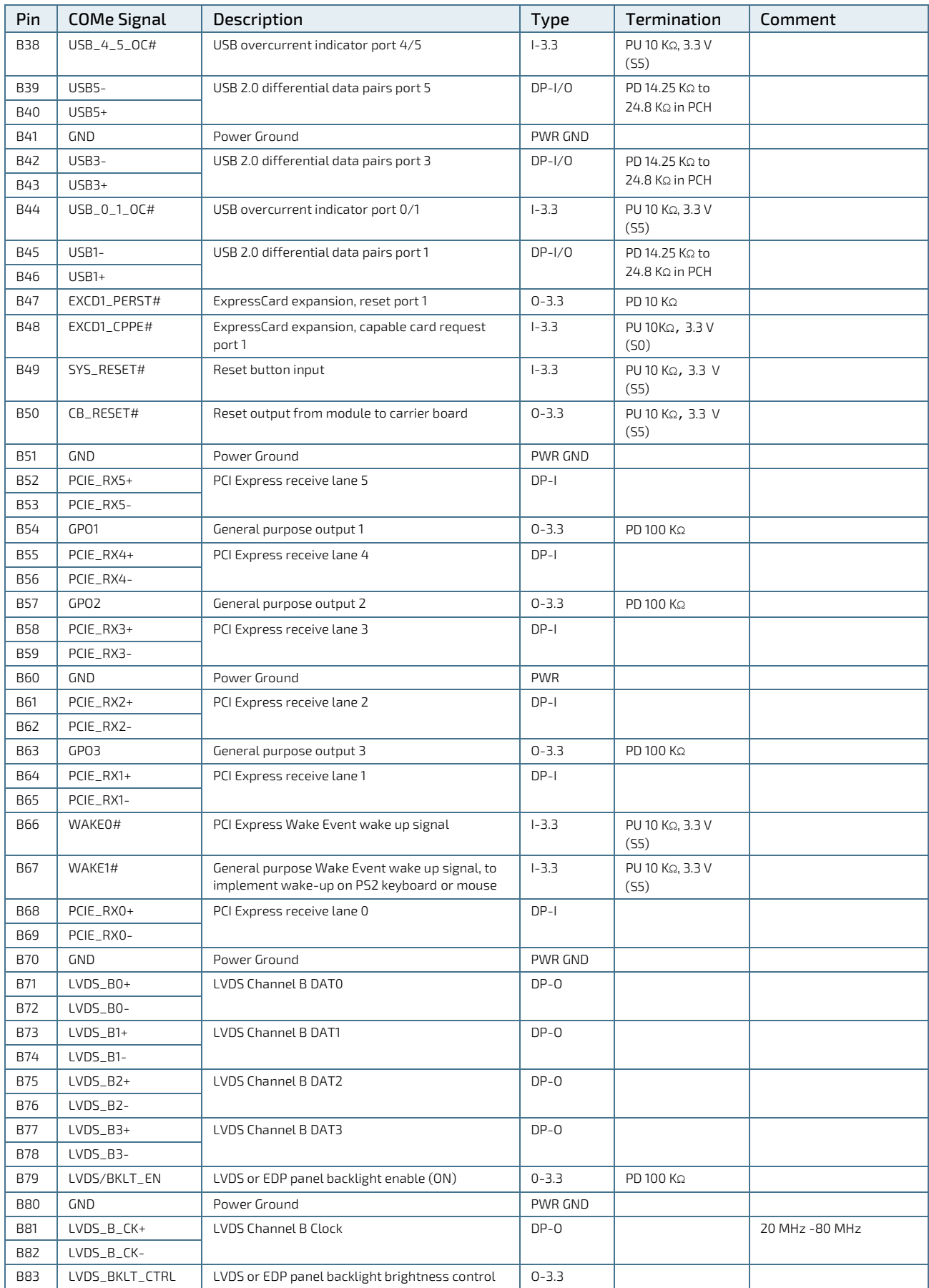

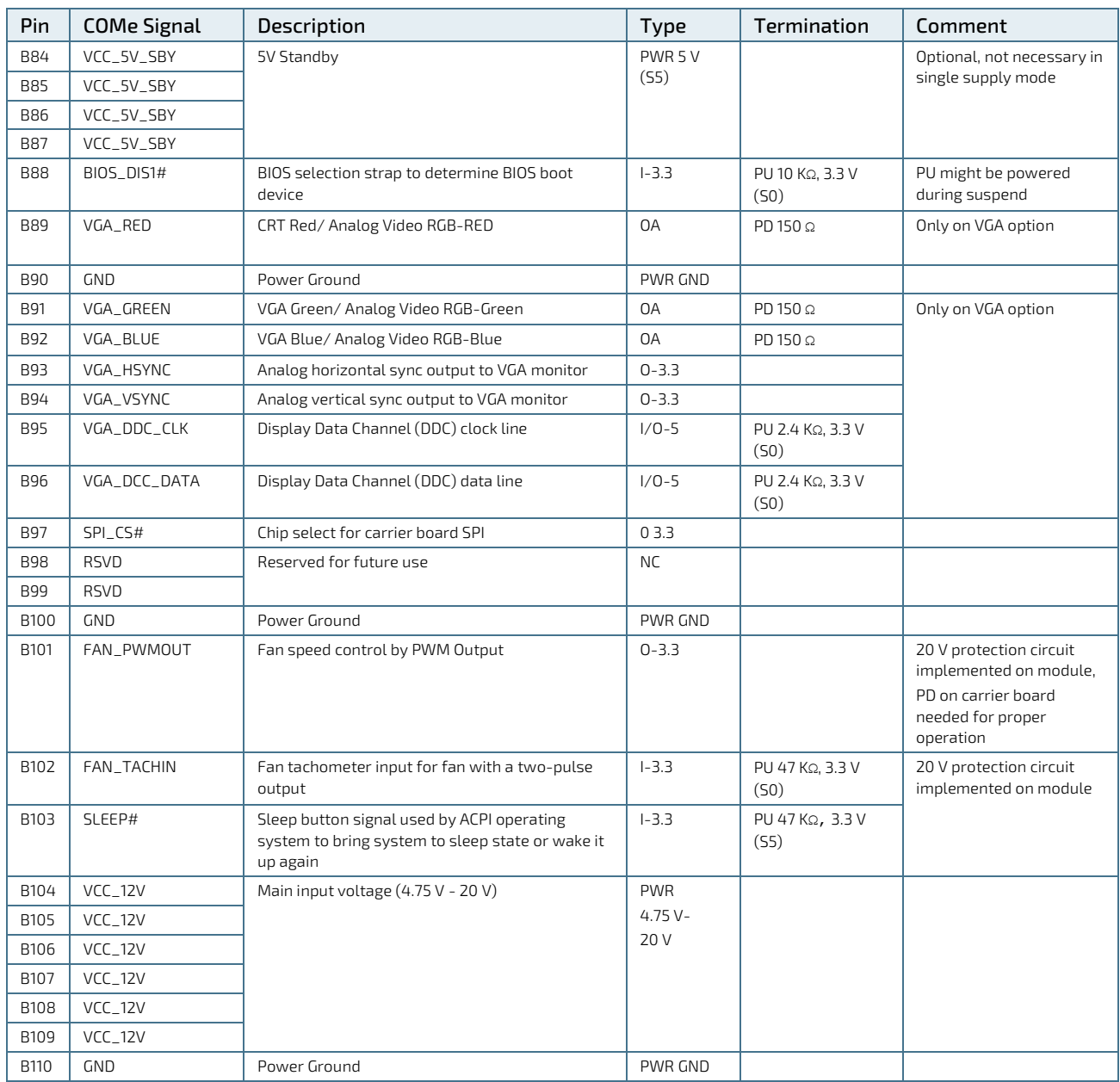

+ and - Differential pair differentiator

# 5.2.3. Connector X1B Row C1 - C110

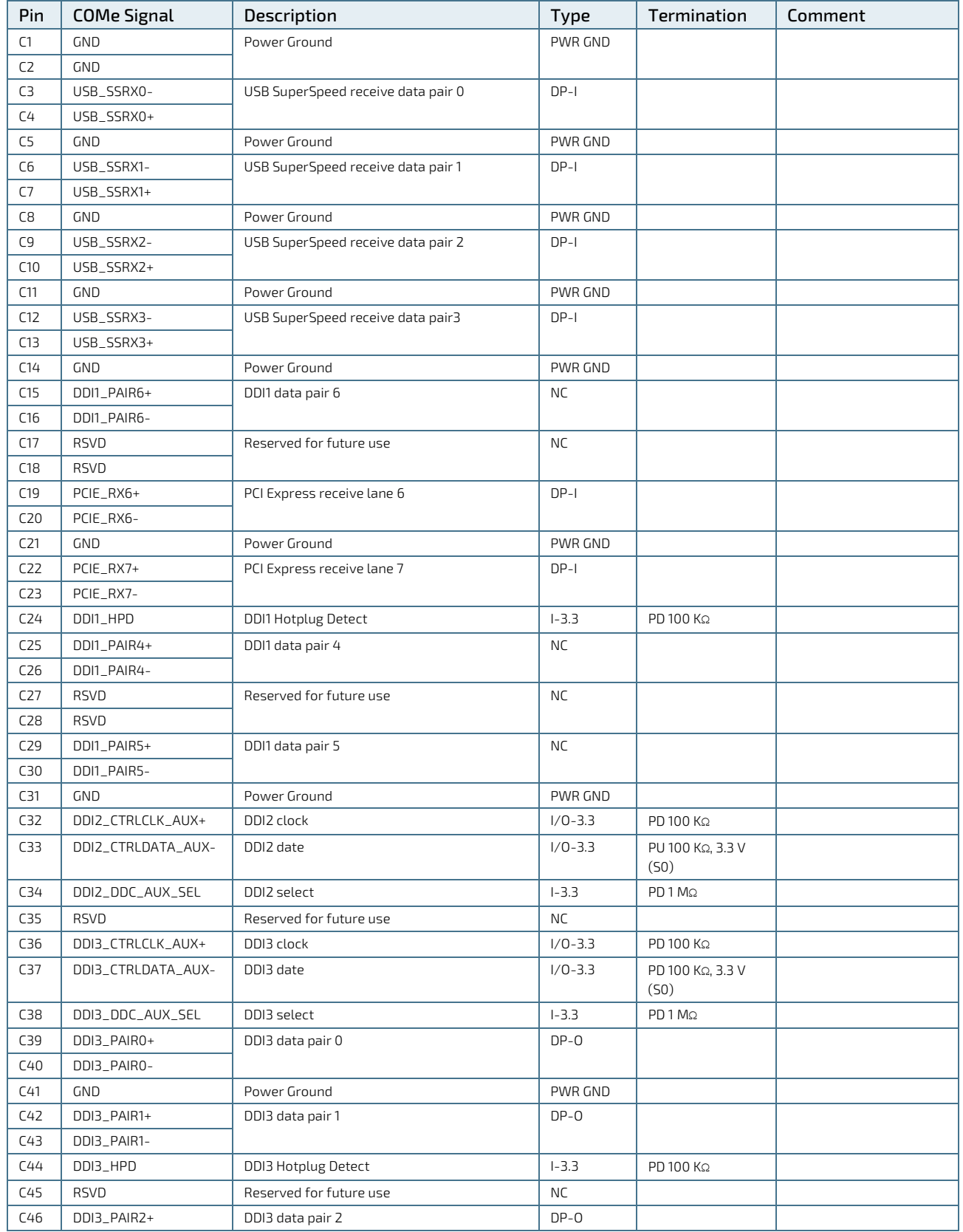

#### <span id="page-57-0"></span>Table 28: Connector X1B Row C Pin Assignment (C1-C110)

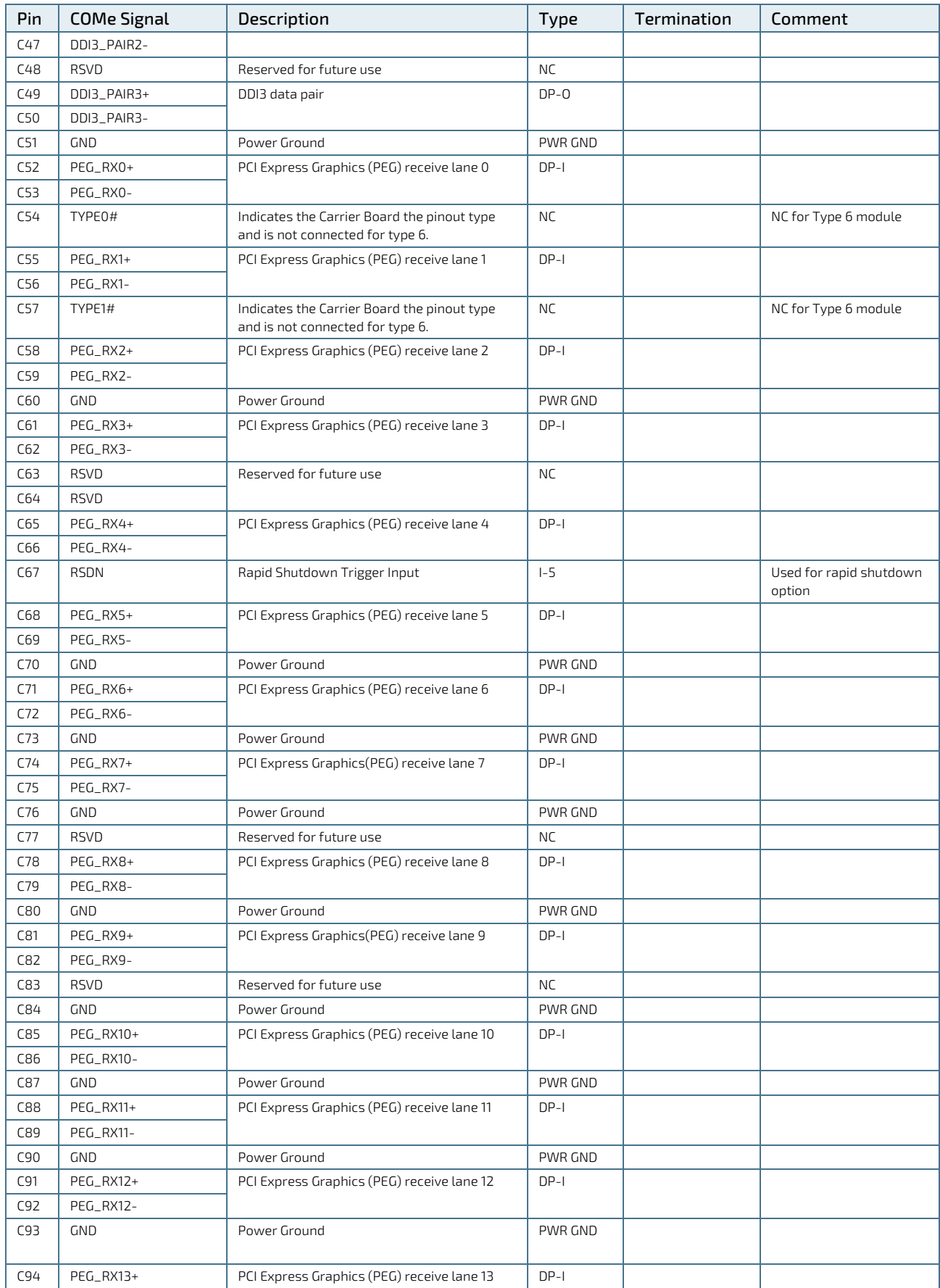

COMe-bKL6 – User Guide Rev.1.7

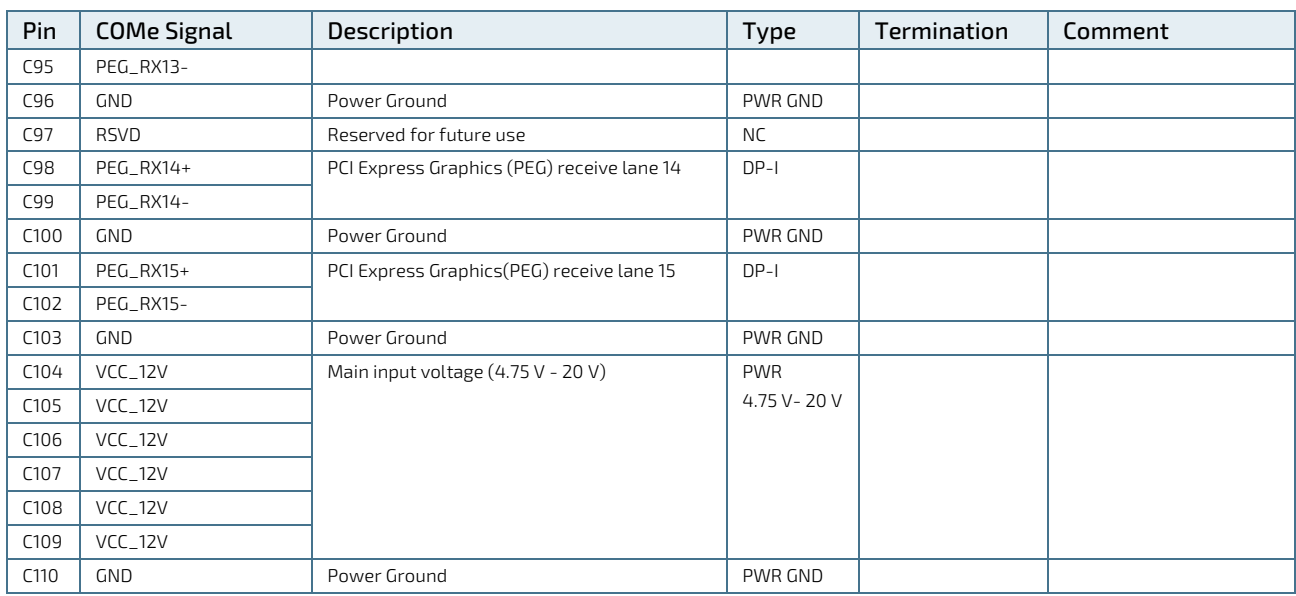

+ and - Differential pair differentiator

# 5.2.4. Connector X1B Row D1 - D110

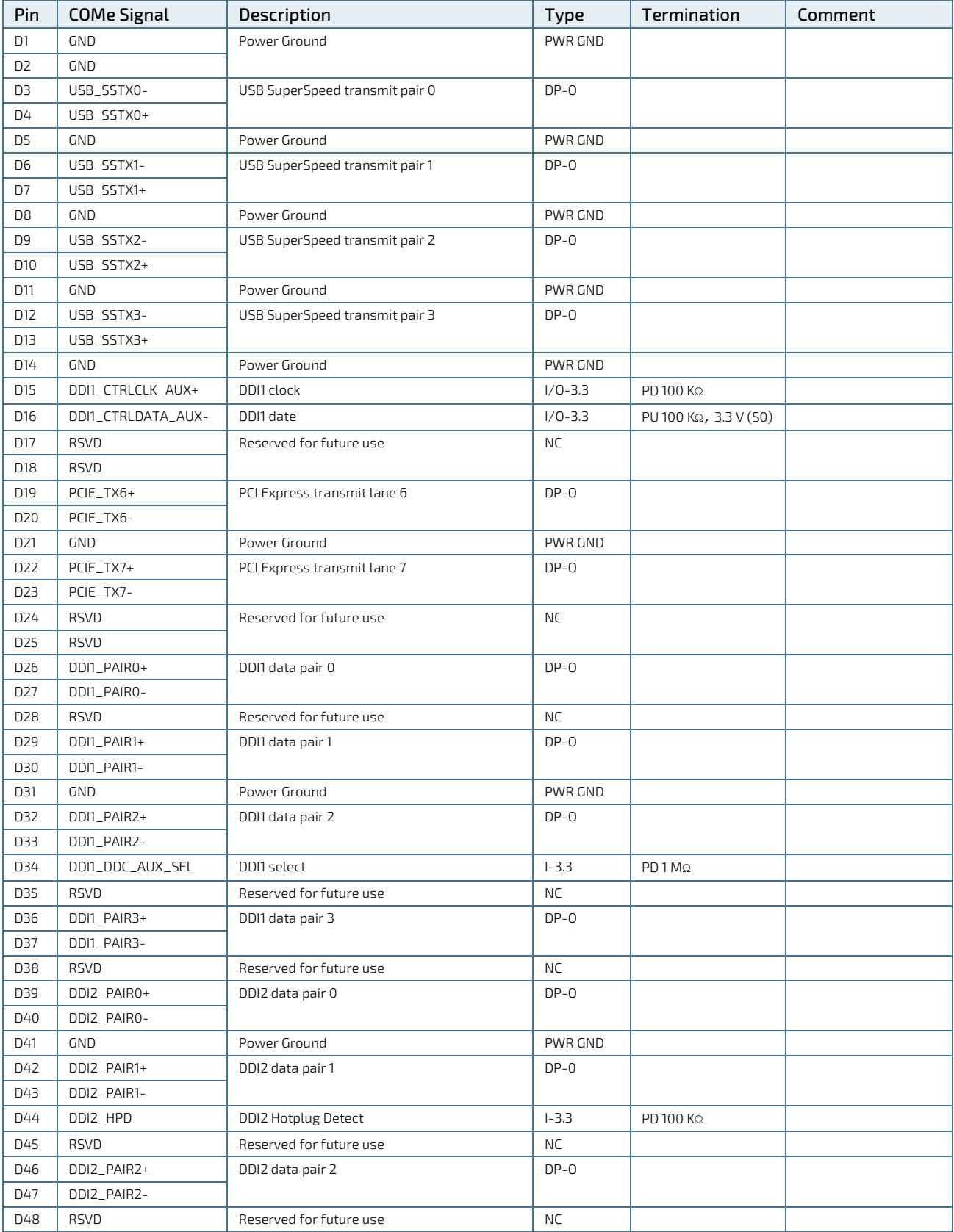

#### <span id="page-60-0"></span>Table 29: Connector X1B Row D Pin Assignment (D1-D110)

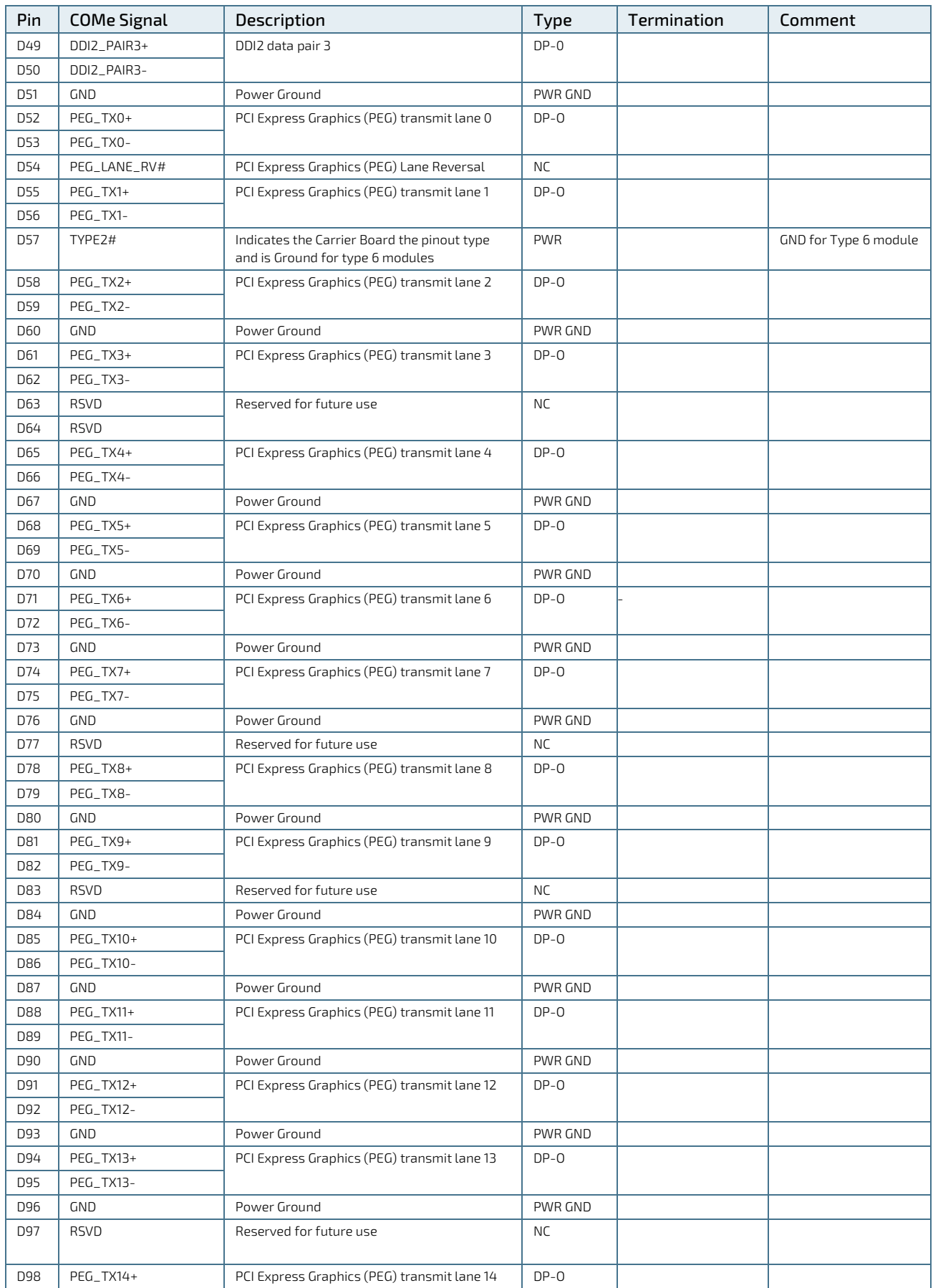

COMe-bKL6 – User Guide Rev.1.7

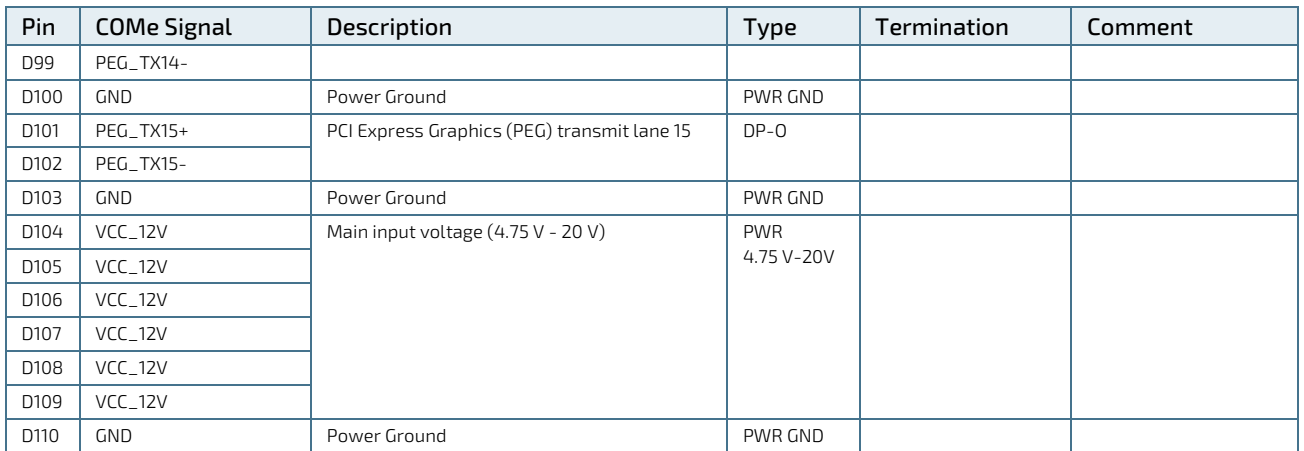

+ and - Differential pair differentiator

# 6/ uEFI BIOS

### 6.1. Starting the uEFI BIOS

The COMe-bKL6 uses a Kontron-customized, pre-installed and configured version of Aptio ® V uEFI BIOS based on the Unified Extensible Firmware Interface (uEFI) specification and the Intel® Platform Innovation Framework for EFI. This uEFI BIOS provides a variety of new and enhanced functions specifically tailored to the hardware features of the COMe-bKL6.

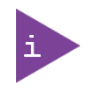

The BIOS version covered in this document might not be the latest version. The latest version might have certain differences to the BIOS options and features described in this chapter.

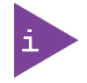

Register for th[e EMD Customer Section](http://www.kontron.com/support-and-services/support/emd-customer-section) to get access to BIOS downloads and Product Change Notification (PCN) service.

The uEFI BIOS comes with a Setup program that provides quick and easy access to the individual function settings for control or modification of the uEFI BIOS configuration. The Setup program allows for access to various menus that provide functions or access to sub-menus with further specific functions of their own.

To start the uEFI BIOS Setup program, follow the steps below:

- 1. Power on the board.
- 2. Wait until the first characters appear on the screen (POST messages or splash screen).
- 3. Press the <DEL> key.
- 4. If the uEFI BIOS is password-protected, a request for password will appear. Enter either the User Password or the Supervisor Password (se[e Security Setup Menu\)](#page-88-0), press <RETURN>, and proceed with step 5.
- 5. A Setup menu appears.

The COMe-bKL6 uEFI BIOS Setup program uses a hot key navigation system. The hot key legend bar is located at the bottom of the Setup screens. The following table provides a list of navigation hot keys available in the legend bar.

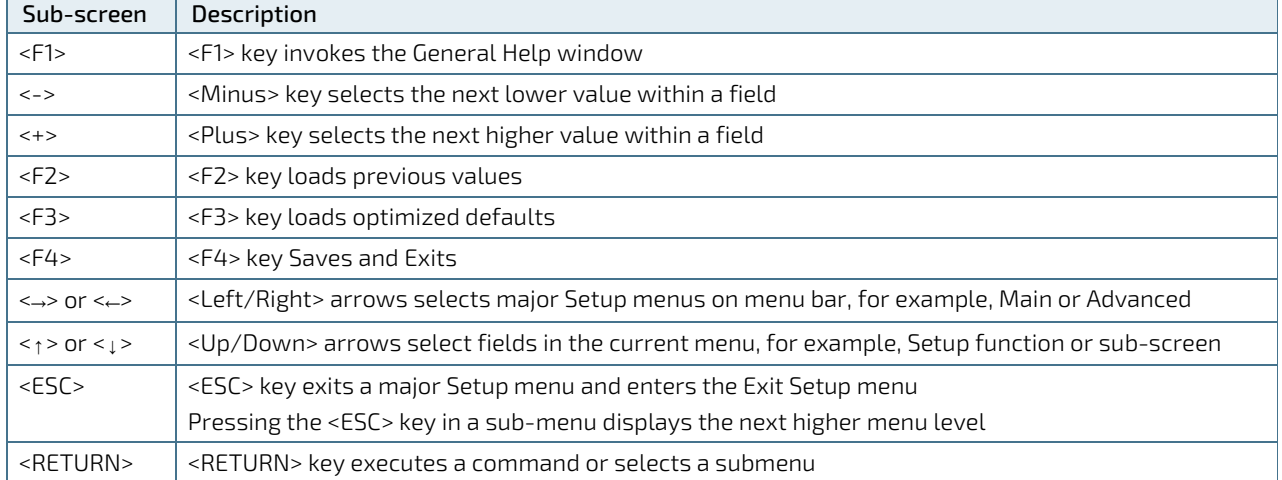

#### Table 30: Navigation Hot Keys Available in the Legend Bar

### 6.2. Setup Menus

The Setup utility features a selection bar at the top of the screen that lists the available menus:

- **Main**
- **Advanced**
- **Chipset**
- $S$ ecurity
- **Boot**
- Save & Exit

The currently active menu and the currently active uEFI BIOS Setup item are highlighted in white. Use the left and right arrow keys to select the Setup menus.

Each Setup menu provides two main frames. The left frame displays all available functions. Configurable functions are displayed in blue. Functions displayed in grey provide information about the status or the operational configuration. The right frame displays a Help window providing an explanation of the respective function.

# 6.2.1. Main Setup Menu

On entering the uEFI BIOS, the Setup program displays the Main Setup menu. This screen lists basic system information.

#### Figure 8: Main Setup Menu Initial Screens

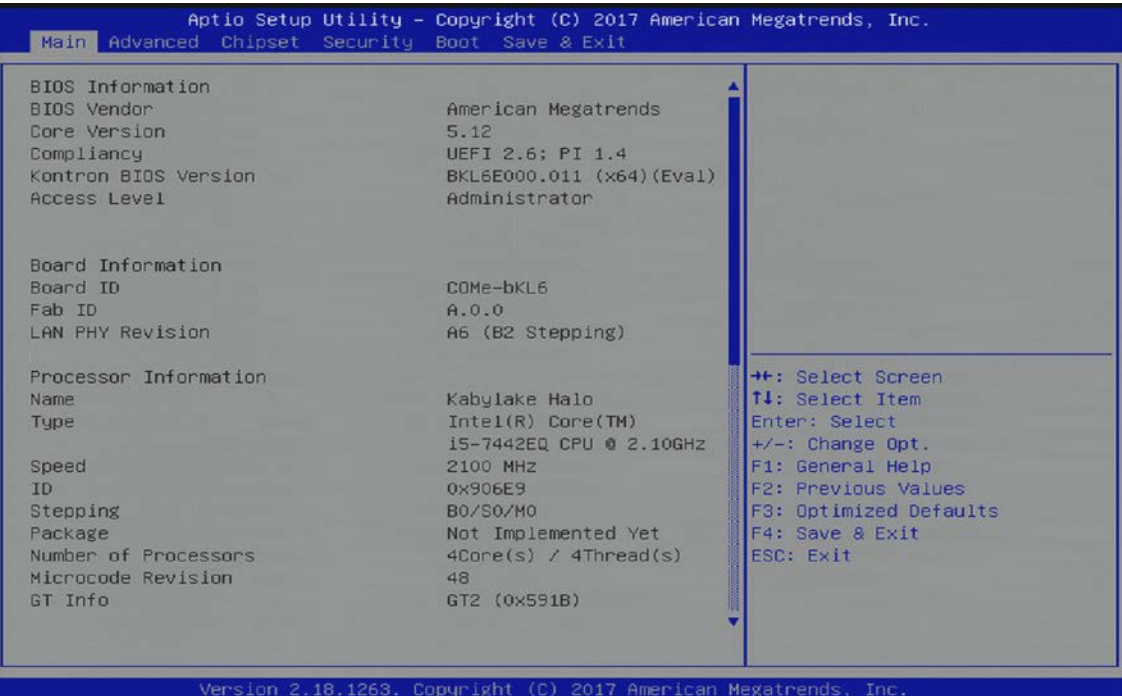

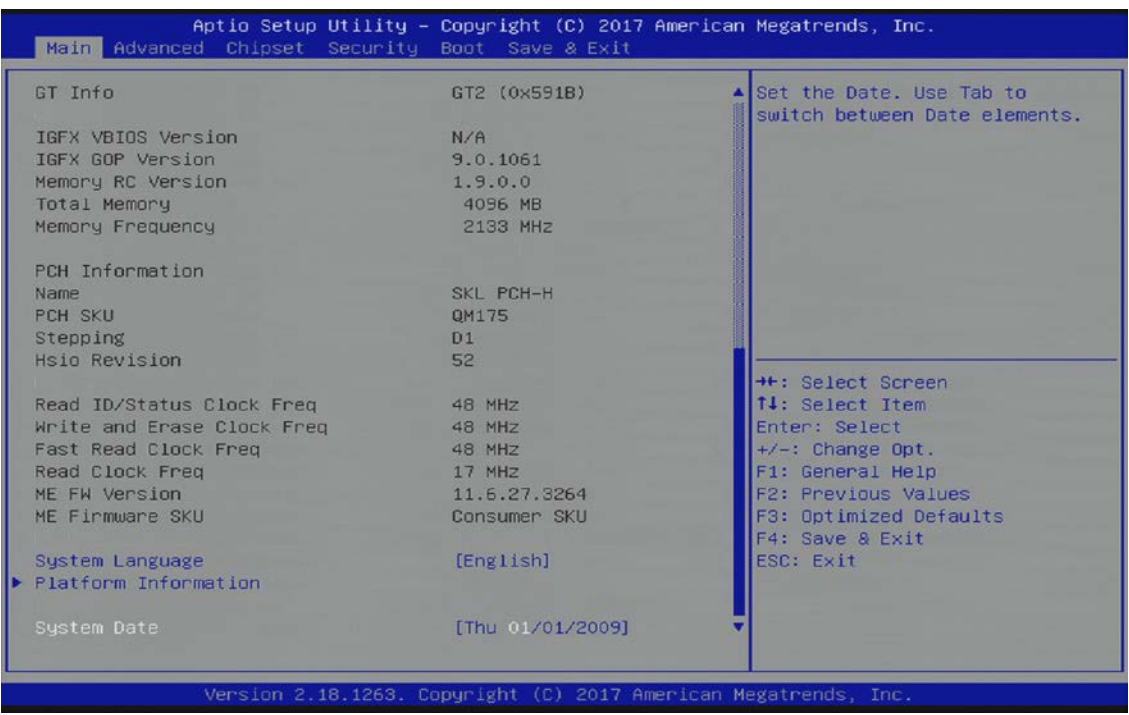

The following table shows Main sub-screens and functions, and describes the content. Default settings are in bold.

| Sub-Screen                | Description                                                                                                    |  |  |
|---------------------------|----------------------------------------------------------------------------------------------------|--|--|
| Board                     | Read only field<br>Displays Board Information:                                                                                          |  |  |
| Information>              |                                                                                                    |  |  |
|                           | Board ID, Fab ID, and LAN PHY revision                                                                                                  |  |  |
| Processor<br>Information> | Read only field                                                                                                    |  |  |
|                           | Displays Processor Information:<br>Name, Type, Speed, ID, Stepping, Number of Processors, Microcode Revision, and GT Info               |  |  |
|                           |                                                                                                    |  |  |
|                           | Displays BIOS Version and Memory RC Version Information:                                                                                |  |  |
|                           | IGFX VBIOS Version, IGFX GOP Version, Memory RC Version Total Memory and Memory                                                         |  |  |
|                           | Frequency.                                                                                                    |  |  |
| <b>PCH</b>                | Read only field                                                                                                    |  |  |
| Information>              | Displays PCH information:                                                                                                    |  |  |
|                           | Name, PCH SKU, Stepping, and Hsio Revision                                                                                              |  |  |
|                           | Displays SPI Clock Information:                                                                                                    |  |  |
|                           | Read ID/Status Clock Frequency, Write and Erase Clock Frequency, and Fast Read Clock                                                    |  |  |
|                           | Frequency, Read Clock Frequency                                                                                                    |  |  |
|                           |                                                                                                    |  |  |
|                           | Displays Firmware Information:                                                                                                    |  |  |
|                           | ME FWVersion and ME Firmware SKU                                                                                                    |  |  |
| System                    | Selects system default language                                                                                                    |  |  |
| Language>                 | [English]                                                                                                    |  |  |
| Platform                  | Read only field                                                                                                    |  |  |
| Information>              | Displays Module Information                                                                                                    |  |  |
|                           | Product Name, Revision, Serial #, MAC Address, Boot Counter, and CPLD Rev                                                               |  |  |
|                           | <b>Additional information for MAC Address</b>                                                                                           |  |  |
|                           | The MAC address entry is the value used by the Ethernet controller and may contain the entry'<br>Inactive' - Ethernet chip is inactive. |  |  |
|                           | To activate the Ethernet chip set the following:                                                                                        |  |  |
|                           | Advanced > Network Stack Configuration > Network Stack > Enable                                                                         |  |  |
|                           |                                                                                                    |  |  |
|                           | 88:88:88:88:87:88 is a special pattern that will be filled in by the Ethernet firmware if there is                                      |  |  |
|                           | no valid entry in the firmware block of the BIOS SPI (i.e. the MAC address has been overwritten                                         |  |  |
|                           | during the last attempt to flash the system). For more information, see Chapter 6.5 Firmware<br>Update.                                 |  |  |
| System Date>              | Displays the system date                                                                                                    |  |  |
|                           | [Week Day mm/dd/yyyy]                                                                                                    |  |  |
| System Time>              | Displays the system time                                                                                                    |  |  |
|                           | [hh:mm:ss]                                                                                                    |  |  |

Table 31: Main Setup Menu Sub-screens

## 6.2.2. Advanced Setup Menu

The Advanced Setup menu provides sub-screens and second level sub-screens with functions, for advanced configuration and Kontron specific configurations.

**NOTICE** Setting items, on this screen, to incorrect values may cause system malfunctions.

#### Figure 9: Advanced Setup Menu Initial Screen

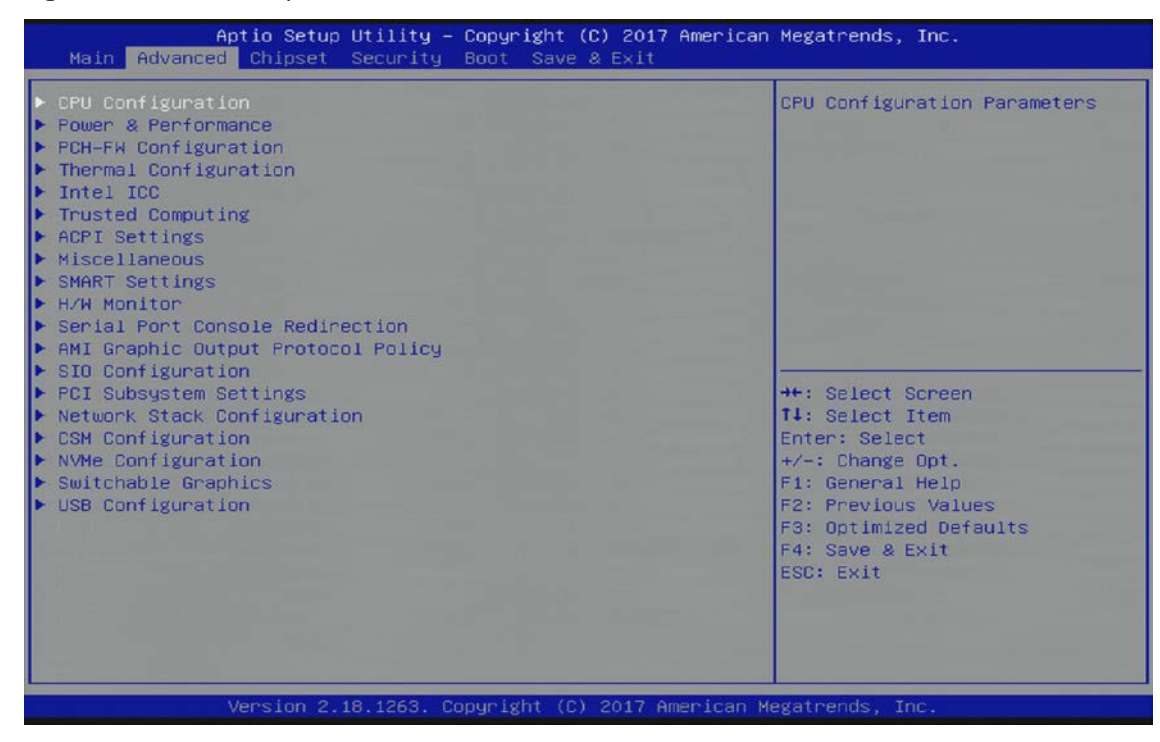

The following table shows the Advanced sub-screens and functions and described the content. Default settings are in bold and some functions include additional information.

#### Table 32: Advanced Setup menu Sub-screens and Functions

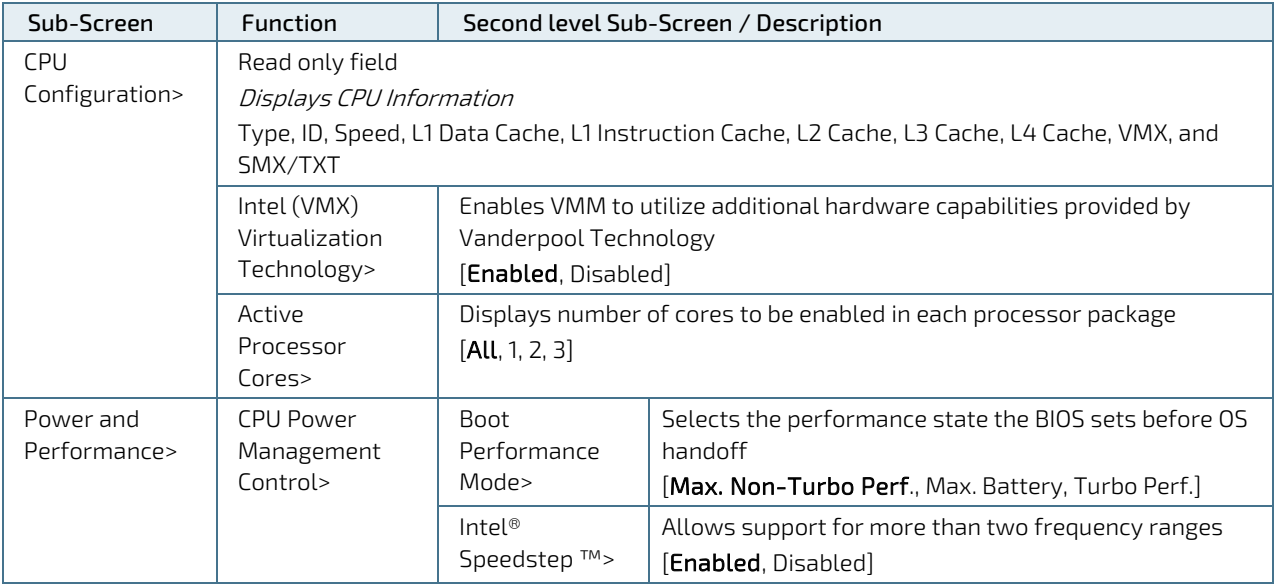

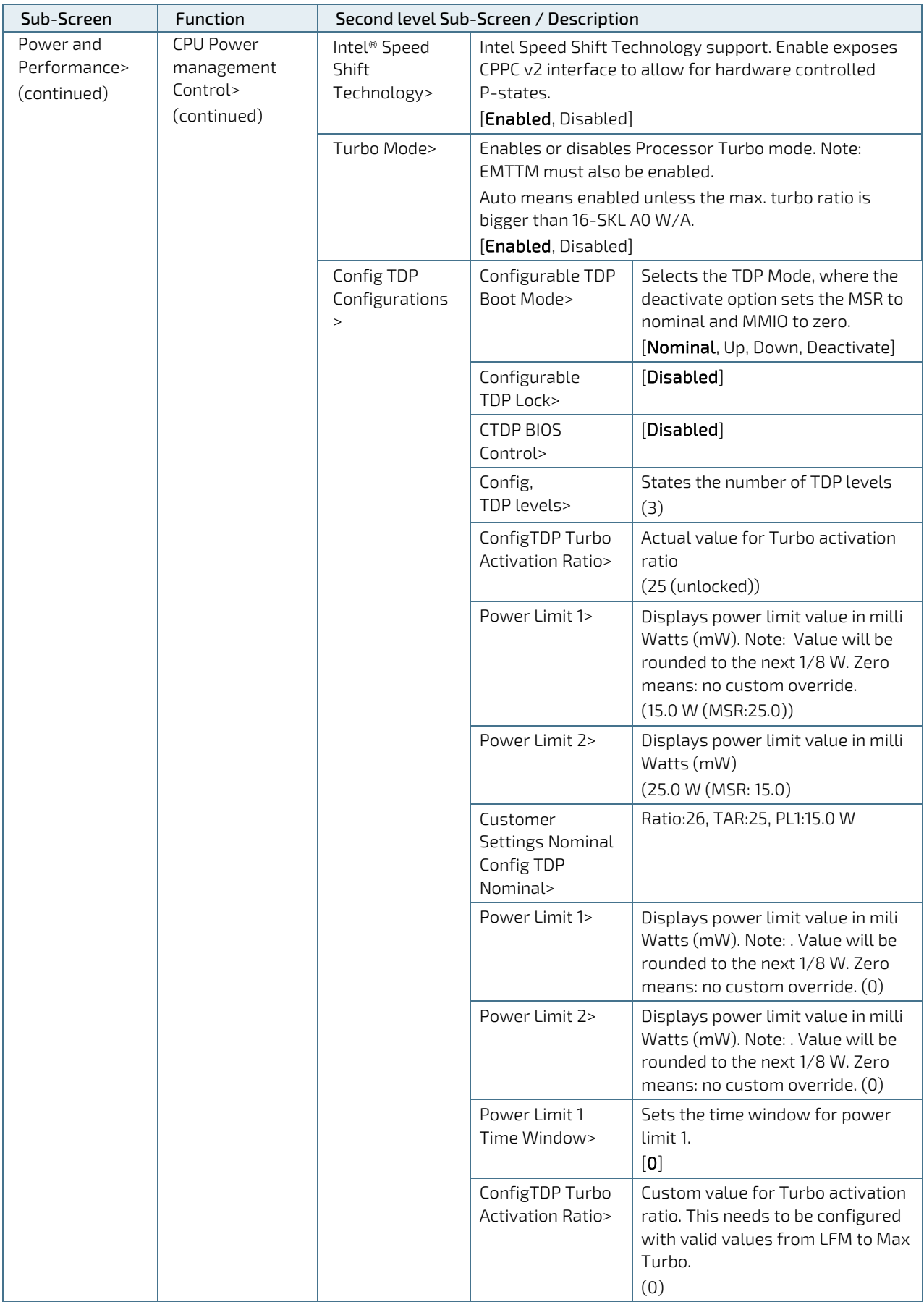

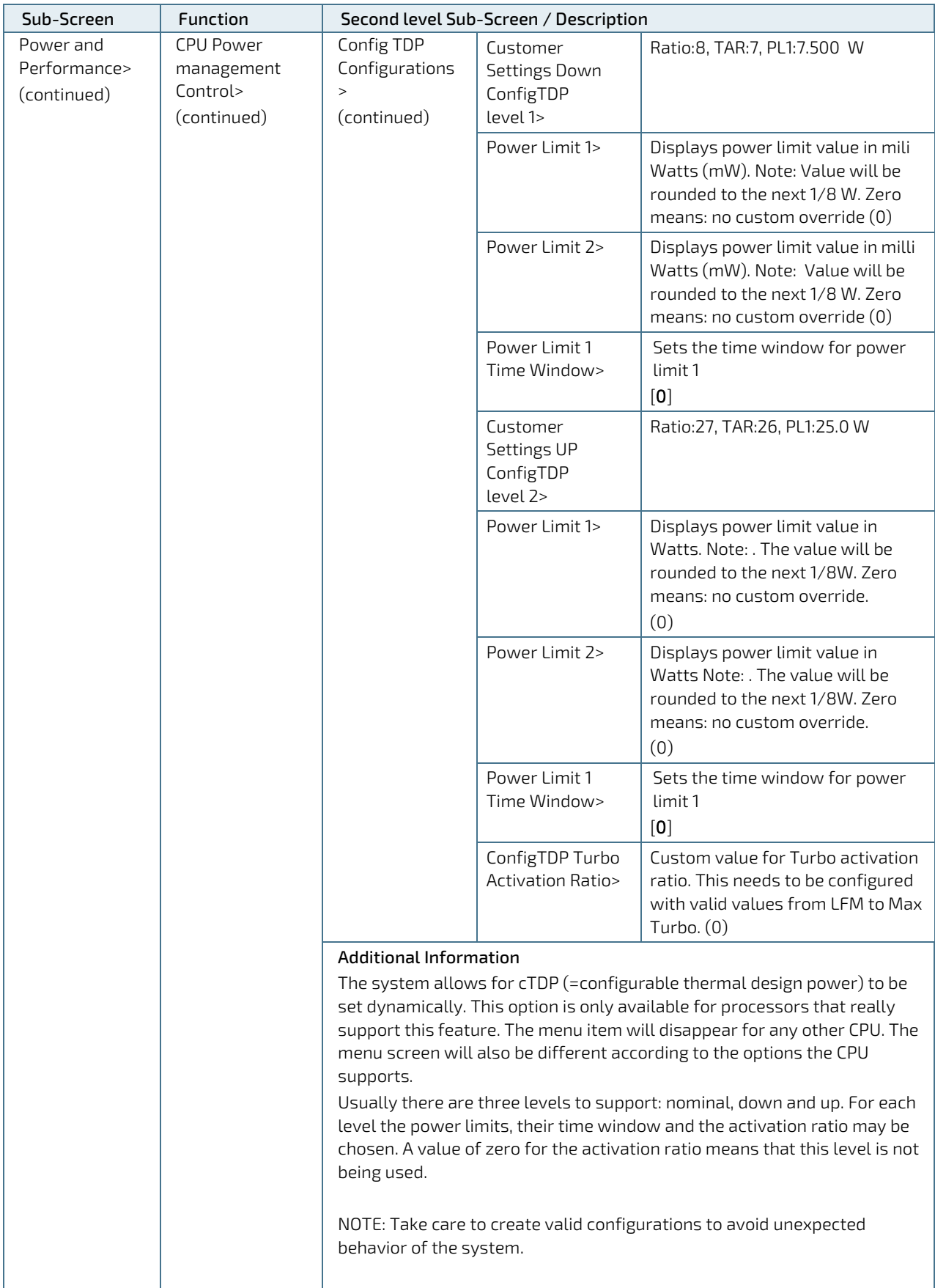

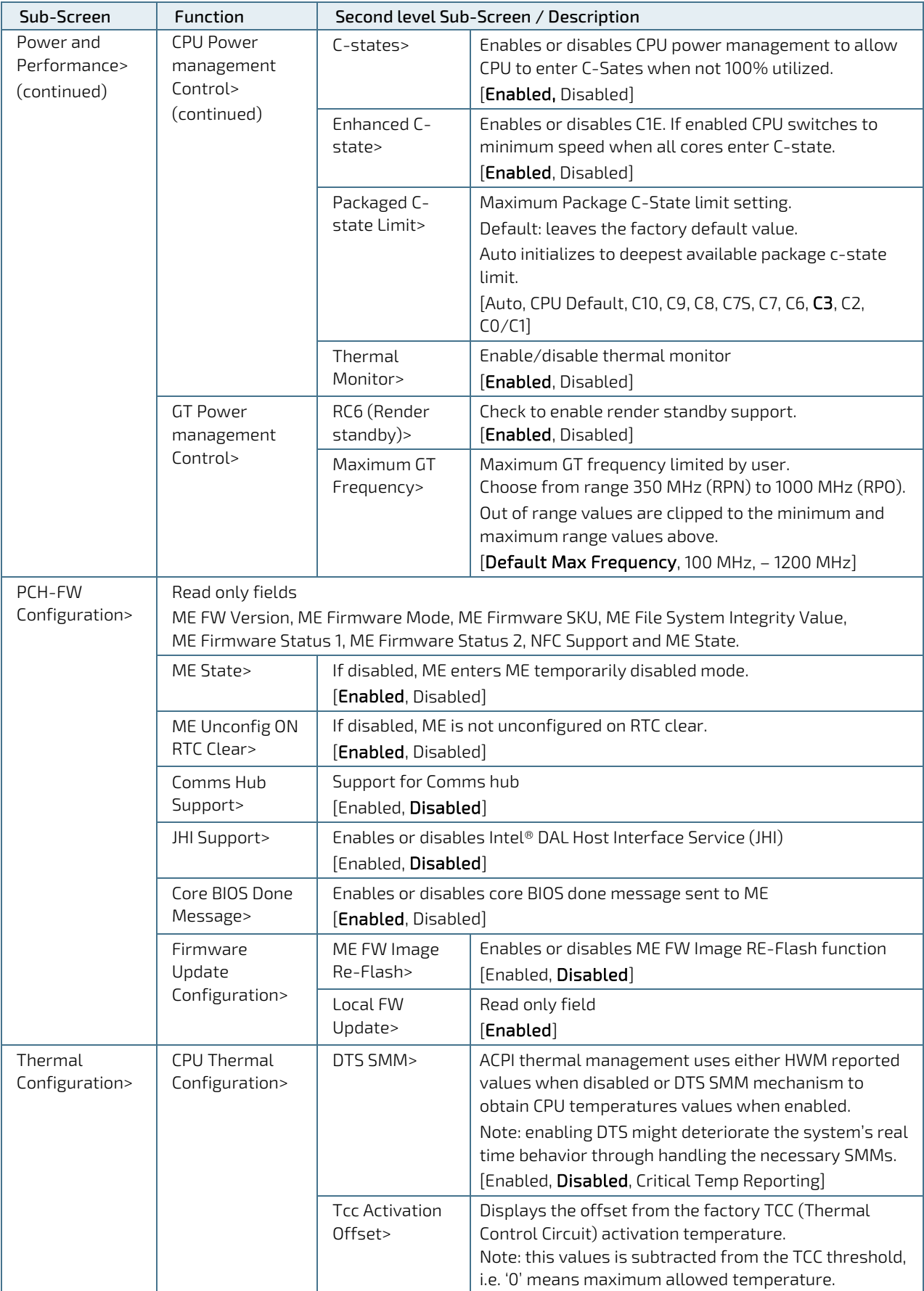

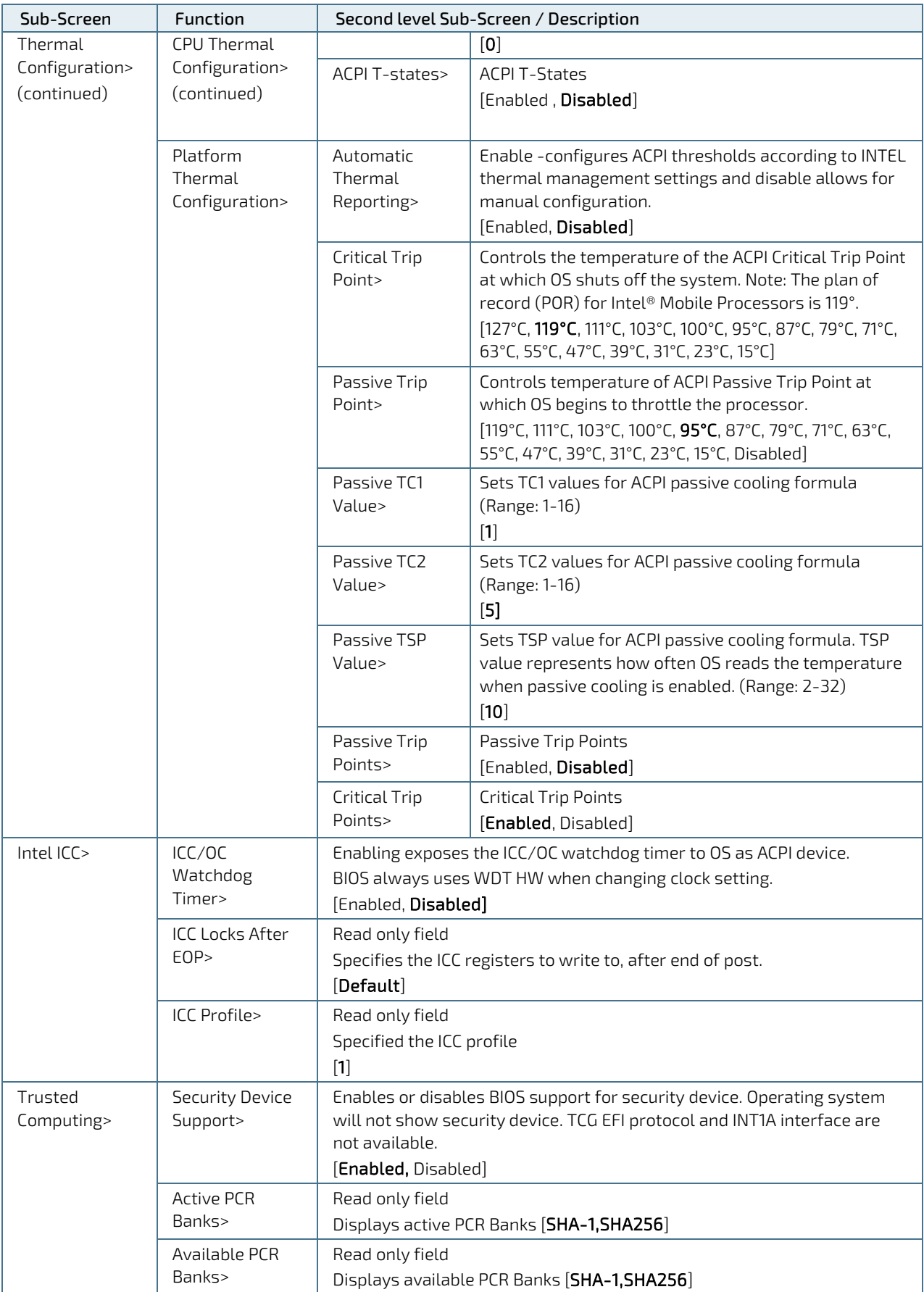
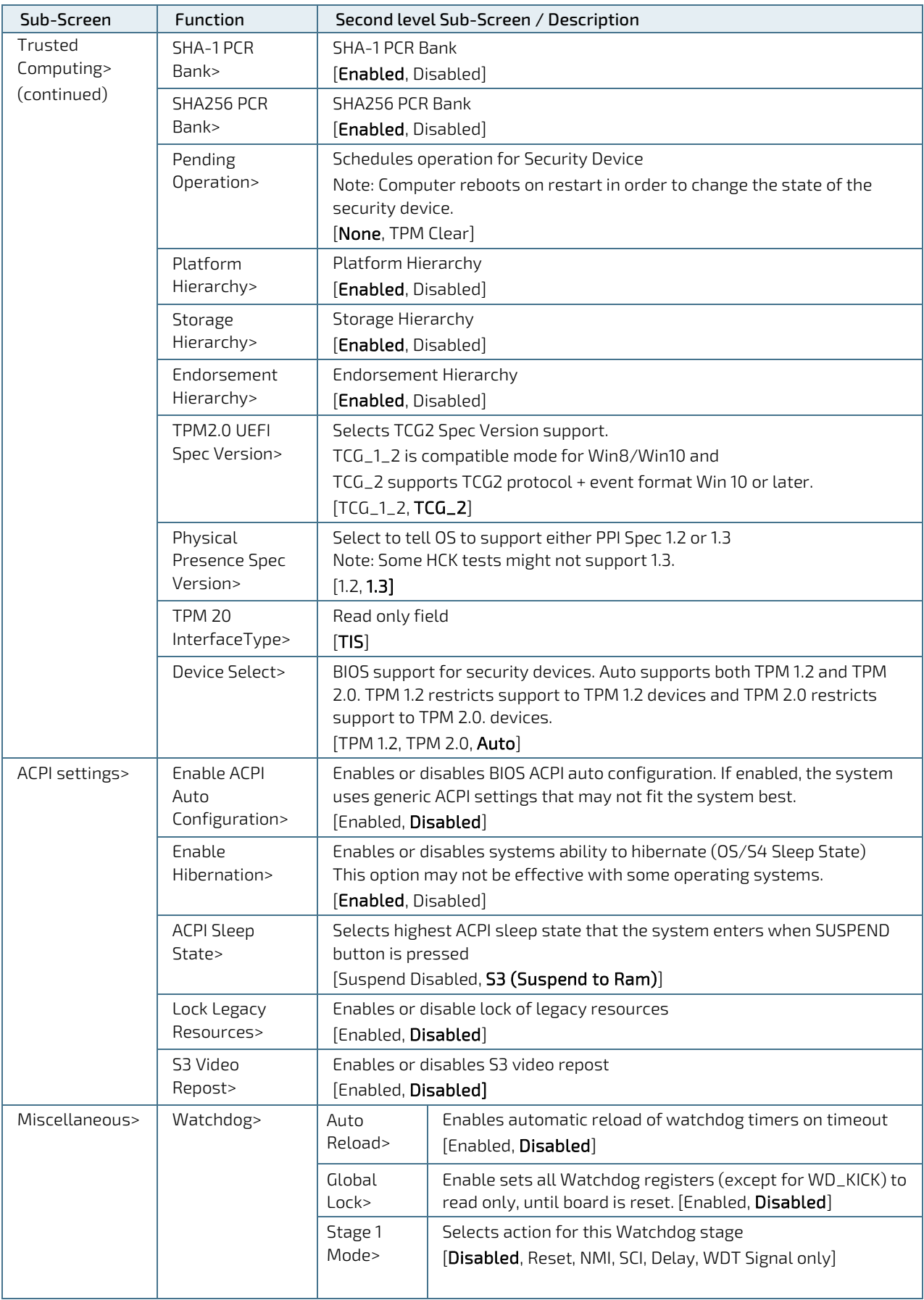

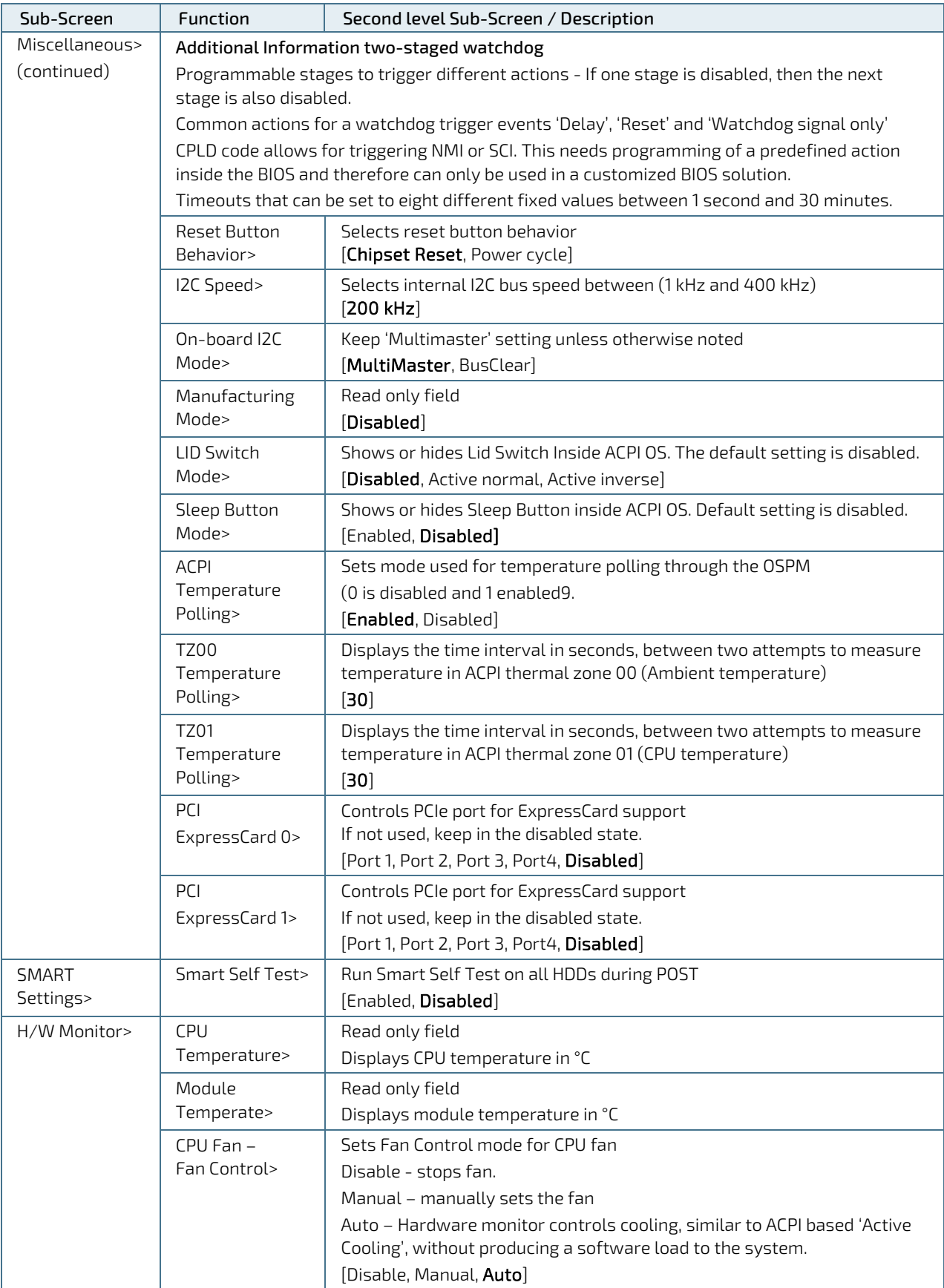

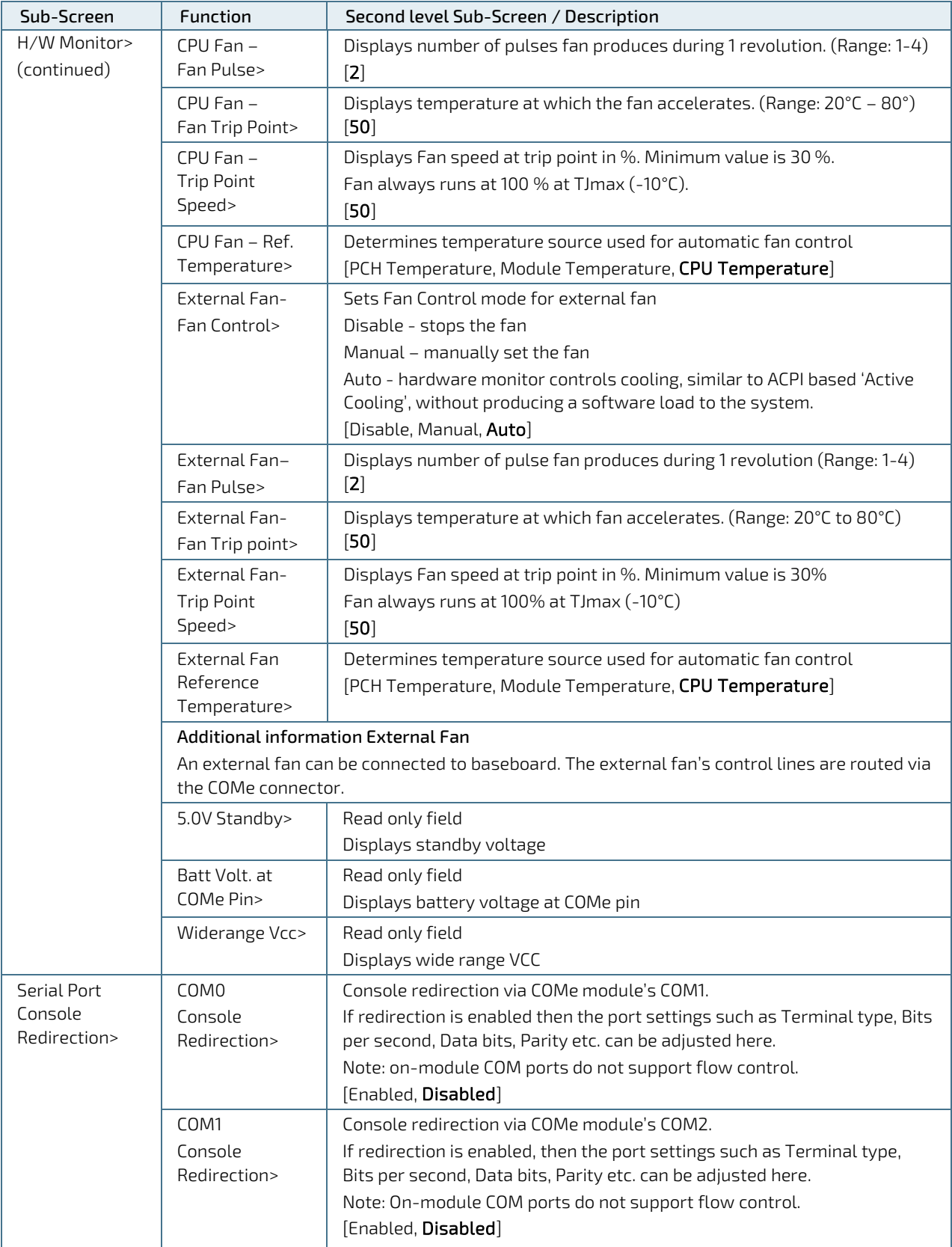

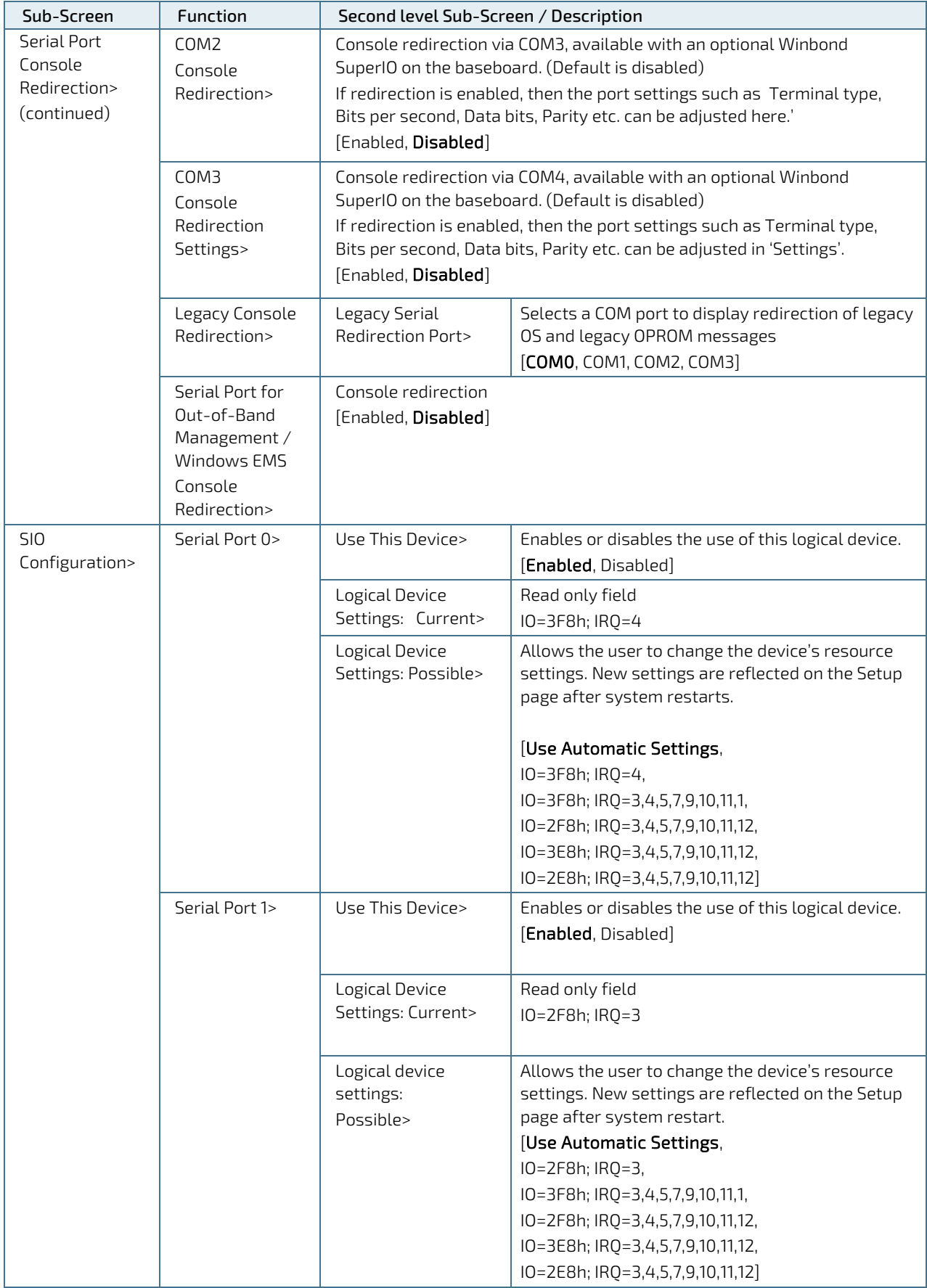

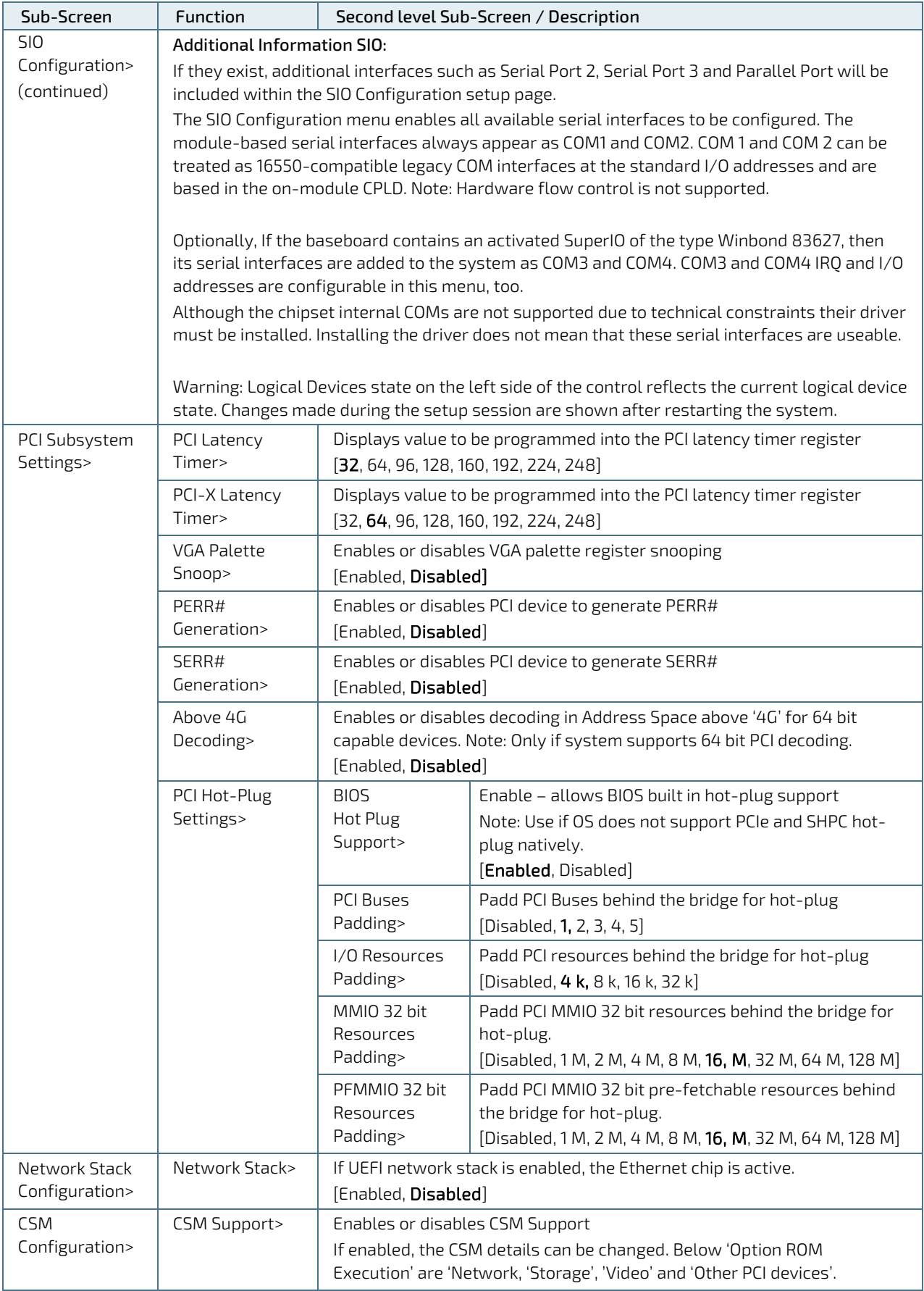

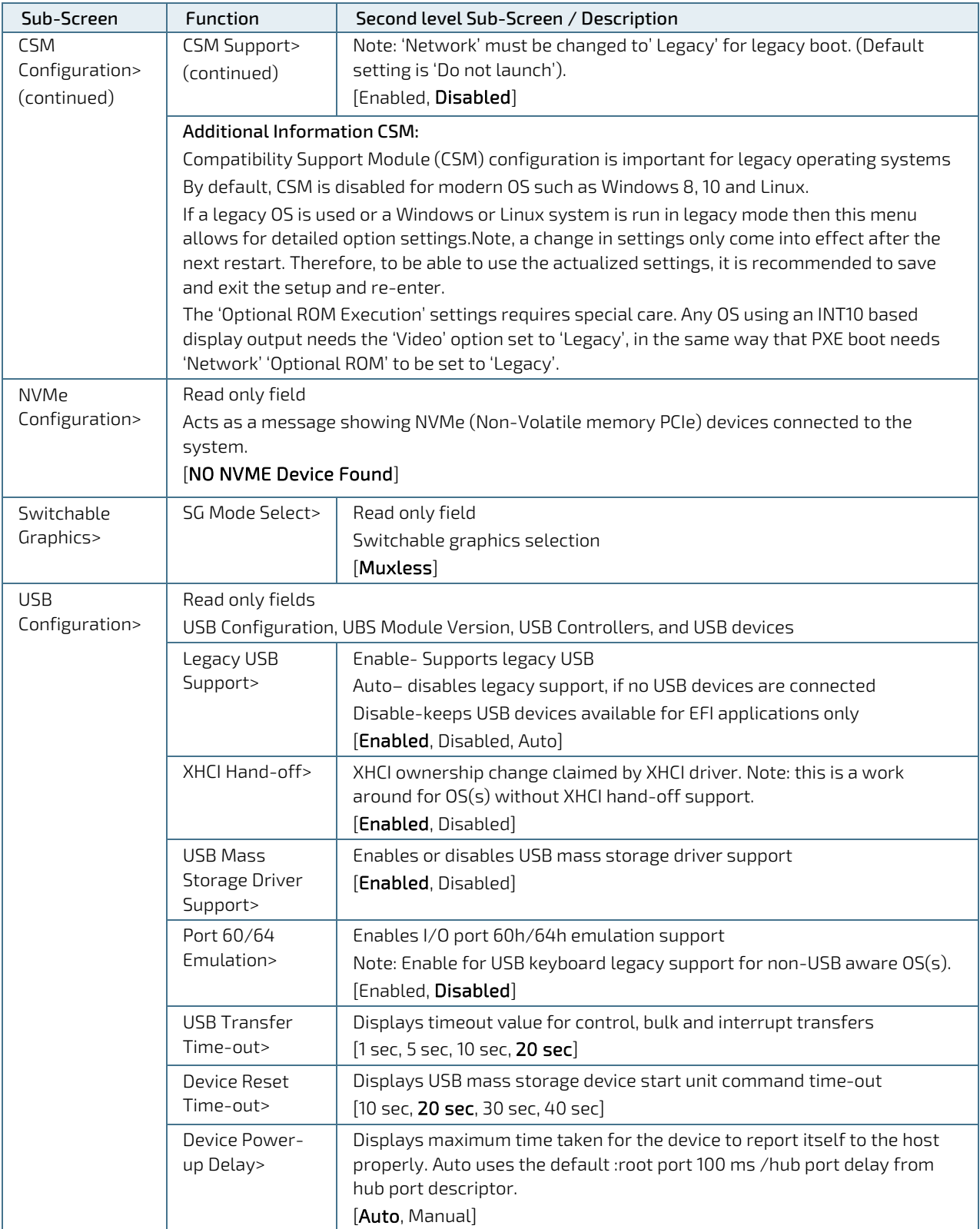

# 6.2.3. Chipset Setup Menu

On entering the Chipset Setup menu, the screen lists two sub-screen options:

- System Agent (previously Northbridge)
- PCH-IO (previously Southbridge)

# 6.2.3.1. Chipset > System Agent Configuration

#### Figure 10: System Agent Configuration Menu Initial Screen

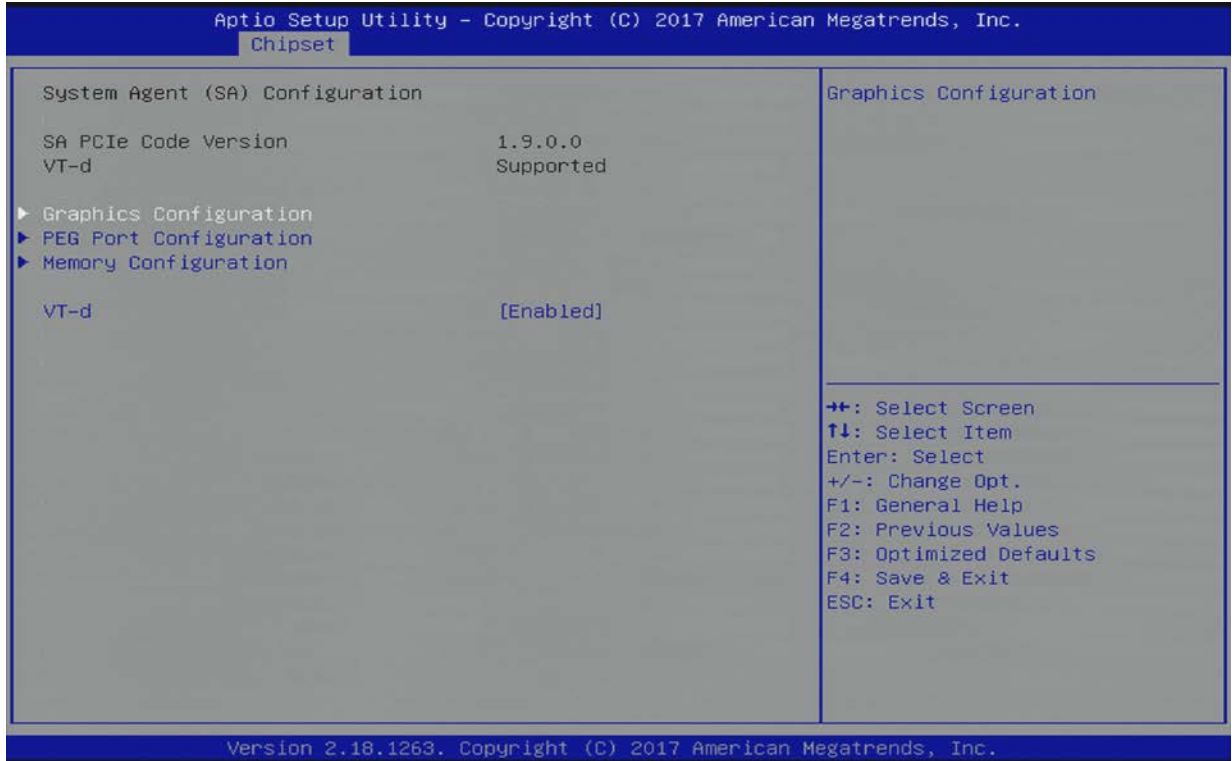

The following table shows System Agent Configuration sub-screens and functions, and describes the content. Default settings are in bold.

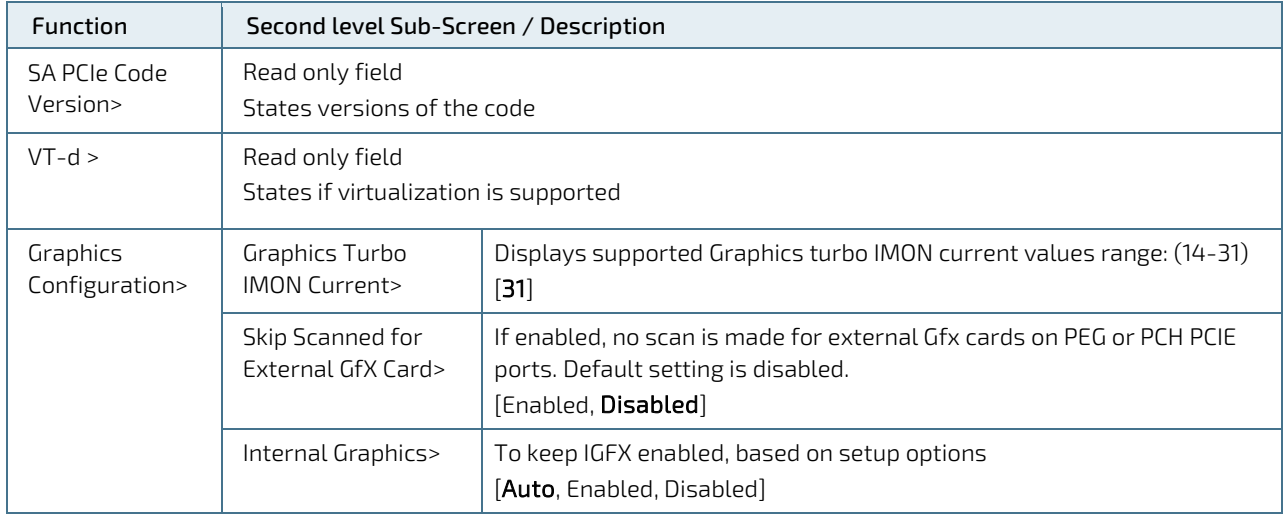

#### Table 33: Chipset Set > System Agent Configuration Sub-screens and Functions

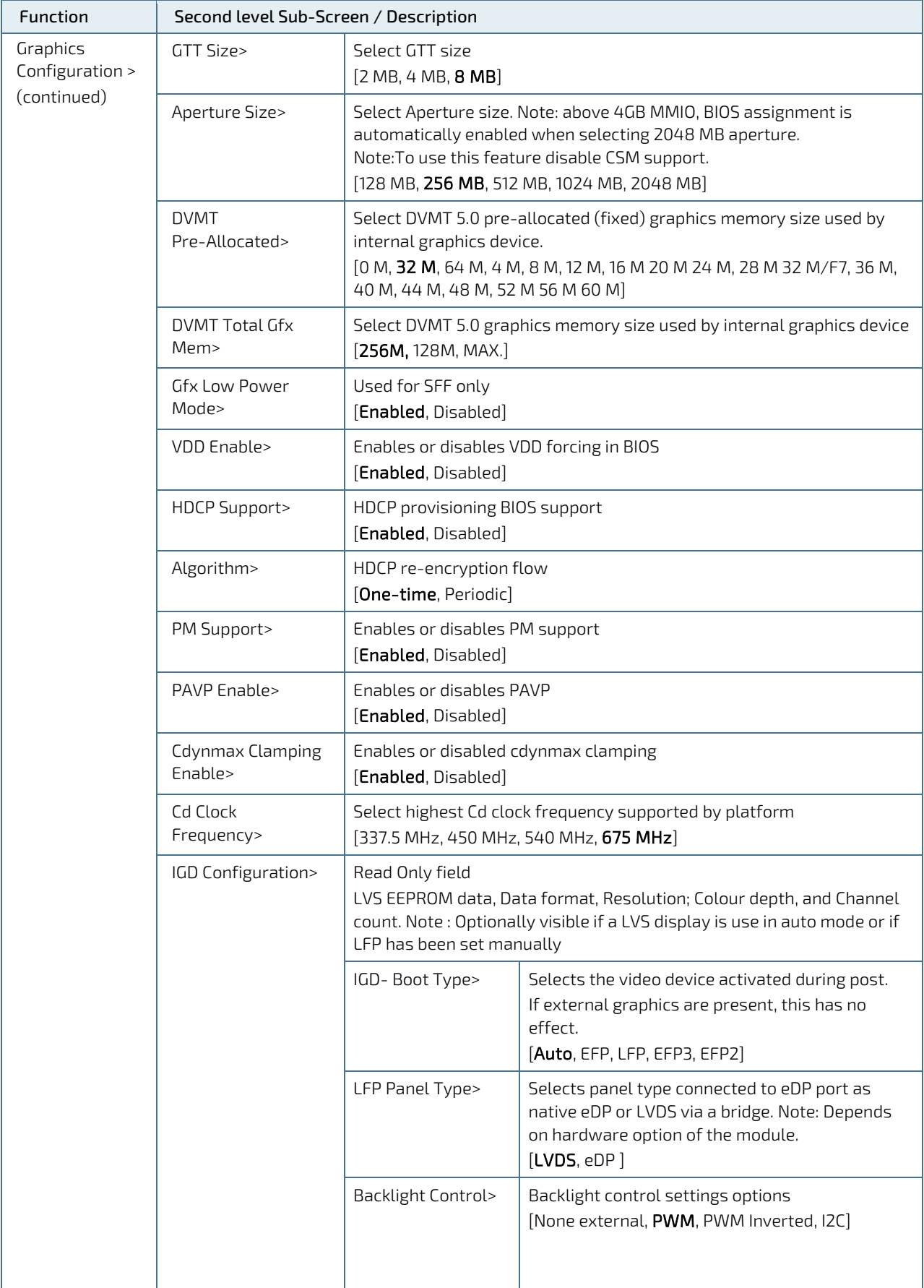

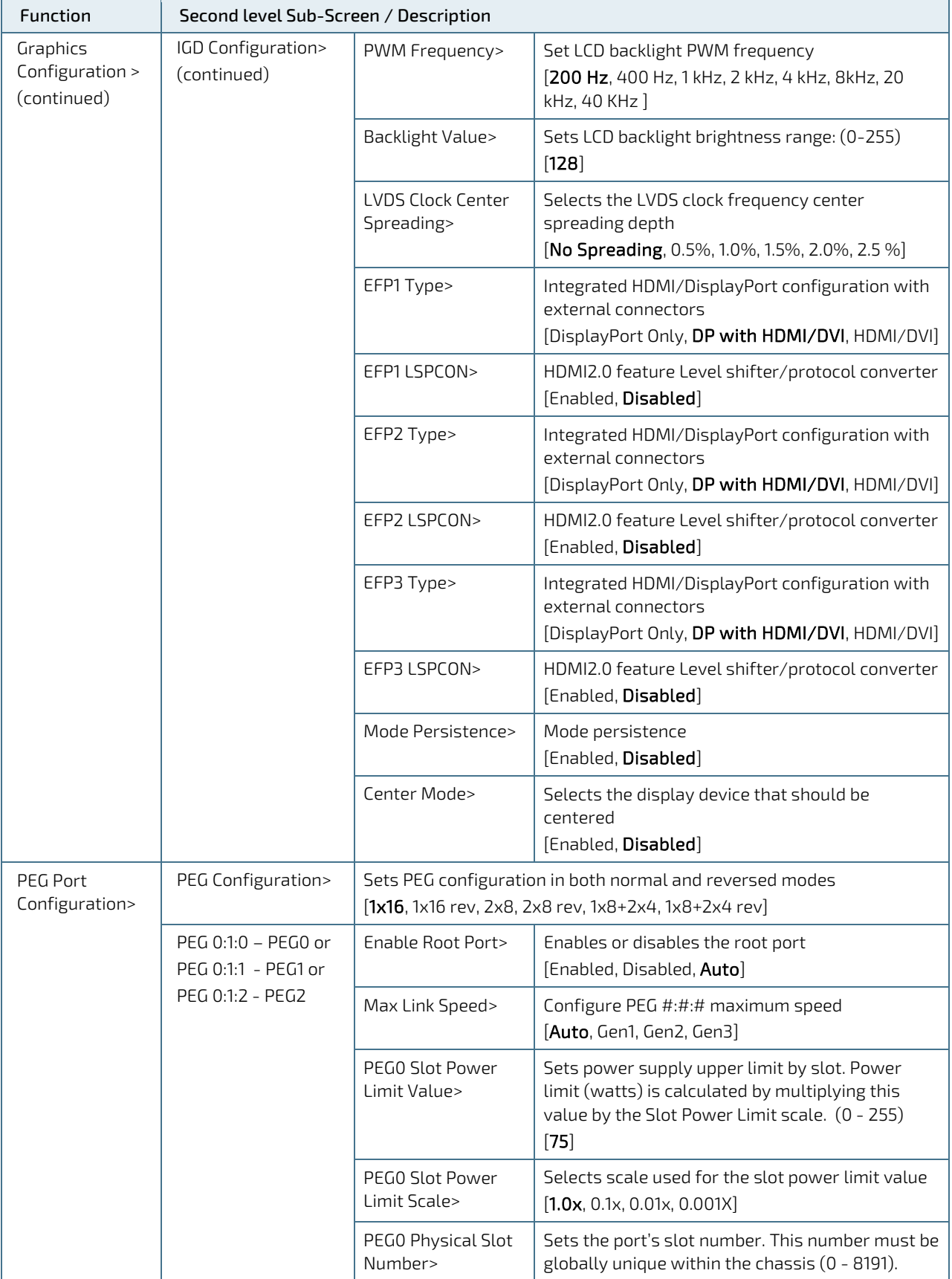

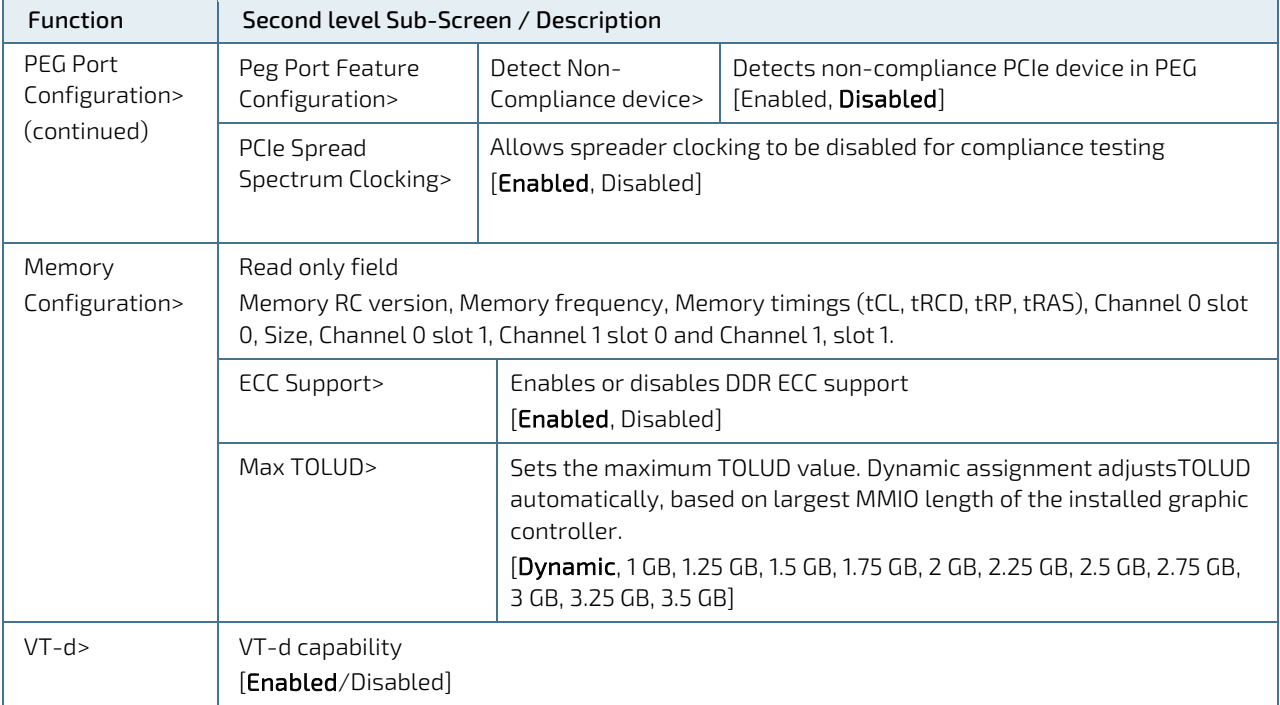

# 6.2.3.2. Chipset > PCH-IO Configuration

#### Figure 11: PCH-IO Configuration Menu Initial Screen

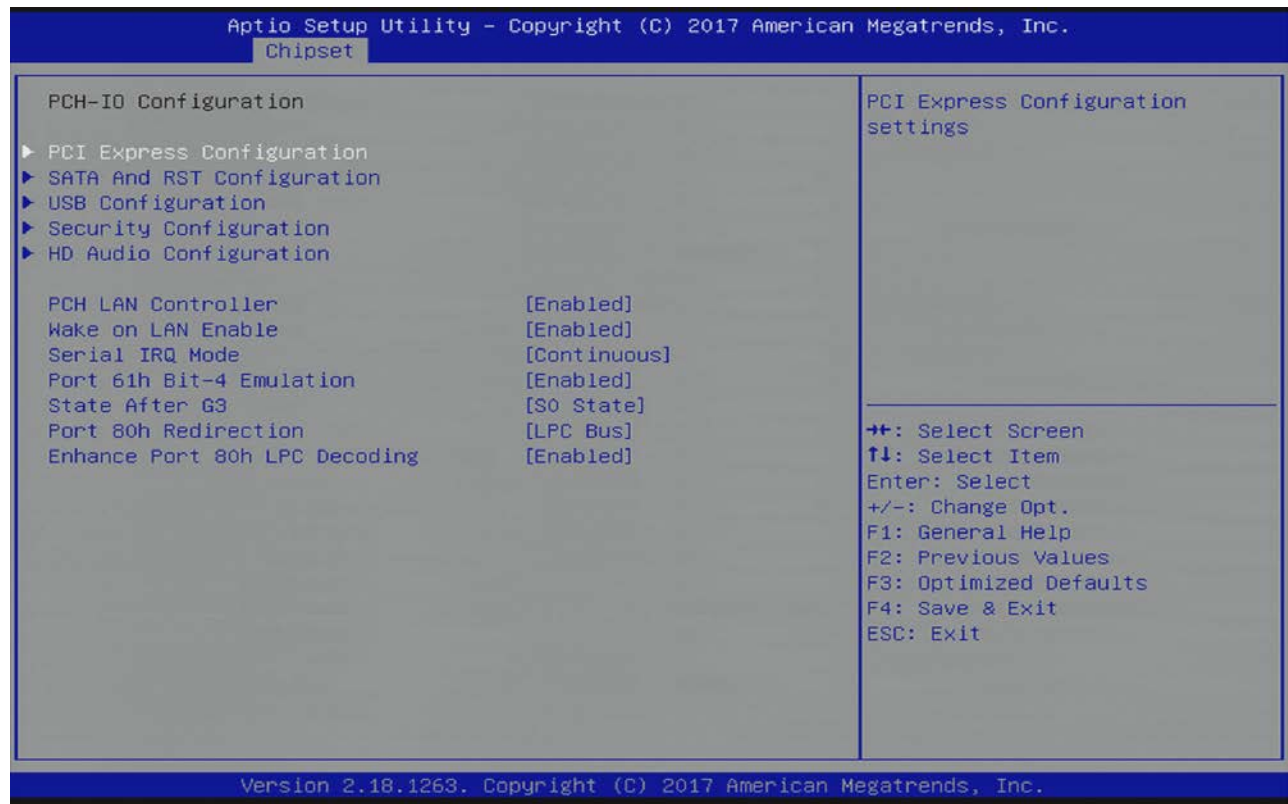

The following table shows the PCH-IO sub-screens and functions, and describes the content. Default settings are in bold and some functions include additional information.

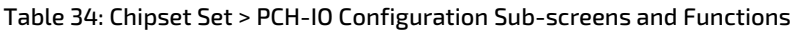

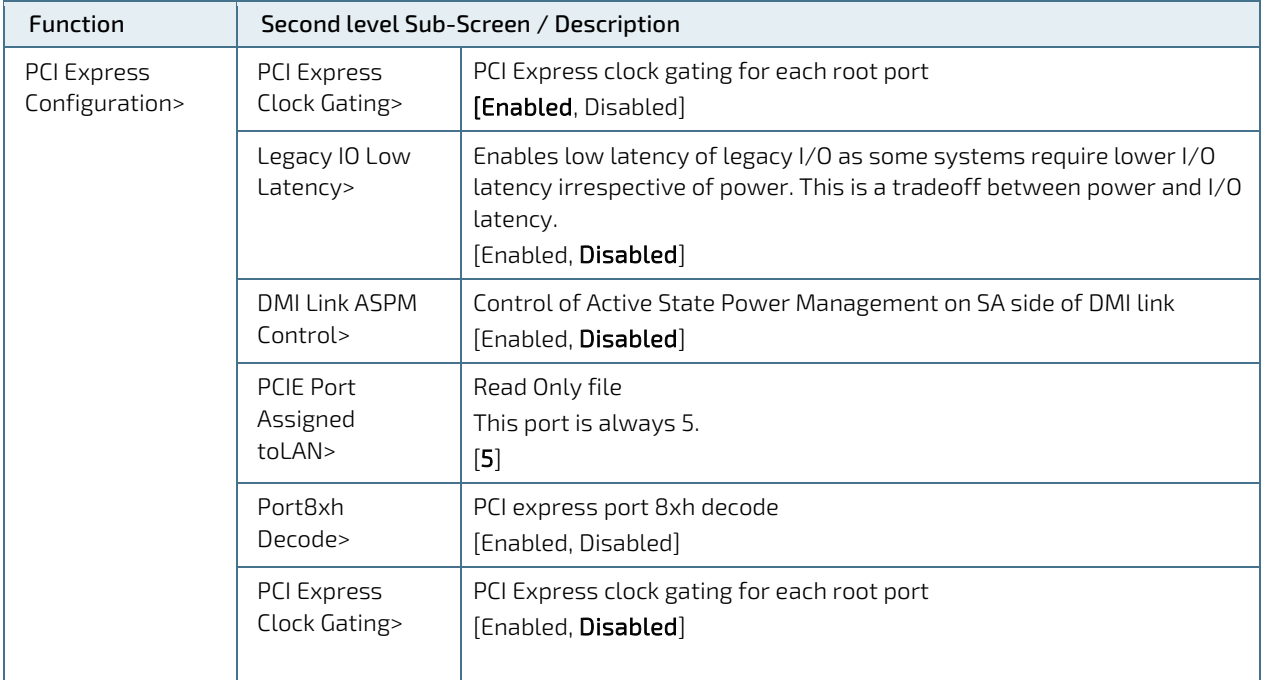

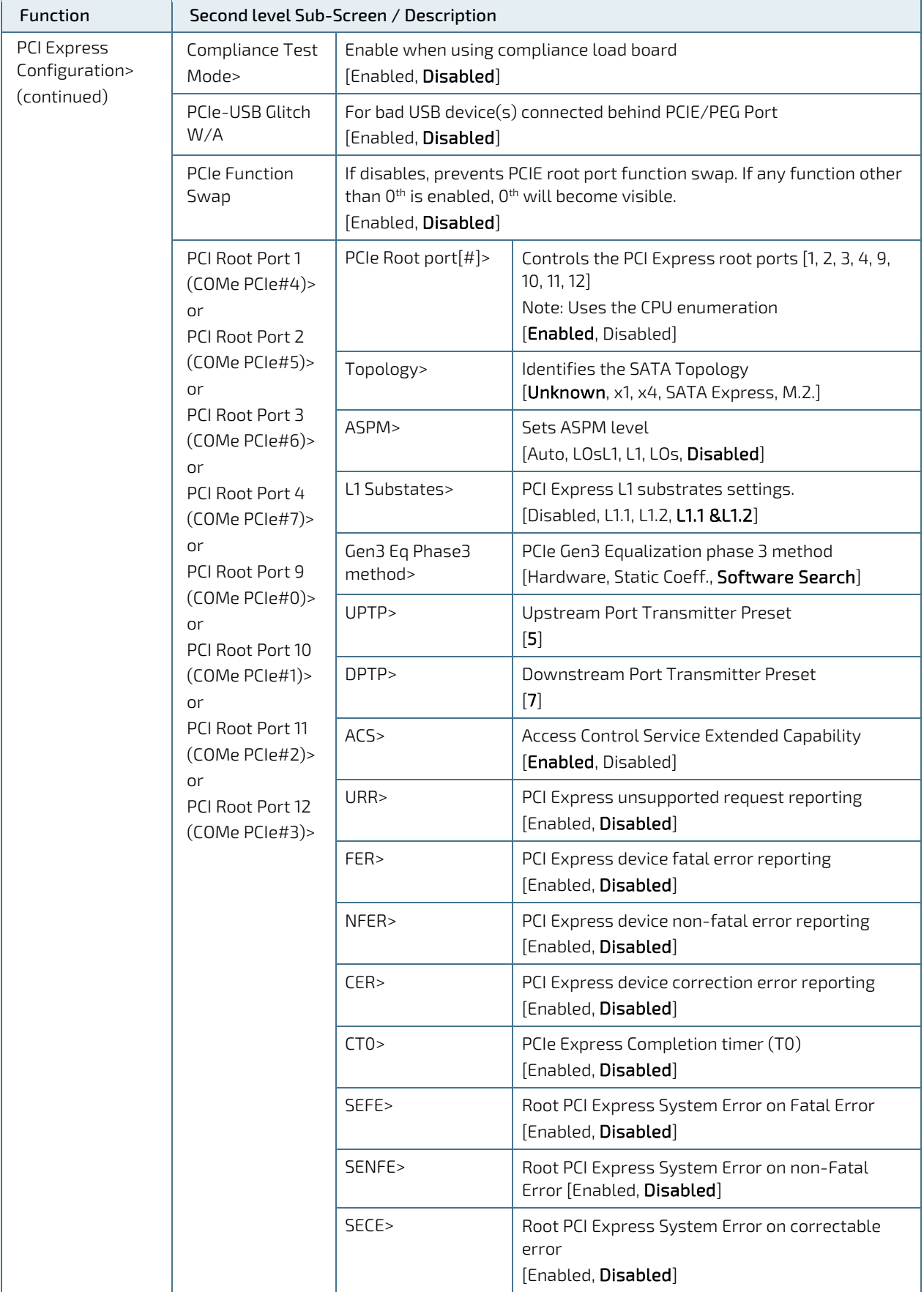

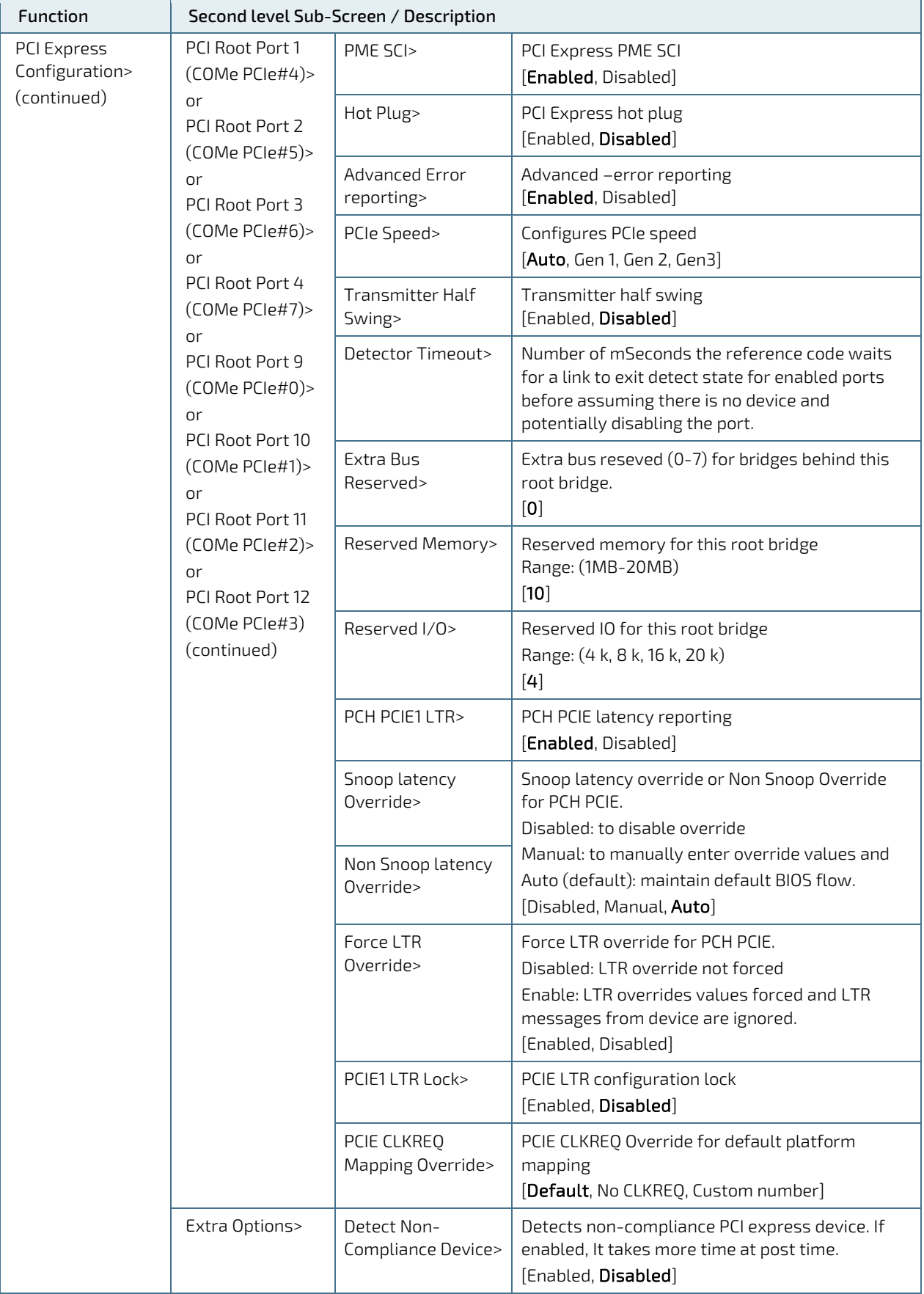

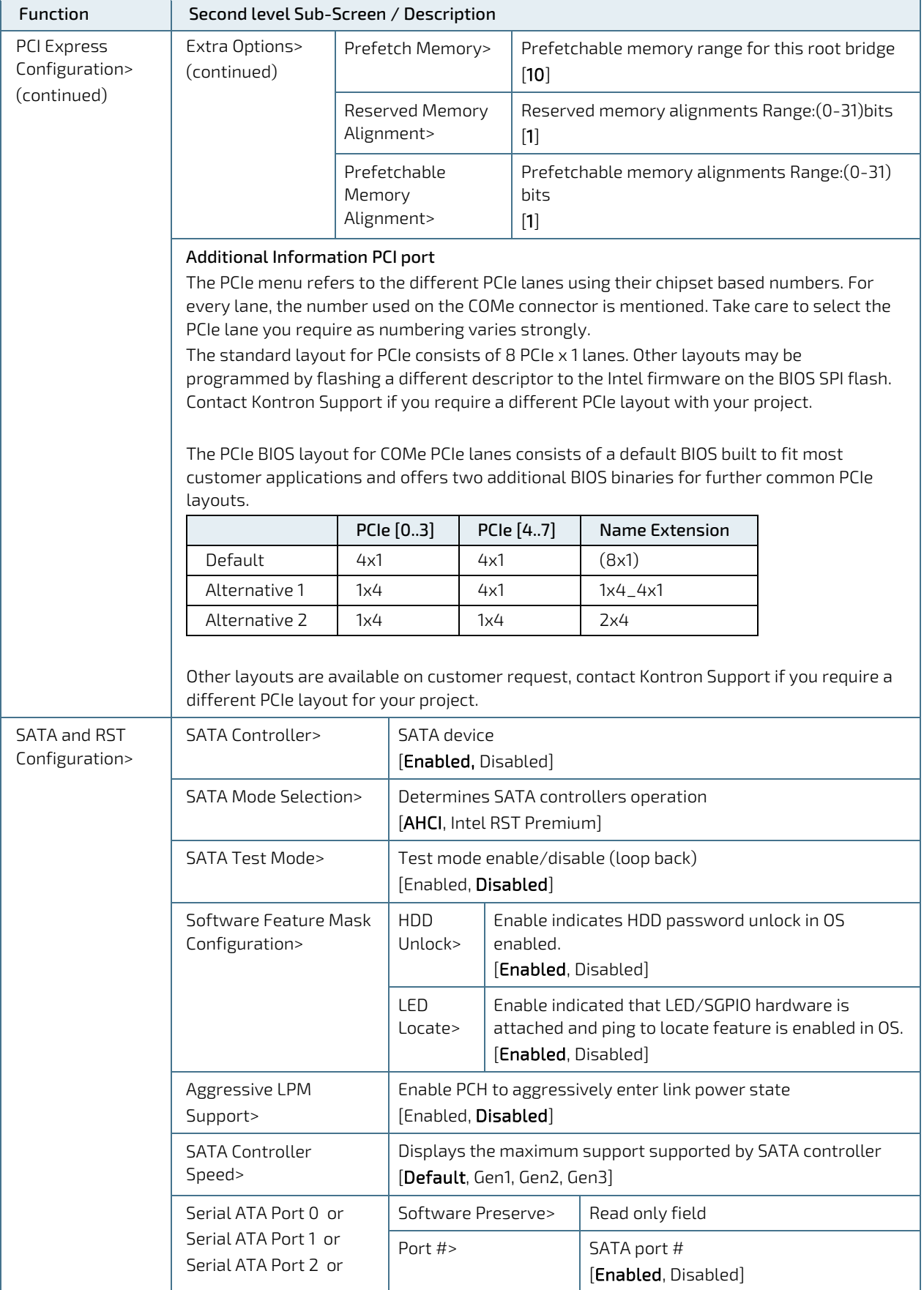

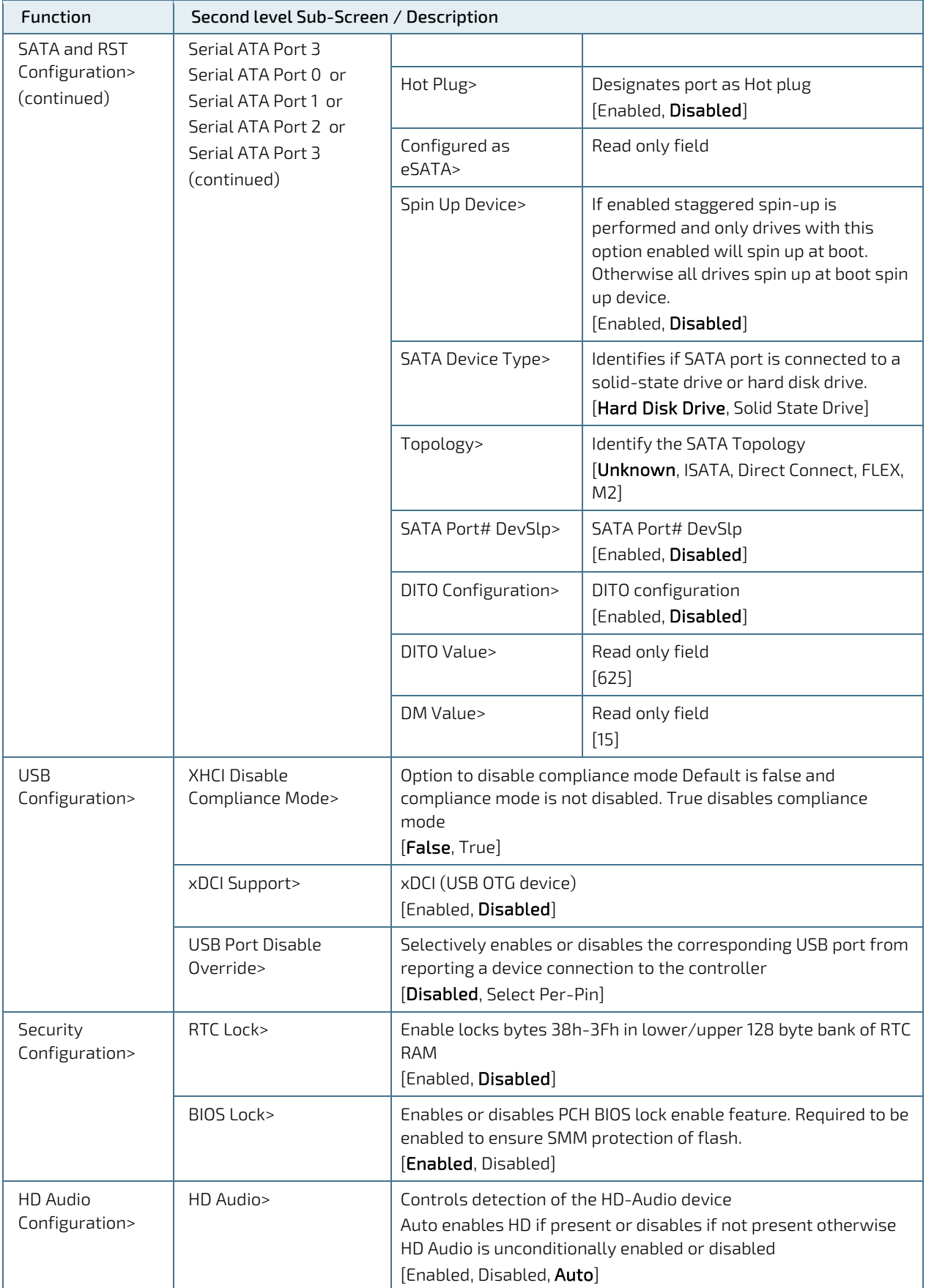

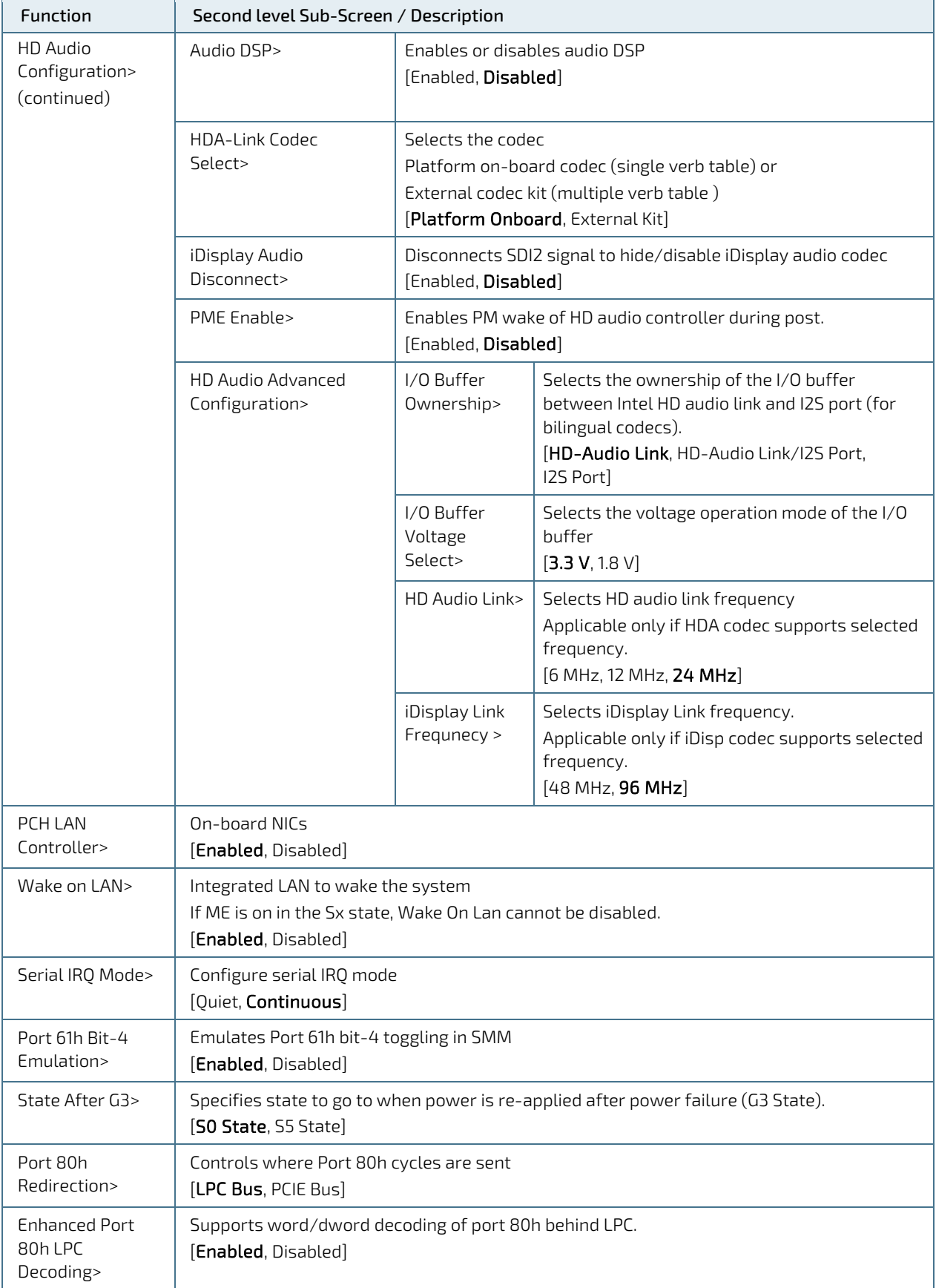

# 6.2.4. Security Setup Menu

The Security Setup menu provides information about the passwords and functions for specifying the security settings. The passwords are case-sensitive.

#### Figure 12: Security Setup Menu Initial Screen

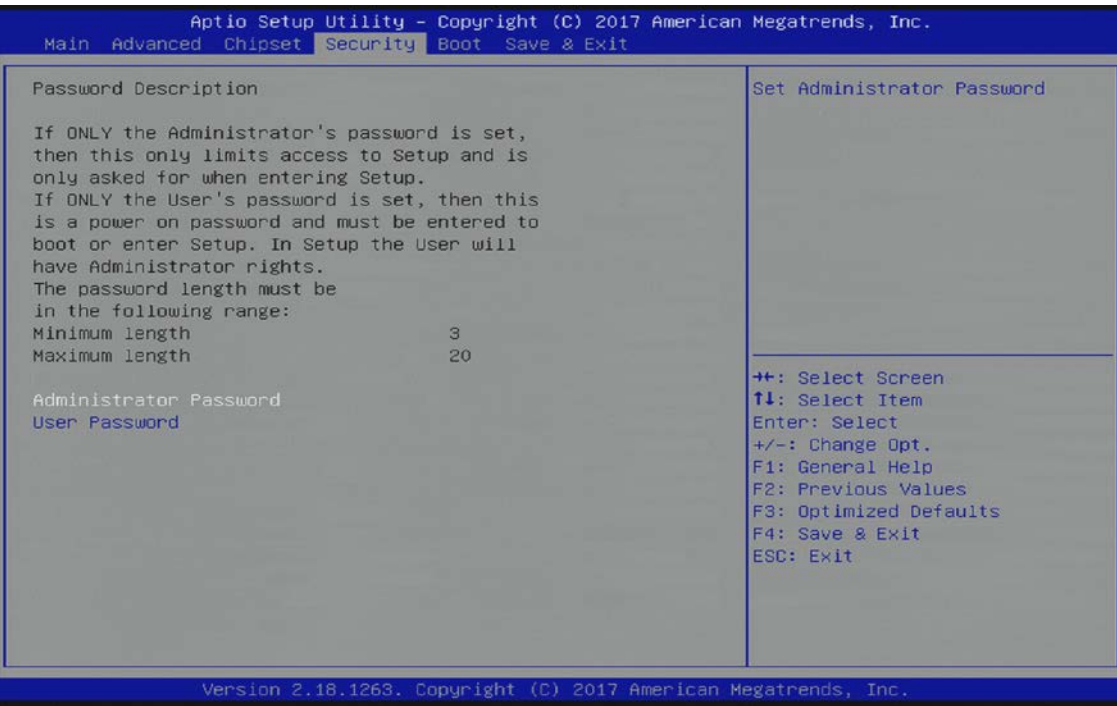

The following table shows Security sub-screens and functions.

#### Table 35: Security Setup Menu Functions

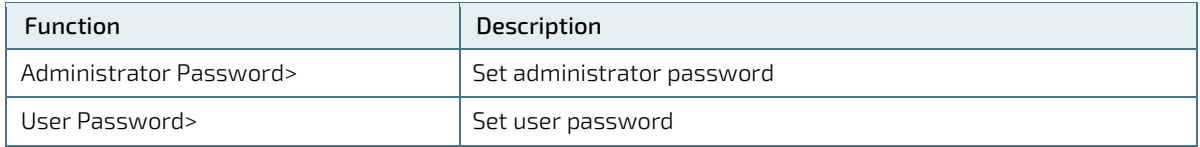

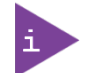

If only the administrator's password is set, then only access to the setup is limited and is requested when entering the setup.

If only the user's password is set, then the password is a power on password and must be entered to boot or enter setup. In the setup the user has administrator rights.

The required password length in characters is max. 20 and min. 3.

### 6.2.4.1. Remember the Password

It is highly recommended to keep a record of all passwords in a safe place. Forgotten passwords results in the user being locked out of the system.

If the system cannot be booted because the User Password or the Supervisor Password are not known, clear the uEFI BIOS settings, or contact Kontron Support for further assistance.

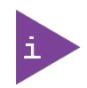

HDD security passwords cannot be cleared using the above method.

# 6.2.5. Boot Setup Menu

The Boot Setup menu lists dynamically generated boot device priority order.

#### Figure 13: Boot Setup Menu Initial Screen

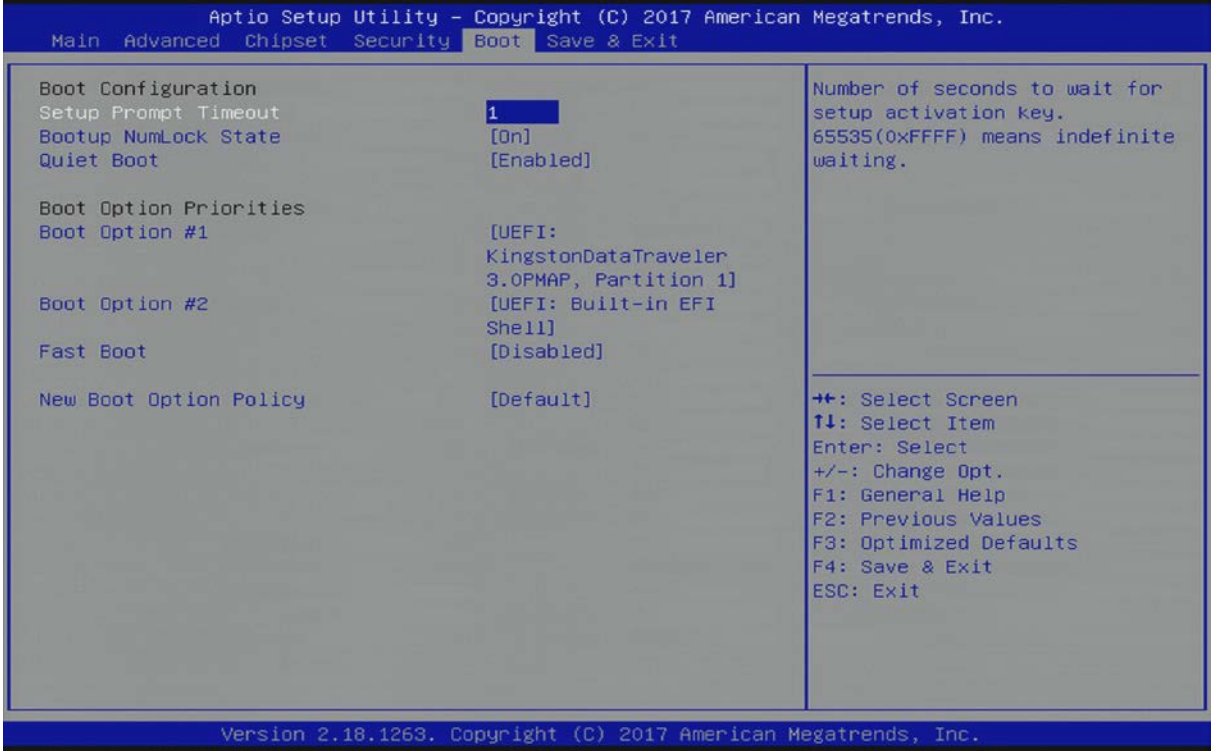

The following table shows Boot sub-screens and functions, and describes the content. Default settings are in bold.

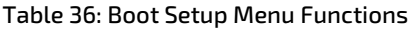

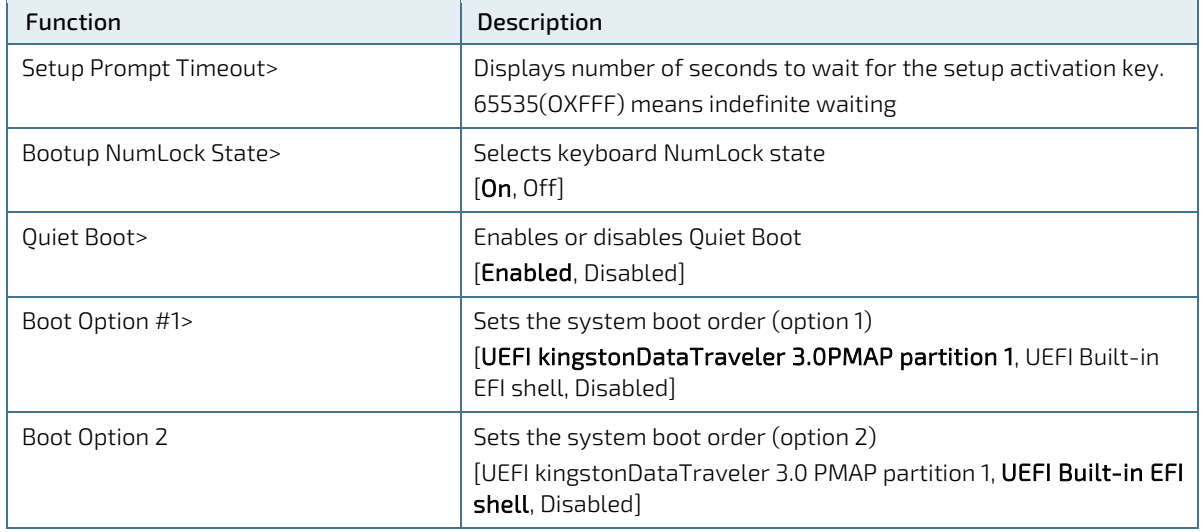

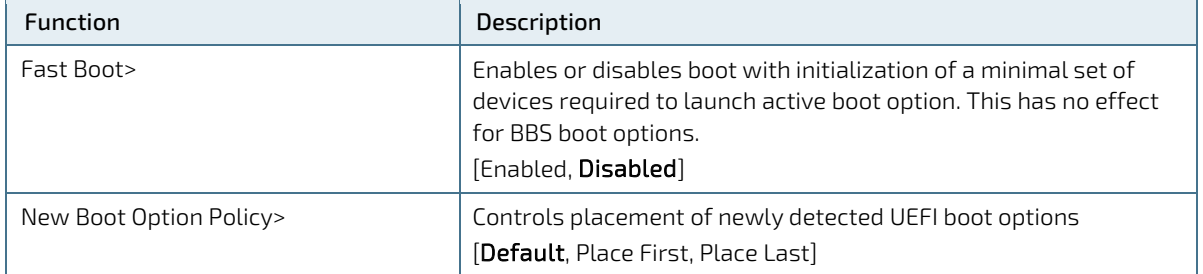

# 6.2.6. Save and Exit Setup Menu

The Save and Exit Setup menu provides functions for handling changes made to the uEFI BIOS settings and exiting the Setup program.

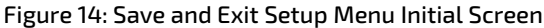

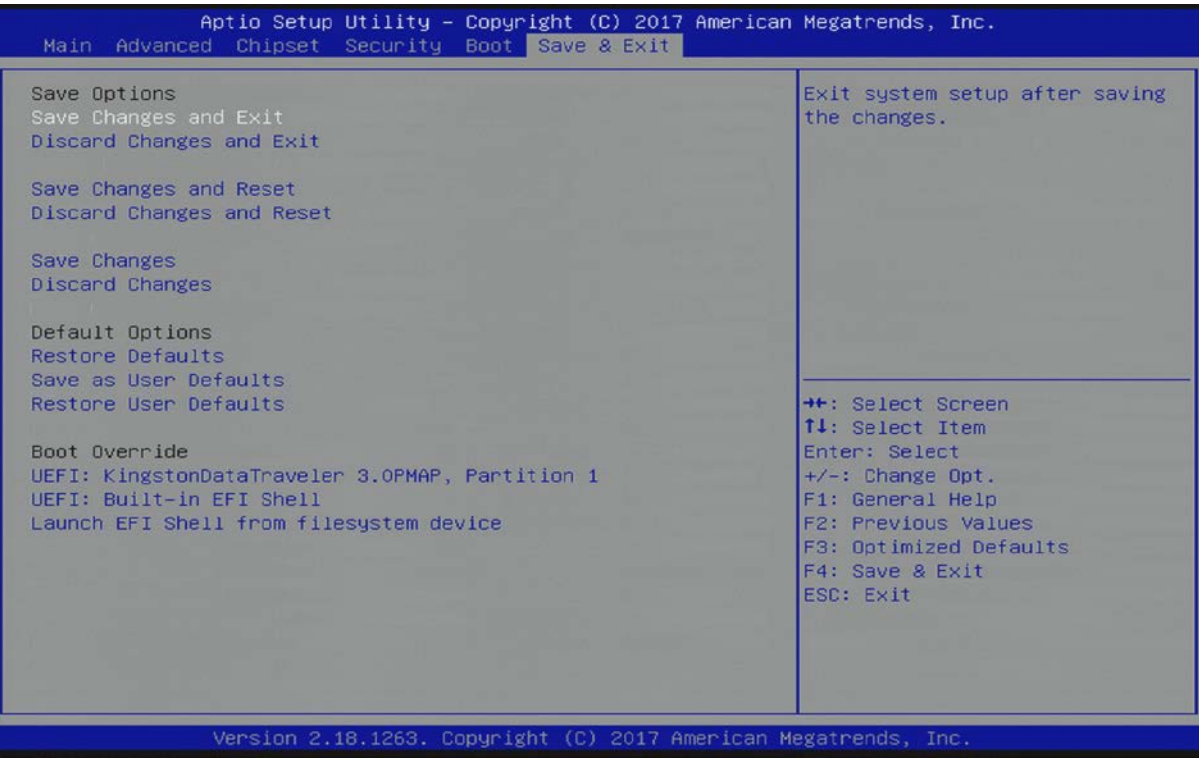

The following table shows Save & Exit sub-screens and functions, and describes the content.

#### Table 37: Save and Exit Setup Menu Functions

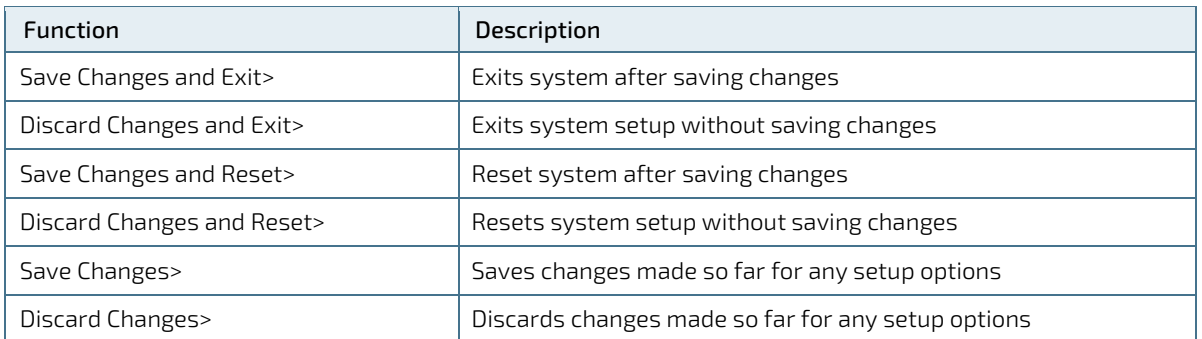

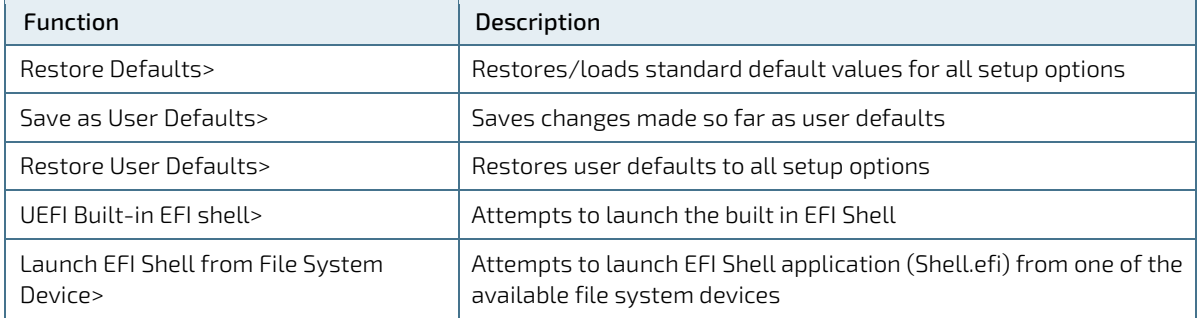

# 6.3. The uEFI Shell

The Kontron uEFI BIOS features a built-in and enhanced version of the uEFI Shell. For a detailed description of the available standard shell scripting, refer to the EFI Shell User Guide. For a detailed description of the available standard shell commands, refer to the EFI Shell Command Manual. Both documents can be downloaded from the EFI and Framework Open Source Community homepage [\(http://sourceforge.net/projects/efi-shell/files/documents/\)](http://sourceforge.net/projects/efi-shell/files/documents/).

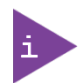

AMI APTIO update utilities for DOS, EFI Shell and Windows are available at AMI.com: [http://www.ami.com/support/downloads/amiflash.zip.](http://www.ami.com/support/downloads/amiflash.zip)

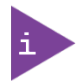

Kontron uEFI BIOS does not provide all shell commands described in the EFI Shell Command Manual.

# 6.3.1. Basic Operation of the uEFI Shell

The uEFI Shell forms an entry into the uEFI boot order and is the first boot option by default.

### 6.3.1.1. Entering the uEFI Shell

To enter the uEFI Shell, follow the steps below:

To enter the uEFI Shell, follow the steps below:

- 1. Power on the board.
- 2. Press the <F7> key (instead of <DEL>) to display a choice of boot devices.
- 3. Choose 'UEFI: Built-in EFI shell'.

```
EFI Shell version 2.40 [5.11]
Current running mode 1.1.2
Device mapping table<br>Fs0 :HardDisk -
          :HardDisk - Alias hd33b0b0b fs0
    Acpi(PNP0A03,0)/Pci(1D|7)/Usb(1, 0)/Usb(1, 0)/HD(Part1,Sig17731773)
```
Press the ESC key within 5 seconds to skip startup.nsh, and any other key to continue.

- 4. The output produced by the device-mapping table can vary depending on the board's configuration.
- 5. If the ESC key is pressed before the 5 second timeout elapses, the shell prompt is shown:

```
Shell>
```
### 6.3.1.2. Exiting the uEFI Shell

To exit the uEFI Shell, follow one of the steps below:

- 1. Use the exit uEFI Shell command to select the boot device, in the Boot menu, that the OS will boot from.
- 2. Reset the board using the reset uEFI Shell command.

# 6.4. uEFI Shell Scripting

# 6.4.1. Startup Scripting

If the ESC key is not pressed and the timeout has run out then the uEFI Shell tries to execute some startup scripts automatically. It searches for scripts and executes them in the following order:

- 1. Initially searches for Kontron flash-stored startup script.
- 2. If there is no Kontron flash-stored startup script present then the uEFI-specified startup.nsh script is used. This script must be located on the root of any of the attached FAT formatted disk drive.
- 3. If none of the startup scripts are present or the startup script terminates then the default boot order is continued.

# 6.4.2. Create a Startup Script

Startup scripts can be created using the uEFI Shell built-in editor edit or under any OS with a plain text editor of your choice. To create a startup shell script, simply save the script on the root of any FAT-formatted drive attached to the system. To copy the startup script to the flash, use the kBootScript uEFI Shell command.

In case there is no mass storage device attached, the startup script can be generated in a RAM disk and stored in the SPI boot flash using the kRamdisk uEFI Shell command.

# 6.4.3. Examples of Startup Scripts

### 6.4.3.1. Execute Shell Script on other Harddrive

This example (startup.nsh) executes the shell script named bootme.nsh located in the root of the first detected disc drive (fs0).

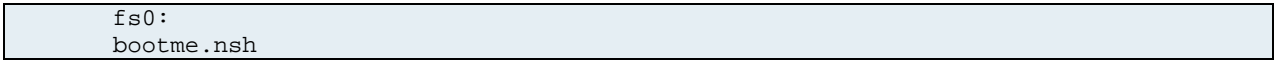

# 6.5. Firmware Update

Firmware updates are typically delivered as a ZIP archive containing only the firmware images. The content of the archive with the directory structure must be copied onto a data storage device with FAT partition.

### 6.5.1. Updating Procedure

BIOS can be updated with the Intel tool fpt.efi using the procedure below:

- 1. Copy these files to an USB stick.
	- $\blacktriangleright$  flash.nsh (if available)
	- fpt.efi
	- **F** fparts.txt
	- **bkl6r**<xxx>.bin (where xxx stands for the version  $#$ )
- 2. Start the system into setup (see Chapter 6.[1 Starting the uEFI BIOS\)](#page-63-0).
- 3. Check that the following entries are set to their default setting:

Advanced > PCH FW Configuration > Firmware update configuration > ME FW Image Re-Flash > Disabled Advanced > PCH FW Configuration > Firmware update configuration > Local FW Update > Enabled Then, change the setup option:

Chipset > PCH-IO Configuration > BIOS Security Configuration > BIOS Lock > Disabled

- 4. Save and Exit BIOS setup.
- 5. On the next start, boot into shell (see Chapter 6.3.1.1 Entering the uEFI Shell).
- 6. Change to the drive representing the USB stick.

fsx:  $(x = 0, 1, 2, etc.$  represents the USB stick) Change to the directory where you copied the flash tool.

cd <your\_directory>

7. Start flash.nsh (if available)

OR type

fpt –SAVEMAC –F bkl6r<xxx>.bin

8. Wait until flashing is successful and then power cycle the board.

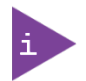

Do not switch off the power during the flash process! Doing so leaves your module unrecoverable.

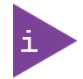

Changes under point 3 are only effective during the first boot after the changes were applied. If you fail to flash during the next boot then you might have to repeat steps 3.

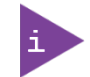

Do not forget to apply –SAVEMAC. If SAVEMAC is not applied then your system will lose it's system MAC address. If the MAC address is accidentally deleted, contact Kontron Support.

# Appendix A: List of Acronyms

### Table 38: List of Acronyms

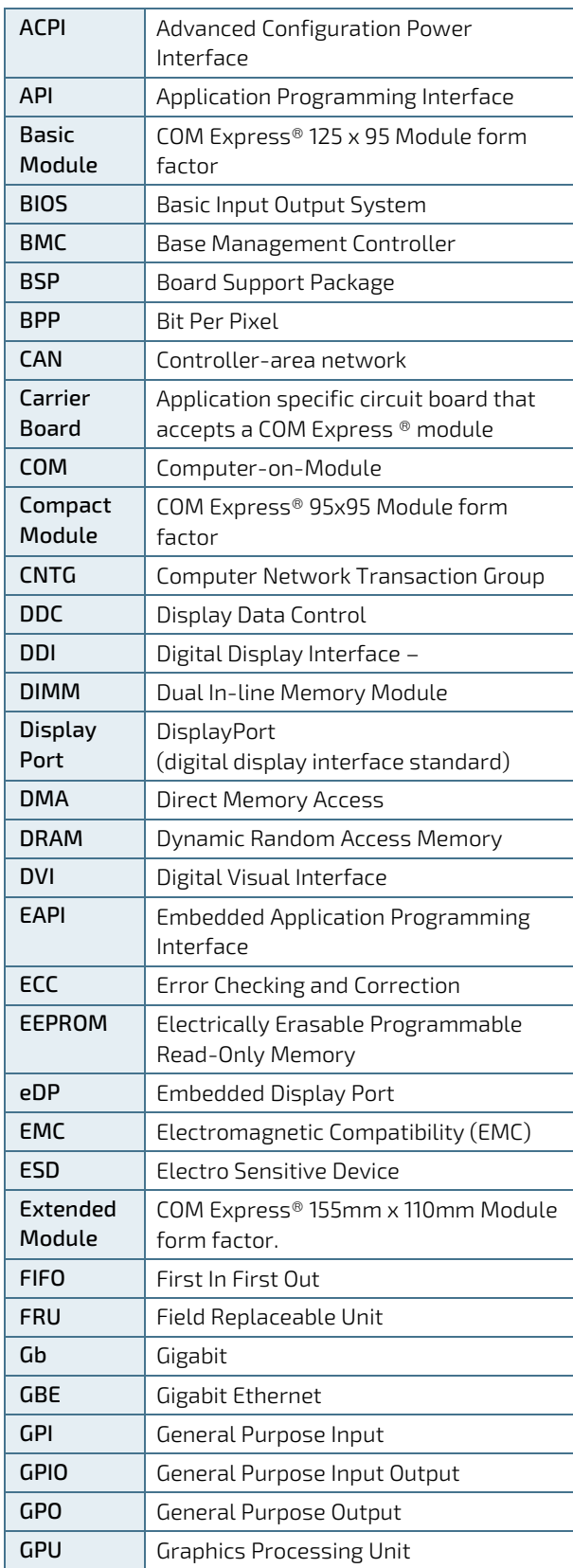

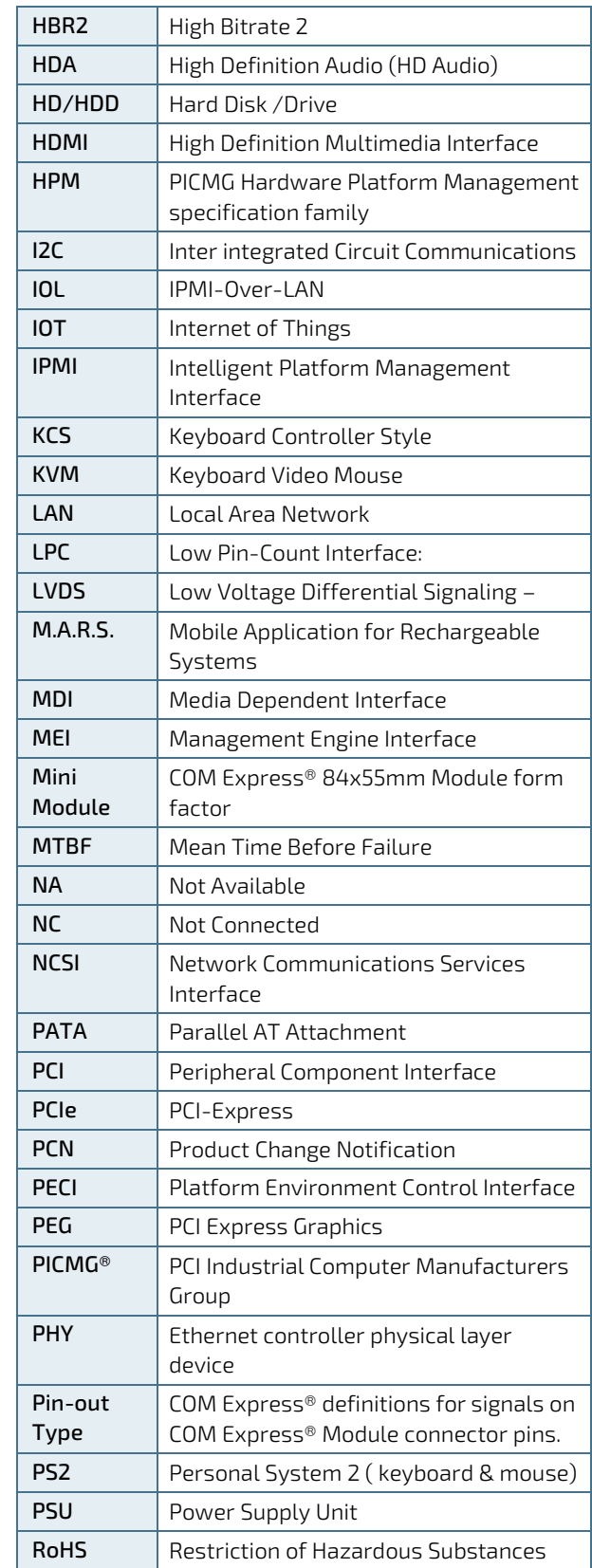

COMe-bKL6 – User Guide Rev.1.7

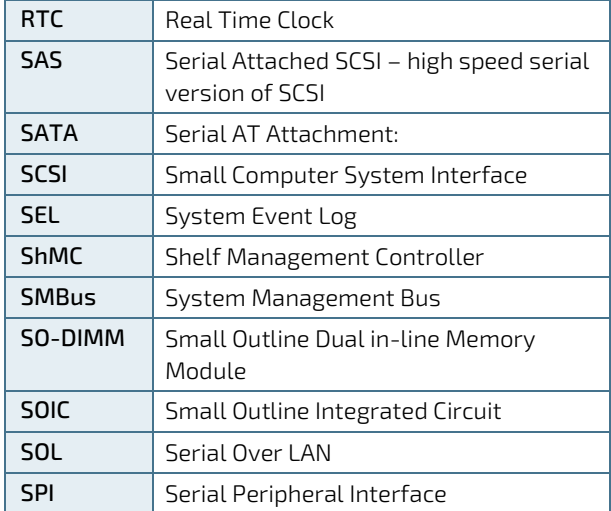

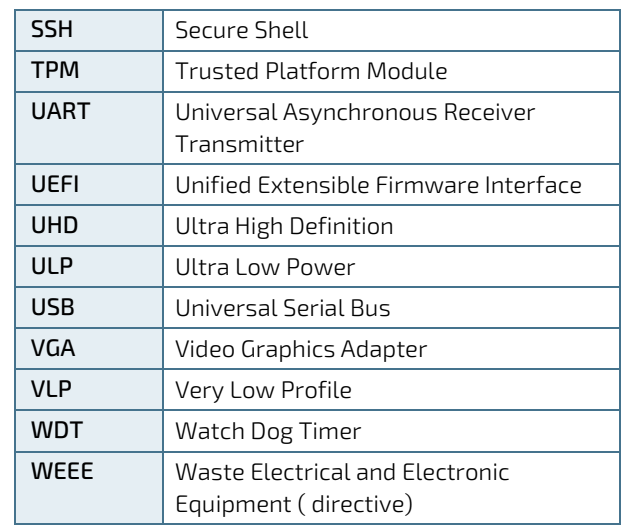

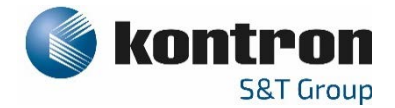

#### About Kontron – Member of the S&T Group

Kontron is a global leader in IoT/Embedded Computing Technology (ECT). As part of the S&T technology group, Kontron offers individual solutions in the areas of Internet of Things (IoT) and Industry 4.0 through a combined portfolio of hardware, software and services. With its standard and customized products based on highly reliable state-of-the-art technologies, Kontron provides secure and innovative applications for a wide variety of industries. As a result, customers benefit from accelerated time-tomarket, lower total cost of ownership, extended product lifecycles and the best fully integrated applications.

For more information, please visit: www.kontron.com

### GLOBAL HEADQUARTERS

 $\blacktriangledown$ 

Kontron Europe GmbH Gutenbergstraße 2 85737 Ismaning Germany Tel.: +49 821 4086-0 Fax: +49 821 4086-111 [info@kontron.com](mailto:info@kontron.com)